# <span id="page-0-0"></span>**SIMULASI VIRTUAL IBADAH HAJI BERBASIS TEKNOLOGI WEBGL**

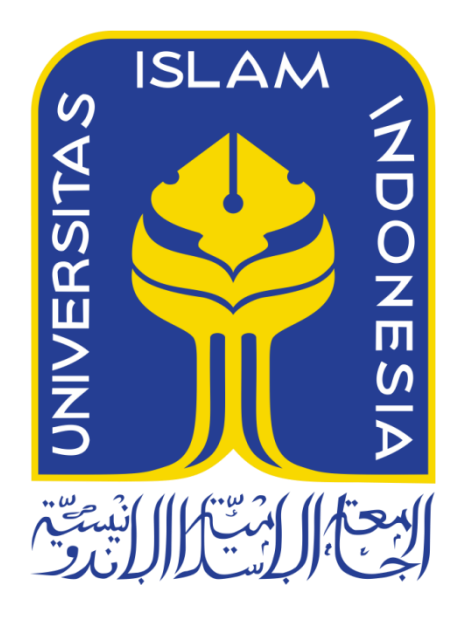

Disusun Oleh:

 N a m a NIM : Syafuan Ali : 12523311

**PROGRAM STUDI TEKNIK INFORMATIKA – PROGRAM SARJANA FAKULTAS TEKNOLOGI INDUSTRI UNIVERSITAS ISLAM INDONESIA**

**2018**

# **SIMULASI VIRTUAL IBADAH HAJI BERBASIS TEKNOLOGI WEBGL**

# **TUGAS AKHIR**

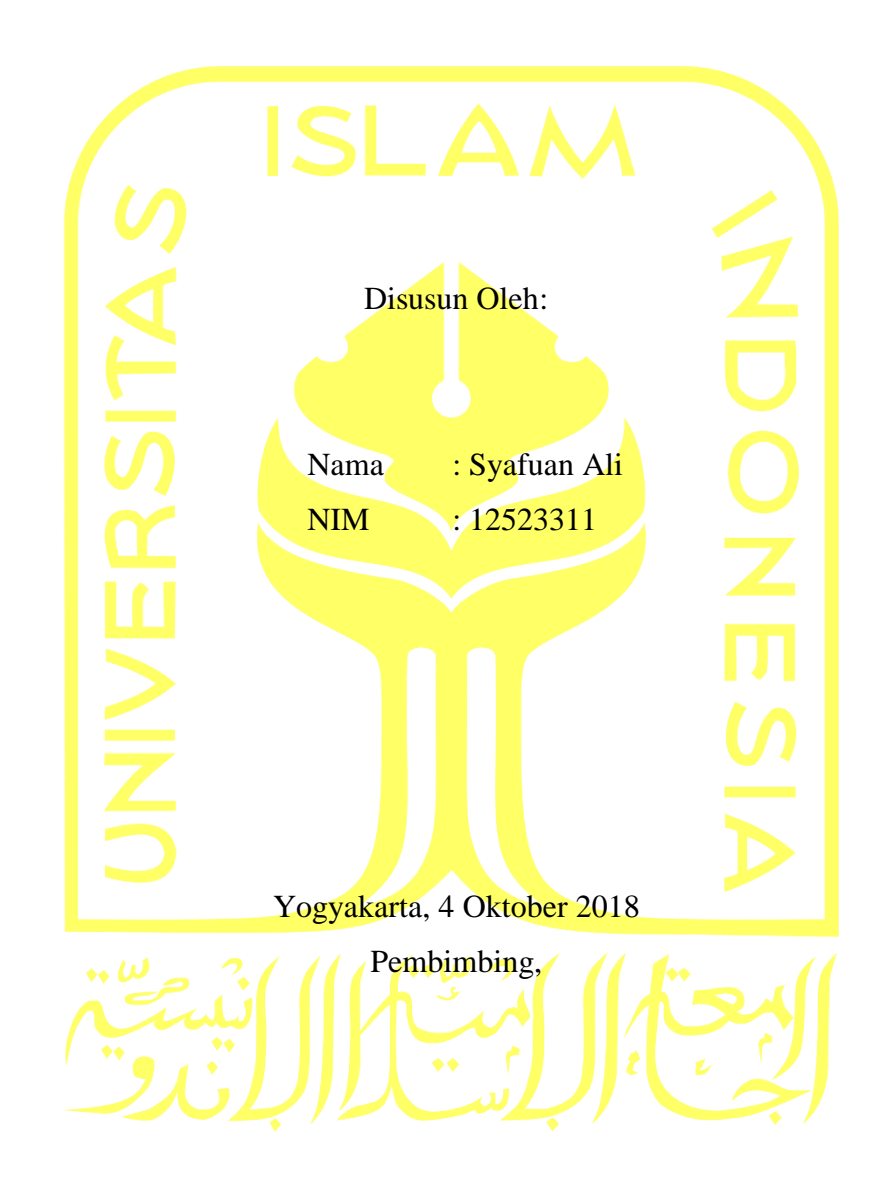

Chandra Kusuma Dewa, S.Kom., M.Cs.

# **HALAMAN PENGESAHAN DOSEN PENGUJI**

# **SIMULASI VIRTUAL IBADAH HAJI BERBASIS TEKNOLOGI WEBGL**

# **TUGAS AKHIR**

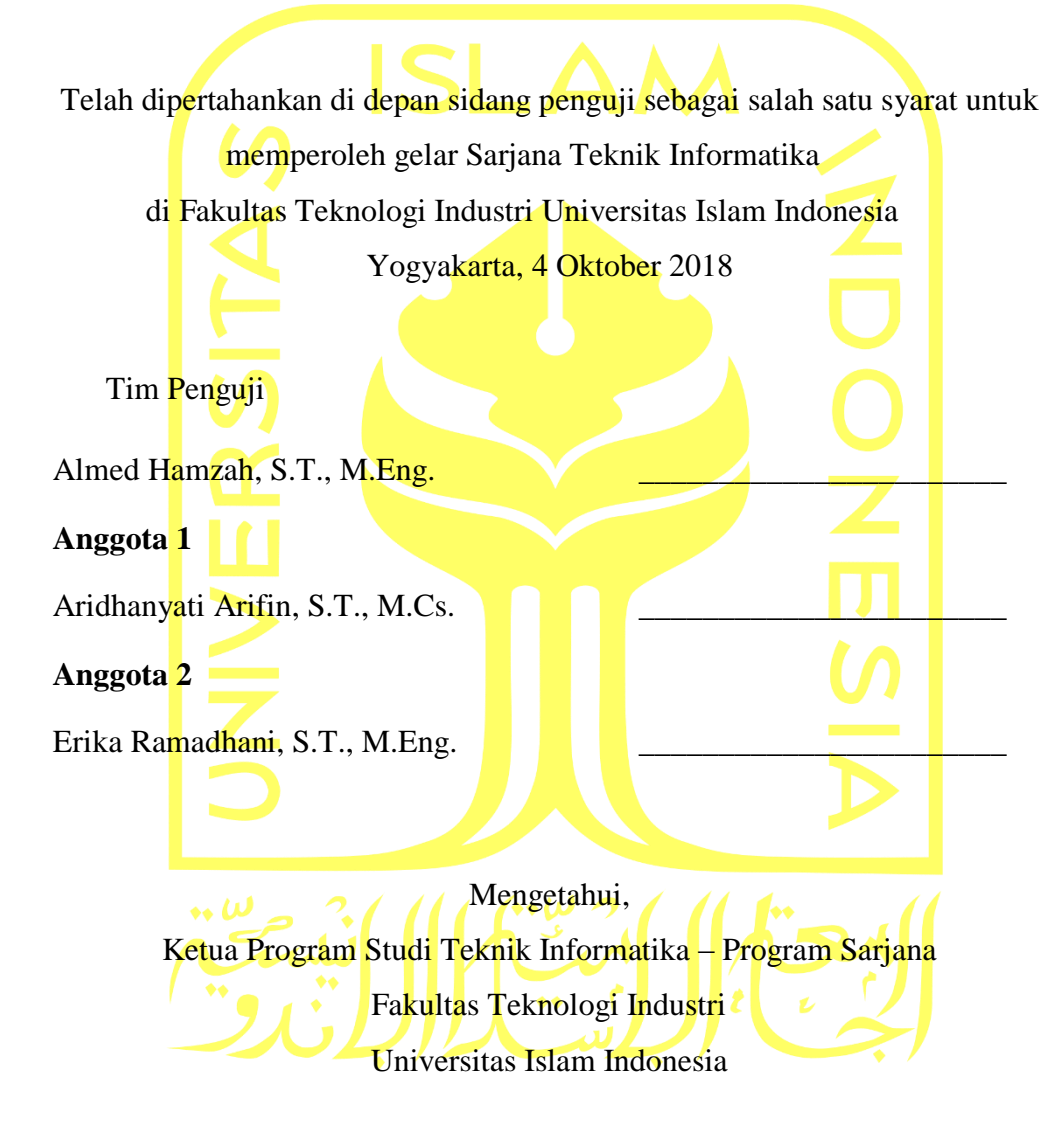

( Dr. Raden Teduh Dirgahayu, S.T., M.Sc. )

#### **HALAMAN PERNYATAAN KEASLIAN TUGAS AKHIR**

Yang bertanda tangan di bawah ini:

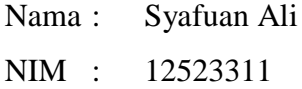

Tugas akhir dengan judul:

# **SIMULASI VIRTUAL IBADAH HAJI BERBASIS TEKNOLOGI WEBGL**

Menyatakan bahwa seluruh komponen dan isi dalam tugas akhir ini adalah hasil karya saya sendiri. Apabila dikemudian hari terbukti ada beberapa bagian dari karya ini adalah bukan hasil karya sendiri, tugas akhir yang diajukan sebagai hasil karya sendiri ini siap ditarik kembali dan siap menanggung resiko dan konsekuensi apapun.

Demikian surat pernyataan ini dibuat, semoga dapat dipergunakan sebagaimana mestinya.

Yogyakarta, 4 Oktober 2018

( Syafuan Ali )

#### **HALAMAN PERSEMBAHAN**

#### <span id="page-4-0"></span>*Hamidan Lillah Musholliyan Wa Musalliman "Ala Rosulillah SAW*

Segala puji dan syukur kita haturkan kepada Allah SWT yang telah memberikan rahmat, hidayah dan karunia-Nya, sehingga penulis dapat menyelesaikan tugas akhir ini dengan baik. Shalawat serta salam kita panjatkan kepada Baginda Nabi Agung Muhammad SAW sebagai pemberi syafaat kepada seluruh umat manusia.

Kepada kedua orang tua tercinta, Bapak Muhdianto dan Ibu Nurhayati,serta seluruh keluarga penulis, penulis ucapkan banyak terima kasih serta penulis persembahkan tugas akhir ini karena selama ini telah berjuang dengan penuh keikhlasan, yang telah menorehkan segala kasih dan sayangnya dengan penuh rasa ketulusan yang tak kenal lelah dan batas waktu. Serta telah memberikan dukungan, do'a, dan motivasi. Semoga dengan pencapaian dari penulis ini dapat membuat bahagia dan bangga.

Kepada semua sahabat penulis baik di kampus ataupun di Pondok Pesantren Darul Qur'an Wal Irsyad serta para pembaca. Penulis ucapkan banyak terima kasih atas pemberian dukungan dan semangat kepada penulis. Semoga dari tugas akhir ini dapat memberi inspirasi dan ilmu pengetahuan, serta memberikan manfaat bagi semua sahabat penulis dan para pembaca.

# **HALAMAN MOTO**

<span id="page-5-0"></span>*Ilmu tidak akan berkumpul dengan sifat sombong didalam satu dada* "Abuya Sayyid Muhammad Alawi Al-Maliki"

*"Belajarlah, ilmu adalah perhiasan indah bagi pemiliknya, dan keutamaan baginya serta tanda setiap hal yang terpuji"*

(Kitab Alala)

#### **KATA PENGANTAR**

# <span id="page-6-0"></span>*Assalamu'alaikum Warahmatullahi Wabarakatuh Hamidan Lillah Musholliyan Wa Musalliman "Ala Rosulillah SAW*

Segala puja dan puji syukur penulis panjatkan kehadirat Allah SWT, yang telah melimpahkan rahmat, hidayah, dan inayah-Nya kepada penulis, sehingga laporan Tugas Akhir ini dapat penulis selesaikan. Tak lupa shalawat dan salam kami haturkan kepada junjungan kita Nabi Agung Muhammad SAW, yang telah membawa kita dari zaman jahiliyah menuju zaman terang benderang.

Tugas Akhir ini dibuat sebagai salah satu syarat yang harus dipenuhi untuk memperoleh gelar sarjana di Jurusan Teknik Informatika Universitas Islam Indonesia. Adapun Tugas Akhir saya berjudul SIMULASI VIRTUAL IBADAH HAJI BERBASIS TEKNOLOGI WEBGL.

Pada kesempatan ini penulis ingin menyampaikan rasa terimakasih kepada:

- 1. Bapak Fathul Wahid, S.T., M.Sc., Ph.D. Selaku Rektor Universitas Islam Indonesia.
- 2. Bapak Prof. Dr. Ir. Hari Purnomo, M.T. selaku Dekan Fakultas Teknologi Industri.
- 3. Bapak Hendrik ST, M.Eng. selaku Ketua Jurusan Teknik Informatika Fakultas Teknologi Industri Universitas Islam Indonesia.
- 4. Bapak Dr. Raden Teduh Dirgahayu, S.T., M.Sc selaku Ketua Program Studi Teknik Informatika Program Sarjana Fakultas Teknologi Industri Universitas Islam Indonesia.
- 5. Orang tua dan keluarga penulis atas segala dukungan selama kuliah.
- 6. Bapak Chandra Kusuma Dewa S.Kom, M.Cs. selaku Dosen Pembimbing Tugas Akhir.
- 7. Segenap keluarga besar dan teman-teman di Jurusan Teknik Informatika.

Penulis menyadari sepenuhnya bahwa masih ada kekurangan baik dari segi susunan kalimat maupun tata bahasanya. Oleh karena itu dengan tangan terbuka penulis menerima segala saran dan kritik dari pembaca agar penulis dapat memperbaiki Laporan ini. Akhir kata, penulis berharap agar laporan ini dapat bermanfaat bagi semua pihak.

## *Wassalamu"alaikum Warahmatullahi Wabarakatuh*

Yogyakarta, 22 November 2018

vii

#### **SARI**

<span id="page-7-0"></span>Haji adalah merupakan rukun islam yang ke lima. Ibadah haji adalah wajib bagi seluruh kaum muslimin yang memiliki kemampuan secara financial, fisik dan aman dalam perjalanan. Mereka yang mampu menunaikan ibadah haji merupakan manusia-manusia pilihan apabila ibadah mereka benar-benar niat karena mencari ridho Allah ta'ala semata serta memahami danmemenuhi rukun dan wajib haji yang telah ditentukan. Hal ini merupakan alasan penting kita mempersiapkan diri sebaik mungkin untuk berlatih fisik dan juga mental serta membekali diri dengan ilmu seputar tata cara pelaksanaan ibadah haji yang benar dan sesuai sunnah rasulullah.

Perjalanan Ibadah Haji adalah termasuk kepada *Rihlah Muqadasah* yakni perjalanan yang suci. Oleh karenanya sebelum keberangkatan para calon Jama'ah Haji harus benarbenar berusaha agar perjalanannya mendapat ridho dari Allah SWT. Keadaan jama`ah haji yang sangat majemuk dalam pendidikan, usia dan tingkat pemahaman terhadap ilmu manasik haji, membutuhkan suatu media aplikasi yang dapat mencukupi sebagai standar latihan ibadah haji.

Pengembangan aplikasi ini menggunakan metode ADDIE yang berisi lima tahap yaitu *analysist, Design, Development, Implementation* dan *Evaluation*. Tahap *design* (perancangan) aplikasi ini terdiri dari desain alur aplikasi, *storyboard* dan diagram HIPO. Aplikasi ini dibuat menggunakan teknologi WebGL, karena bisa sesuai dengan keinginan serta mudah diakses dimanapun dan kapanpun.

Aplikasi simulasi virtual Ibadah haji berbasis teknologi WebGL berhasil dibangun untuk memudahkan calon jamaah haji atau masyarakat umum untuk memahami dan melakukan tata cara ibadah haji. Di dalam aplikasi terdapat beberapa petunjuk yang dapat memudahkan penggunanya. Tanggapan baik dari sejumlah responden membuktikan bahwa aplikasi ini dapat berjalan dengan baik serta dapat menyelesaikan masalah yang ada.

Kata kunci: WebGL, metodologi, web.

# **GLOSARIUM**

<span id="page-8-0"></span>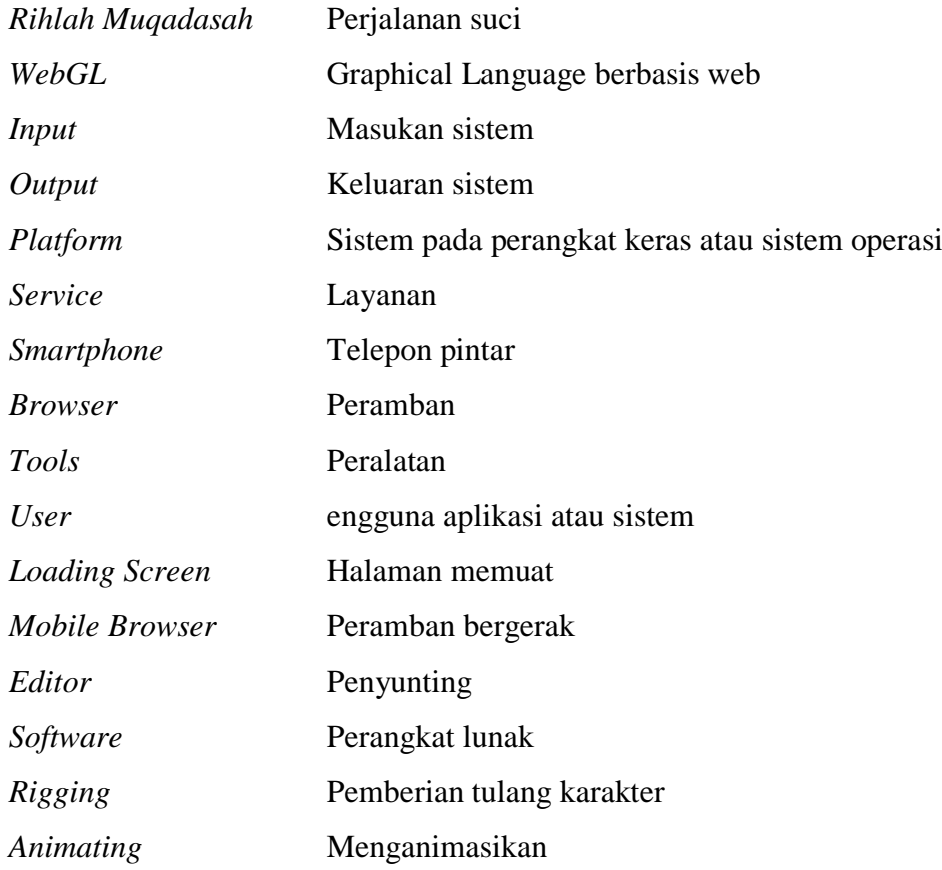

# **DAFTAR ISI**

<span id="page-9-0"></span>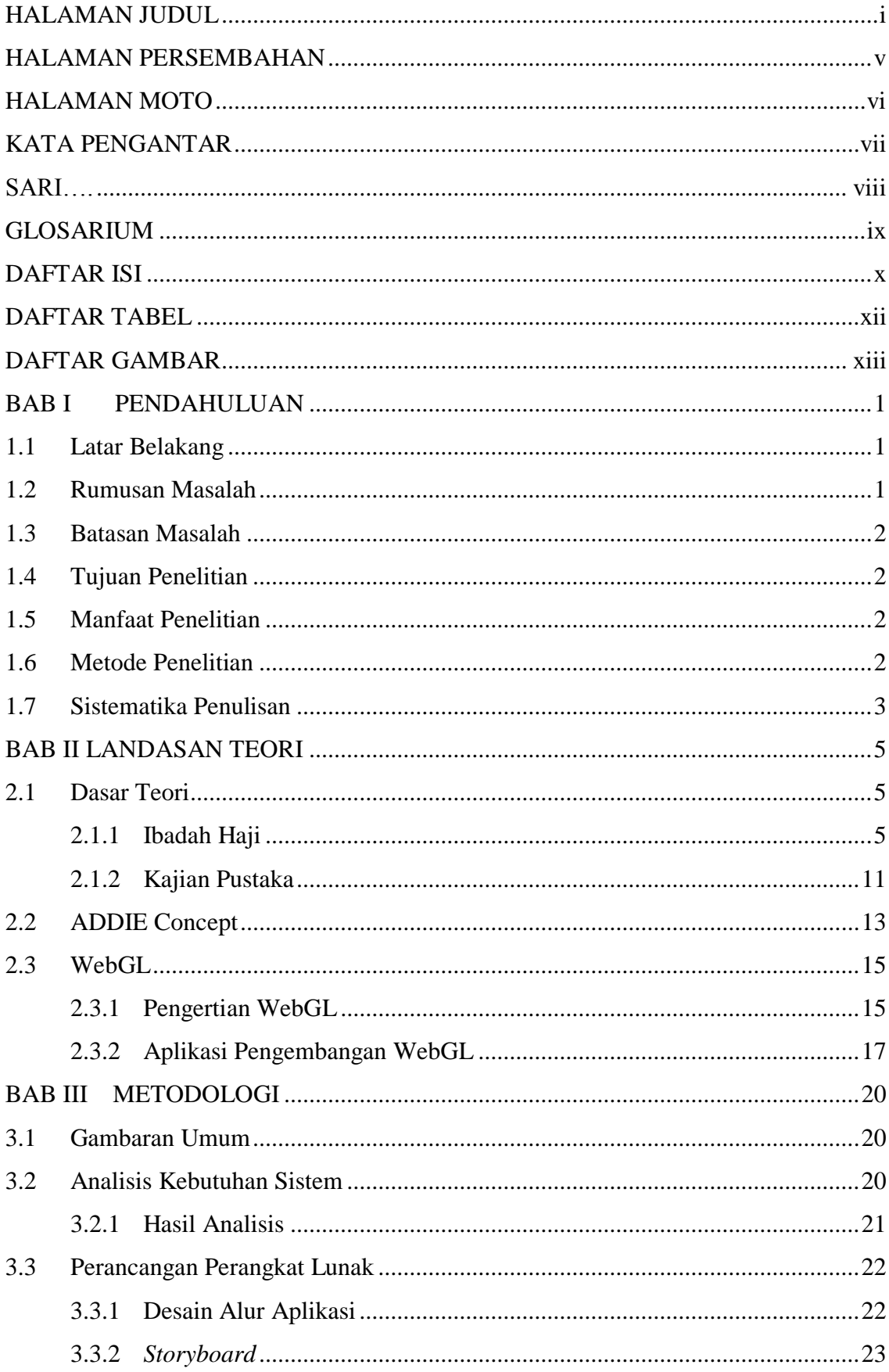

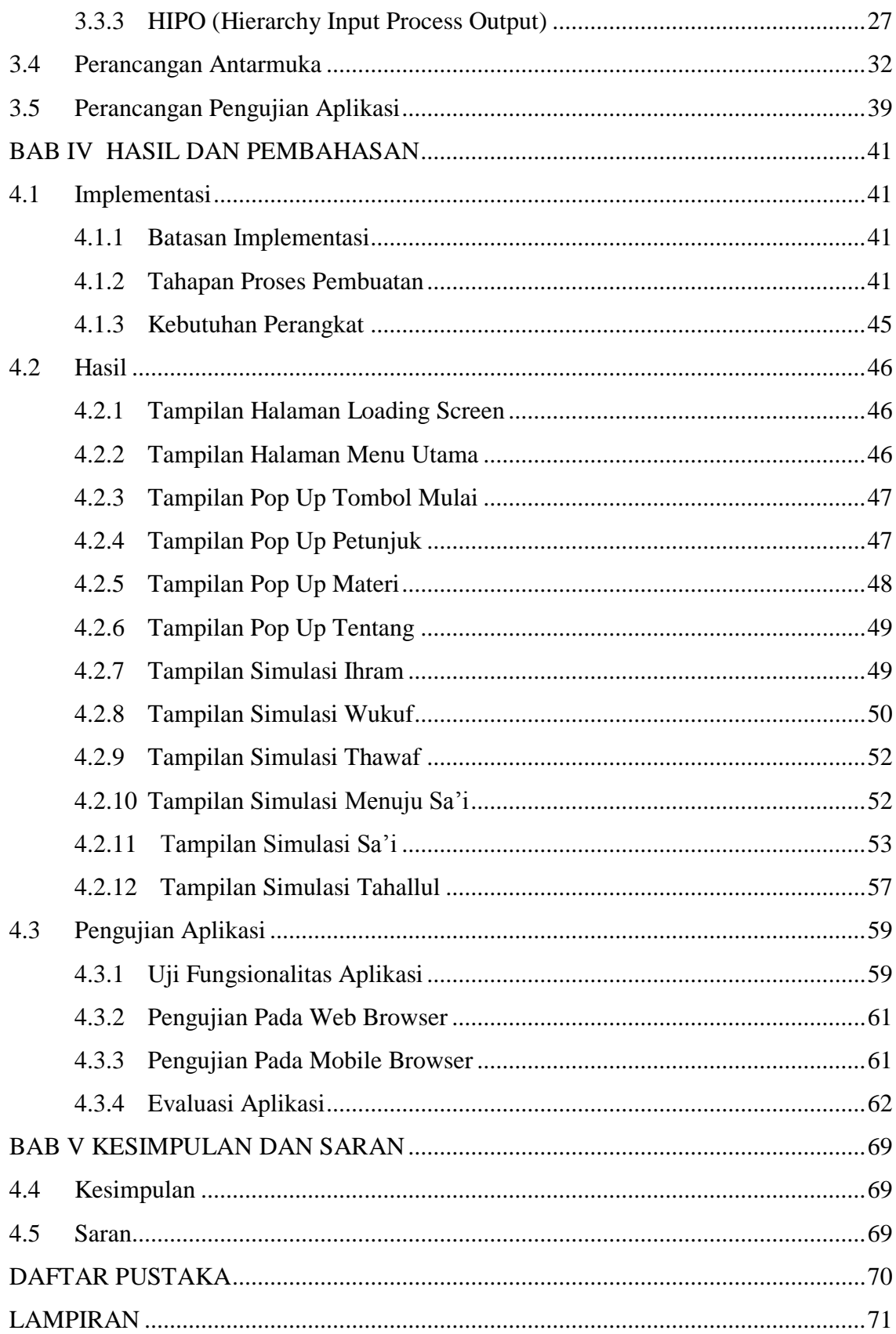

# **DAFTAR TABEL**

<span id="page-11-0"></span>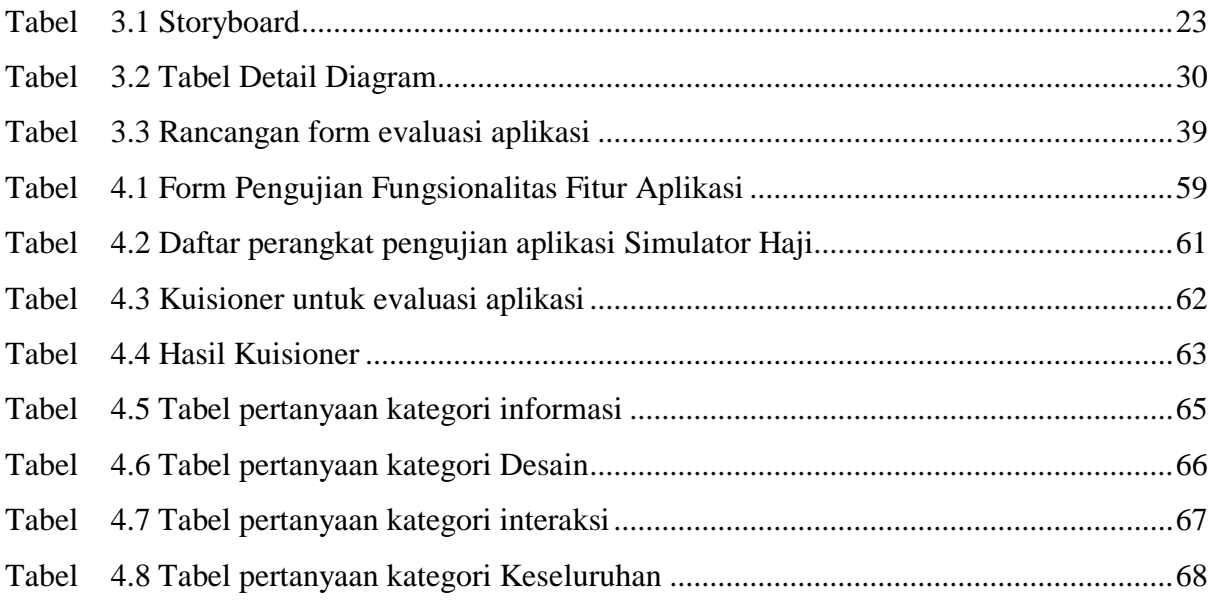

# **DAFTAR GAMBAR**

<span id="page-12-0"></span>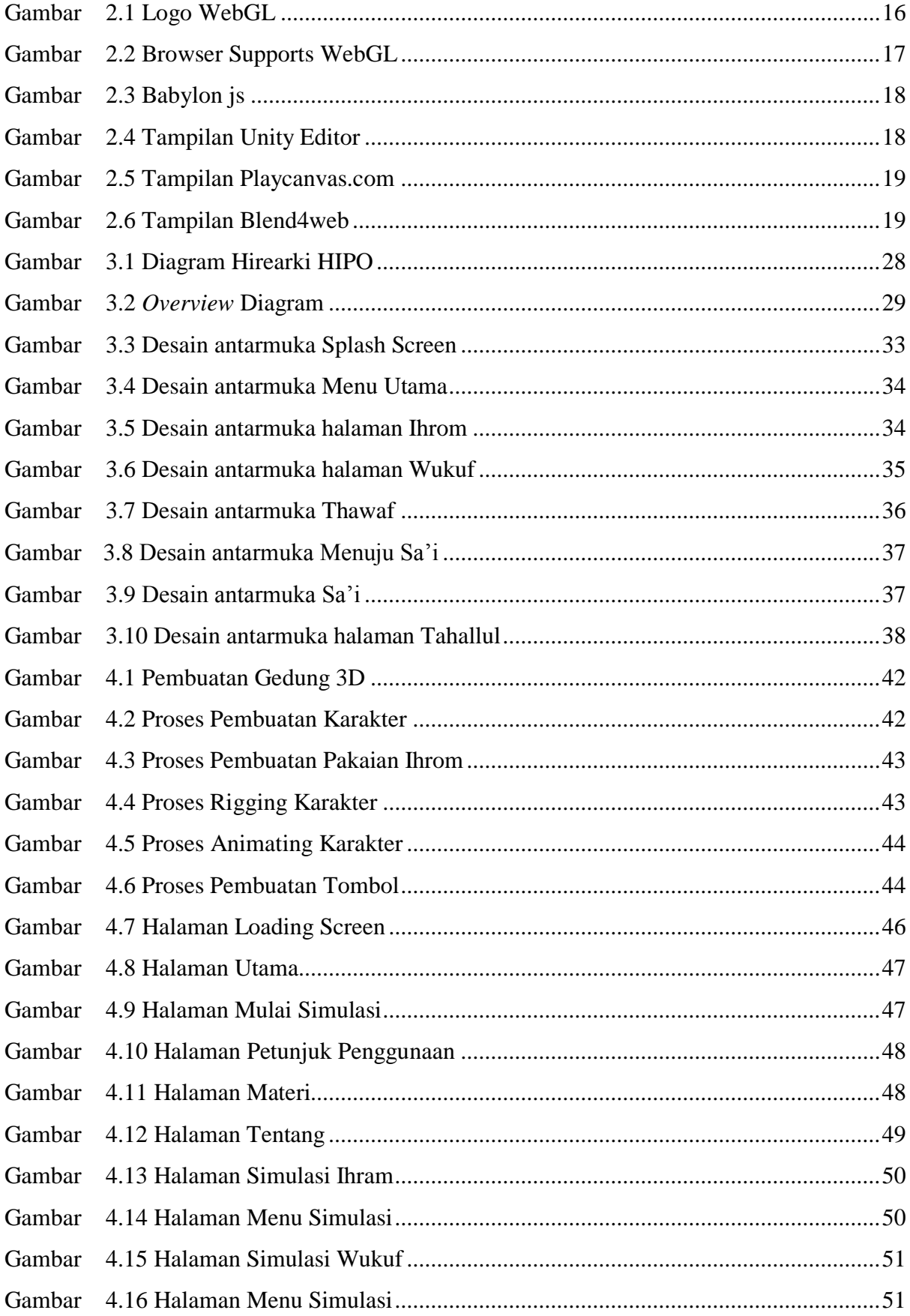

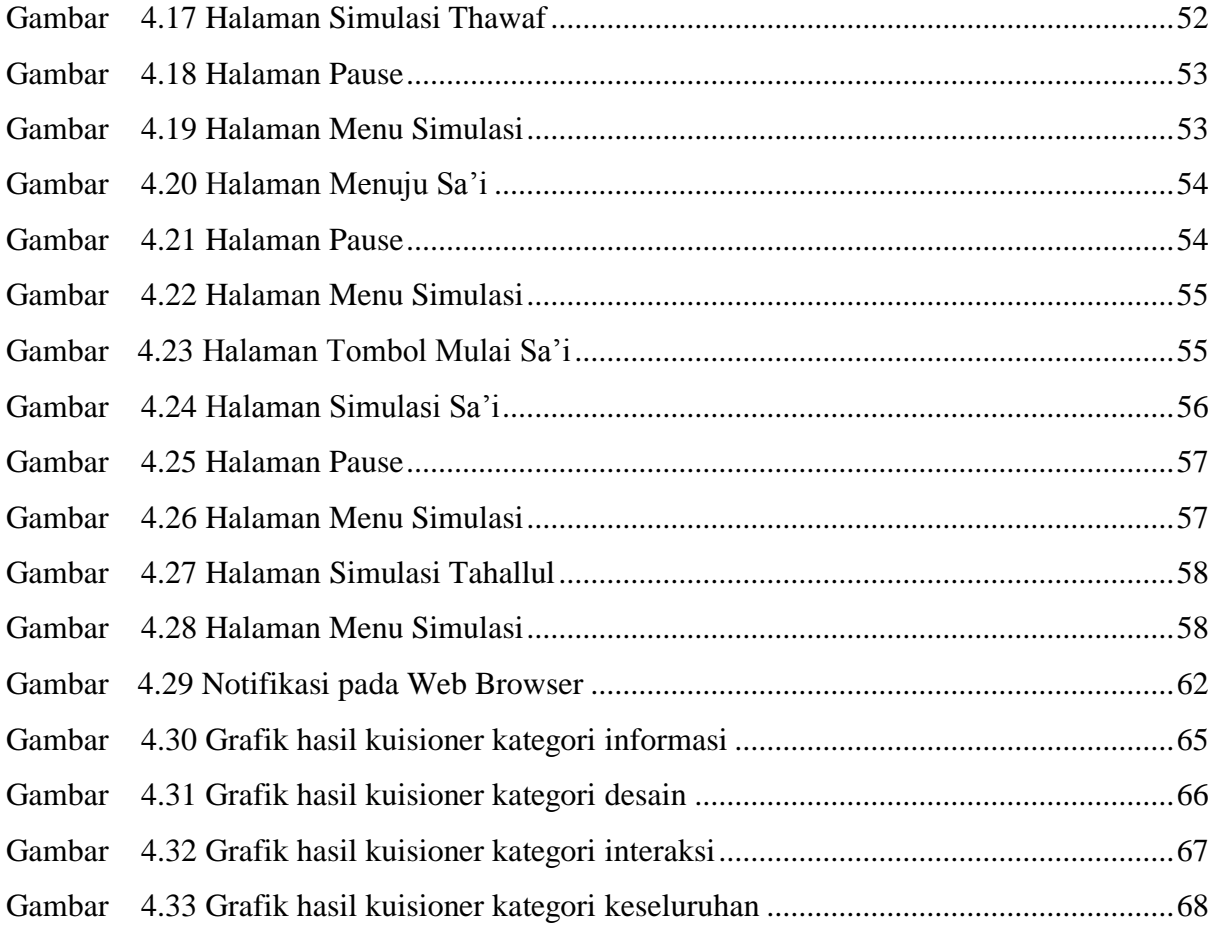

# **BAB I PENDAHULUAN**

#### <span id="page-14-1"></span><span id="page-14-0"></span>**1.1 Latar Belakang**

Haji merupakan rukun islam yang ke lima yang harus dikerjakan oleh semua umat islam yang sudah mampu melaksanakannya. Orang – orang yang akan melakukan haji harus latihan praktik terlebih dahulu agar ketika pada saat pelaksanaan nantinya tidak kebingungan dengan apa yang harus dilakukan. Untuk latihan praktik, Kelompok Bimbingan Ibadah Haji (KBIH) sudah memfasilitasi jamaahnya untuk mengikuti manasik haji.

Banyaknya kegiatan yang harus dilakukan pada saat haji agar hajinya sah dan diterima terkadang membuat bingung para calon jamaah haji. Terutama bagi calon jamaah haji baru yang baru pertama kali akan melakukan haji atau sama sekali belum mengetahui tentang haji, oleh sebab itu perlu dibuat sebuah aplikasi yang berisi tentang cara melakukan ibadah haji yang benar dan sesuai dengan yang telah diajarkan.

 Memasuki pada era modern dan canggih saat ini, semakin banyak cara untuk menyajikan media yang digunakan sebagai pembelajaran. Teknologi yang berkembang semakin canggih dan semakin memudahkan bagi penggunanya. Teknologi WebGL adalah salah satu contohnya. Yang mana teknologi tersebut memberikan banyak fasilitas yang sangat memudahkan bagi kita. Aplikasi dengan Grafik 2 dimensi bahkan 3 dimensi bisa dengan mudah kita akses melaui *web browser* baik melalui layar komputer maupun *smartphone.* Dengan begitu kita bisa menggunakan aplikasi ini dimanapun kita butuh.

Penelitian ini membuat sebuah aplikasi yang merupakan baru pertama kali dibuat. Karena media-media yang dibuat sebelumnya hanyalah video dan tidak ada timbal balik dari penggunanya. Aplikasi ini ditujukan untuk latihan melakukan ibadah haji bagi calon jamaah haji dan masyarakat umum. Aplikasi ini akan dibuat menggunakan teknologi WebGL yang membuatnya bisa diakses dari perangkat manapun, berbeda dengan aplikasi yang berbasis android, pemilihan teknologi ini juga untuk membuat aplikasi lebih interaktif yang diharapkan nantinya akan menarik calon pengguna untuk memakai aplikasi ini.

#### <span id="page-14-2"></span>**1.2 Rumusan Masalah**

Dari latar belakang di atas, masalah yang akan dirumuskan adalah bagaimana membuat aplikasi simulasi virtual ibadah haji yang berbasis *WebGL*?

#### <span id="page-15-0"></span>**1.3 Batasan Masalah**

Penelitian ini dibatasi beberapa masalah yaitu :

- a. Aplikasi ini dibuat dengan tampilan 3 dimensi.
- b. Aplikasi ini ditujukan untuk platform WebGL.
- c. Aplikasi ini hanya bisa dijalankan oleh satu orang saja.
- d. Aplikasi ini hanya berisi tentang rukun rukun haji

## <span id="page-15-1"></span>**1.4 Tujuan Penelitian**

Penelitian ini memiliki tujuan sebagai berikut:

- a. Membuat aplikasi 3D simulasi ibadah haji berbasis WebGL
- b. Membuat media belajar beribadah haji bagi calon jamaah haji dan masyarakat umum

## <span id="page-15-2"></span>**1.5 Manfaat Penelitian**

Penelitian ini memiliki manfaat sebagai berikut:

- a. Manfaat bagi mahasiswa: Meningkatkan pengetahuan dan kemampuan dalam pengembangan aplikasi berbasis WebGl.
- b. Manfaat bagi target pengguna: Mempermudah para calon jamaah haji dan masyarakat umum dalam latihan melaksanakan ibadah haji.

# <span id="page-15-3"></span>**1.6 Metode Penelitian**

a. Pengumpulan Data

Pengumpulan data dilakukan melalui studi literatur yang bersumber pada buku-buku referensi, jurnal, serta media cetak baik online maupun offline. Penelitian ini juga melibatkan narasumber dari salah satu Kelompok Bimbingan Ibadah Haji yang bernama Muslimat NU Darul Qur'an mengingat aplikasi ini untuk melatih agar bisa beribadah haji yang benar. Selain itu, penelitian ini juga memerlukan data-data visual untuk referensi desain yang diambil langsung ataupun dari laman internet.

b. Pengembangan Sistem

Berikut ini merupakan langkah-langkah pembuatan aplikasi Simulasi Ibadah Haji yang menggunakan metode ADDIE yaitu:

1. Analisis kebutuhan (*Analysis*)

Tahap awal pembuatan aplikasi ini adalah menganalisis kebutuhan sistem yang terdiri dari kebutuhan input dan output.

2. Perancangan aplikasi (*Design*)

Perancangan aplikasi Simulator Haji ini meliputi empat bagian, yaitu desain alur aplikasi, desain diagram HIPO, Storyboard, dan perancangan antarmuka. Keempat bagian ini akan menjadi dasar selama pembuatan apliaksi ini. perancangan antarmuka menggunakan perangkat desain Corel Draw X7, adapun perancangan aplikasi berkaitan dengan *flowchart*, diagram UML dan diagram *use case* menggunakan software Pencil.

- 3. Pengembangan aplikasi (*Development*) Perancangan media pada tahap sebelumnya diwujudkan dalam bentuk video dan ditahap ini menggunakan perangkat pengembangan aplikasi webgl.
- 4. Impelementasi (*Implementation*) Aplikasi yang sudah dibuat dipublikasikan agar bisa dipakai pengguna.
- 5. Uji coba dan evaluasi (*Evaluation*) Pada tahap ini aplikasi akan diujicobakan kepada beberapa orang disertai kuisioner yang yang nantinya respon dari kuisioner akan diolah menjadi bahan evaluasi untuk perbaikan dan penyempurnaan aplikasi.
- 6. Penyusunan laporan

Setelah seluruh tahap pembuatan aplikasi terselesaikan, tahap terakhir dalam penelitian ini adalah penyusunan laporan berdasarkan sistematika yang telah ditentukan.

# <span id="page-16-0"></span>**1.7 Sistematika Penulisan**

#### BAB I PENDAHULUAN

Menjelaskan latar belakang, rumusan masalah, dan batasan masalah serta tujuan, manfaat, dan metodologi penelitian yang dilakukan.

### BAB II LANDASAN TEORI

Bab ini berisi landasan penelitian yang mendasari dan mendukung pelaksanaan penelitian tugas akhir berdasarkan judul yang telah diambil. Teori yang dikemukakan

mencangkup tentang rukun-rukun ibadah haji, jenis-jenis platform aplikasi web, ragam interaksi aplikasi web, serta elemen aplikasi web.

## BAB III METODOLOGI

Bab ini membuat uraian tentang metode penelitian, analisis dan perancangan aplikasi dengan menggunakan diagram HIPO, serta perancangan antarmuka aplikasi , serta rancangan pengujian aplikasi.

## BAB IV HASIL DAN PEMBAHASAN

Bagian ini membahas tentang implementasi sistem berdasarkan rancangan yang telah dibuat di tahap sebelumnya, serta hasil pengujian aplikasi apakah sesuai dengan tujuan yang diharapkan.

#### BAB V KESIMPULAN DAN SARAN

Bab ini berisi kesimpulan-kesimpulan dari hasil analisis kinerja pada bab IV, serta berisi saran-saran yang perlu diperhatikan untuk pengembangan aplikasi lebih lanjut.

# **BAB II LANDASAN TEORI**

### <span id="page-18-1"></span><span id="page-18-0"></span>**2.1 Dasar Teori**

#### <span id="page-18-2"></span>**2.1.1 Ibadah Haji**

Rukun Islam yang kelima adalah ibadah haji ke Baitullah. Bagi orang islam yang sudah mampu maka diwajibkan untuk beribadah haji. Haji yaitu berkunjung ke tanah suci atau ka'bah baitullah untuk melakukan amal ibadah tertentu sesuai dengan syarat, rukun, dan waktu yang telah ditentukan. Haji diwajibkan bagi orang-orang yang mampu atau kuasa artinya orang tersebut mempunyai bekal yang cukup untuk ia pergi haji dan bekal untuk keluarga yang ditinggalkannya. Haji dilaksanakan pada bulan zulhijjah.

Haji hukumnya wajib bagi orang-orang yang sudah mampu seumur hidup sekali. Bagi mereka yang mengerjakan haji lebih dari satu, maka hukumnya sunah. Hal ini sesuai dengan perintah Allah dalam al-qur'an surah Ali-Imran Ayat 97 yang artinya :

*"Padanya terdapat tanda-tanda yang jelas (di antaranya) maqam Ibrahin, barang siapa memasukinya (Baitullah itu) menjadi amanlah dia. Dan (diantara) kewajiban manusia terhadap Allah adalah melaksanakan ibadah haji ke Baitullah, yaitu bagi orang-orang yang mampu mengadakan perjalanan ke sana. Barang siapa mengingkari (kewajiban) haji maka ketahuilah bahwa Allah Mahakaya (tidak memerlukan sesuatu) dari seluruh Alam. (QS. Ali Imran:97)*

### **Syarat – Syarat Haji**

Syarat-syarat haji yang harus dipenuhi oleh calon jamaah haji adalah :

- 1. Beragama Islam
- 2. Berakal sehat
- 3. Balig atau dewasa
- 4. Merdeka (bukan budak) dan
- 5. Kuasa atau mampu untuk melakukannya

Yang dimaksud mampu sebagai salah satu syarat haji adalah sebagai berikut :

1. Beribadah Sehat. Orang sakit atau lemah fisiknya dapat mewakilkan kepada orang lain jika ia mampu membiayainya.

- 2. Ada kendaraan yang dapat mengantar ulang dan pergi ke Mekah bagi orang yang di luar mekah.
- 3. Aman dalam perjalanan. Artinya, jiwa dan hartanya terjamin keselamatannya.
- 4. Memiliki bekal yang cukup. Artinya, harta yang dimiliki cukup untuk memenuhi kebutuhan hidup selama mengerjakan haji, termasuk juga cukup untuk menjamin kebutuhan keluarga yang ditinggalkannya.
- 5. Bagi perempuan harus dengan suaminya atau diserta mahram atau dengan perempuan lain yang ada mahramnya.

#### **Rukun – Rukun Haji**

Rukun Haji adalah perbuatan yang wajib dikerjakan dan tidak dapat diganti dengan membayar denda. Meninggalkan salah satu rukun haji akan gugur atau tidak sah ibadah haji tersebut. Rukun haji ada enam, yaitu sebagai berikut :

1. Ihram

Ihram adalah berniat mengerjakan ibadah haji atau umrah dengan memakai pakaian ihram, pakaian berwarna putih bersih dan tidak berjahit. Pakaian tidak berjahit hanya berlaku bagi laki-laki. Ihram ini dimulai setelah sampai di miqat (batas-batas yang telah ditetapkan). Miqat ini dibagi dua yaitu:

- a. miqat zamani, yakni batas yang telah ditentukan berdasarkan waktu. Mulai bulan Syawal sampai terbit fajar tanggal 10 Zulhijah. Maksudnya, hanya pada masa itulah ibadah haji bisa dilaksanakan.
- b. miqat makani yakni, batas yang telah ditetapkan berdasarkan tempat. Miqat makani dibagi kedalam beberapa tempat yaitu sebagai berikut.
	- 1) Bagi orang yang bermukim di Mekah, niat ihram dihitung sejak keluar dari Mekah.
	- 2) Bagi orang yang berasal dari Madinah dan sekitarnya, niat ihram dimulai sejak mereka sampai di Dzulhulaifah (Bir Ali).
	- 3) Bagi orang dari Syam, Mesir, dan arah barat, memulai ihram mereka ketika sampai di Juhfah.
	- 4) Bagi orang yang datang dari Yaman dan Hijaz, ihram dimulai setelah mereka sampai di bukit Qarnul Manazil.
	- 5) Bagi orang dari India, Indonesia, dan negara yang searah memulai ihram setelah mereka berada di bukit Yalamlam.
- 6) Bagi orang yang datang dari arah Irak dan yang searah dengannya, ihram dimulai dari Dzatu Irqin.
- 2. Wukuf di Padang Arafah

Wukuf adalah hadir di Padang Arafah pada waktu zuhur, dimulai sejak tergelincir matahari tanggal 9 Zulhijah sampai terbit fajar tanggal 10 Zulhijah (pada bulan haji).

3. Thawaf

Tawaf adalah mengelilingi Ka'bah sebanyak tujuh kali putaran, dimulai dari Hajar Aswad dengan posisi Ka'bah di sebelah kiri orang yang bertawaf (berputar kebalikan arah jarum jam). Orang yang tawaf harus menutup aurat serta suci dari hadas dan najis. Macam-Macam Thawaf

- a. Tawaf qudum, dilakukan ketika baru sampai di Mekah
- b. Tawaf ifadah, dilakukan karena melaksanakan rukun haji
- c. Tawaf nazar, dilakukan karena nazar
- d. Tawaf sunah, dilakukan tidak karena sebab-sebab tertentu (mencari keutamaan dalam ibadah).
- e. Tawaf wadak, dilakukan karena hendak meninggalkan mekah
- 4. Sa'i

Sai adalah berlari-lari kecil antara Bukit Safa dan Marwah. Ketentuan sai harus dimulai dari Bukit Safa dan diakhiri di Bukit Marwah. Sai dilakukan sebanyak tujuh kali dan dikerjakan setelah tawaf.

5. Tahallul

Tahallul yaitu menggunting atau mencukur rambut yang dilakukan setelah melempar Jumrah Aqabah pada hari Nahar. Apabila mempunyai kurban, mencukur dilakukan setelah menyembelih hewan kurban. Mencukur rambut sekurang-kurangnya tiga helai rambut.

6. Tertib

Tertib berarti menertipkan rukun-rukun haji tersebut. Artinya, harus berurutan dimulai dari niat (ihram), wukuf, tawaf, sai, dan tahalul.

## **Jenis-Jenis Haji**

Pelaksanaan ibadah haji terdiri dari tiga cara yaitu sebagai berikut :

1. Haji Ifrad

Haji Ifrad adalah pelaksanaan haji saja. Jamaah haji yang memilih cara ini tidak diwajibkan membayar dam. Pelaksanaan haji ifrad biasa dipilih oleh jamaah haji yang masa waktu wukufnya sudah dekat (kurang lebih) lima hari.

Haji ifrad dapat dilakukan dengan empat cara, yaitu sebagai berikut :

- a. Melaksanakan haji saja, tanpa melakukan umrah
- b. Melaksanakan haji lebih dahulu baru melakukan umrah
- c. Melaksanakan umrah sebelum bulan-bulan haji, lalu berihram haji pada bulan haji
- d. Melaksanakan umrah pada bulan-bulan haji, lalu pulang ke tanah air dan berangkat kembali ke tanah suci untuk melaksanakan haji.

Namun pada umumnya, yang dimaksud haji ifrad ialah mendahulukan haji daripada umrah. Artinya melaksanakan haji dahulu dan setelah selesai haji, baru melaksanakan umrah.

Beberapa perbuatan berikut dilakukan bagi jamaah haji ifrad ketika melaksanakan haji

- a. Bersuci (mandi dan berwudu)
- b. Berpakaian ihram
- c. Salat sunah dua rakaat
- d. Berniat haji
- e. Ketika tiba di Mekah

Jamaah haji ifrad ketika tiba di Mekah disunahkan melaksanakan tawaf qudum (baru datang). Tawaf ini bukan tawaf umrah dan bukan tawaf haji. Tawaf qudum bagi jamaah haji ifrad boleh dilanjutkan dengan sai atau tidak dengan sai. Apabila tawaf dilanjutkan dengan sai, sainya sudah termasuk sai haji sehingga pada waktu tawaf ifadah (rukun haji) tidak perlu lagi melakukan sai. Setelah melakukan tawaf qudum, jamaah haji ifrad tidak diakhiri dengan tahalul sampai selesai semua kegiatan haji. Hal itu dikarenakan pada waktu memakai ihram diniatkan ibadah haji. Selanjutnya, menunggu waktu wukuf di Arafah pada tanggal 9 Zulhijah. Adapun urutan kegiatan dan doa pada pelaksanaan haji ifrad, sejak dari wukuf sampai tawaf ifadah sama dengan pelaksanaan haji tamattu. Apabila jamaah haji ifrad hendak melaksanakan umrah, umrah tersebut dilaksanakan setelah pelaksanaan haji dengan mengambil miqat dari salah satu di antaranya, yaitu Tan'im atau Ji'ranah atau miqat lainnya. Demikian, uratan tentang pelaksanaan haji ifrad. Setelah selesai umrah, bagi jamaah haji yang belum ke Madinah diberangkatkan ke Madinah. Sebelum ke Madinah, jamaah haji disarankan agar melakukan tawaf (pamitan). Kegiatan jamaah haji di Madinah, antara lain salat Arbain, ziarah ke tempat-tempat bersejarah, dan melaksanakan amalan lainnya yang sesuai dengan syara'.

## 2. Haji Tamattu

Haji tamattu adalah melaksanakan umrah lebih dahulu, baru melakukan ibadah haji. Jamaah haji tamattu, diwajibkan membayar dam nusuk (sesuai ketentuan manasik). Pelaksanaan haji *tamattu* dimulai dengan melaksanakan umrah terlebih dahulu, yaitu :

- a. Bersuci (mandi dan berwudu)
- b. Berpakaian ihram
- c. Salat sunah dua rakaat
- d. Niat dari miqat
- e. Membaca talbiah, shalawat, dan doa
- f. Masuk mekah dan berdoa
- g. Masuk masjidil haram, melihat ka'bah dan berdoa
- h. Melintasi maqam ibrahim ketika hendak tawaf disunahkan berdoa
- i. Tawaf sebanyak tujuh kali putaran
- j. Sai dimulai dari Bukit Safa dan berakhir di Bukit Marwah sebanyak tujuh kali perjalanan
- k. Mencukur rambut sebagai tanda selesainya pelaksanaan umrah.

Selesai melaksanakan umrah, jamaah haji *tamattu'* menunggu tanggal 8 Zulhijah untuk melaksanakan haji, yaitu:

- a. Bersuci (mandi dan berwudu)
- b. Berpakaian ihram
- c. Salat sunah dua rakaat
- d. Niat dari miqat
- e. Berangkat ke Arafah (tanggal 8 Zulhijah)
- f. Wukuf di Arafah (tanggal 9 Zulhijah)
- g. Berangkat ke Muzdalifah setelah matahari terbenam
- h. Mabit di Muzdalifah (malam tanggal 10 Zulhijah)
- i. Mabit di Mina untuk melontar tiga jumrah
- j. Kembali ke Mekah untuk melakukan tawaf ifadah, sai, dan tawaf wadak.

#### 3. Haji Qiran

Haji Qiran adalah melaksanakan haji dan umrah di dalam satu niat dan satu pekerjaan sekaligus. Dalam hal ini, jamaah haji qiran wajib membayar *dam nusuk.* Pelaksanaan haji dengan cara *qiran* dapat dipilih bagi jamaah haji yang karena sesuatu hal, ia tidak dapat melaksanakan umrah sebelum dan sesudah hajinya, termasuk di antaranya jamaah haji yang masa tinggalnya di Mekah sangat terbatas. Pelaksanaan haji *qiran* dimulai dengan bersuci (mandi dan berwudu), berpakaian ihram, salat sunah dua rakaat, niat haji dan umrah.

Ketika tiba di Mekah, jamaah haji *qiran* yang bukan penduduk Mekah disunahkan mengerjakan tawaf qudum. Tawaf qudum ini bukan tawaf umrah dan bukan tawaf haji (hukumnya sunah), boleh diteruskan dengan sai atau tidak dengan sai. Apabila diteruskan dengan sai, sainya sudah termasuk sai haji sehingga pada waktu tawaf ifadah tidak perlu lagi melakukan sai.

Selesai mengerjakan tawaf qudum, tidak diakhiri dengan tahalul sampai seluruh kegiatan haji. Adapun kegiatan dan doa pada pelaksanaan haji *qiran*, sejak dari wukuf sampai dengan selesai sama dengan pelaksanaan haji *tamattu*. Bagi jamaah haji *qiran* yang belum melaksanakan sai pada tawaf qudum maka ketika melaksanakan tawaf ifadah harus diteruskan dengan sai. Selanjutnya, pada waktu akan meninggalkan Mekah, jamaah haji *qiran* hendaklah melakukan tawaf wadak.

#### **Wajib Haji**

Wajib haji adalah perbuatan yang harus dilakukan dalam ibadah haji. Apabila wajib haji dilanggar, hajinya tidak sah (tidak membatalkan haji yang dilakukan), tetapi wajib membayar dam (denda) dengan cara menyembelih binatang. Jika wajib itu telah diganti dengan menyembelih binatang, ibadah hajinya dianggap sah. Adapun wajib haji itu ada enam yaitu sebagai berikut.

- 1. Ihram (niat berhaji) dari miqat (batas yang ditentukan)
- 2. Mabit di Muzdalifah
- 3. Melontar tiga jumrah, yaitu ula, wusta, dan aqabah
- 4. Mabit di Mina
- 5. Tawaf wadak bagi yang akan meninggalkan Mekah, sedangkan bagi wanita yang sedang haid (menstruasi) tawaf wadaknya gugur
- 6. Menghindari perbuatan yang terlarang dalam keadaan berihram

# **Sunnah – Sunnah Haji**

Dalam mengerjakan ibadah haji, ada beberapa sunah yang perlu dikerjakan seperti berikut ini

- 1. Salat Sunah di Hijir Ismail Salat sunah ini dapat dilaksanakan kapan saja apabila keadaan memungkinkan
- 2. Membaca Talbiyah

Talbiyah sunah dibaca selama ihram sampai melontar Jumrah Aqabah pada hari nahar (Iduladha).

- 3. Shalat sunah tawaf di belakang Maqam Ibrahim
- 4. Memasuki Ka'bah (rumah suci) sambil berdoa

# **Larangan – Larangan Haji**

Larangan bagi orang laki-laki dan perempuan yang sedang menunaikan ibadah haji dan umrah

- 1. Larangan bagi laki-laki Laki-laki dilarang memakai pakaian yang berjahit, memakai tutup kepala, dan memakai atas kaki yang menutupi mata kaki.
- 2. Larangan bagi perempuan

Perempuan dilarang menutup muka dan kedua telapak tangan.

- 3. Larangan bagi laki-laki dan perempuan yaitu:
	- a. Memakai wangi-wangian, kecuali yang dipakai sebelum niat
	- b. Memotong rambut atau bulu badan yang lainnya
	- c. Memotong kuku
	- d. Mengadakan akad nikah
	- e. Memburu dan membunuh binatang yang ada di tanah suci
	- f. Bersetubuh dan pendahuluannya

# <span id="page-24-0"></span>**2.1.2 Kajian Pustaka**

Dalam penulisan skripsi ini peneliti menggali informasi dari penelitian-penelitian sebelumnya sabagai bahan perbandingan, baik mengenai kekurangan atau kelebihan yang sudah ada. Dari beberapa aplikasi yang diperoleh, peneliti mengambil dua aplikasi yang sekiranya mendekati dan bisa dijadikan sebagai perbandingan. Dua aplikasi tersebut yaitu :

1. Aplikasi Panduan Ibadah Haji Umroh

Aplikasi panduan haji umroh yaitu aplikasi yang dibuat oleh tim Bursa Sajadah yang merupakan digitalisasi dari buku panduan manasik untuk memudahkan para jamaah dalam mempelajari serta memahami proses pelaksanaan ibadah haji & umroh. Selain itu aplikasi ini juga gambar tempat-tempat apa saja yang dikunjungi selama menjalankan prosesi ibadah tersebut. Aplikasi ini juga memiliki beberapa fitur pendukung lainnya yaitu :

- a. Ceklis haji umroh
- b. Info Haji
- c. Store

Ceklis Haji Umroh yaitu sebuah fitur yang menampilkan list barang bawaan yang dibutuhkan selama menjalankan ibadah di Tanah Suci. Fitur ini akan sangat membantu para jamaah dalam menentukan perlengkapan apa saja yang diperlukan dan mempermudah jamaah dalam proses pengecekan ulang barang bawaan yang hendak dibawa ke Tanah Suci.

Info Haji yaitu Fitur yang menampilkan informasi terkini seputar pelaksanaan ibadah haji dan umroh. Fitur ini terhubung langsung ke portal InfoHaji.co.id, yaitu sebuah situs yang menampilkan beragam artikel dan berita seputar pelaksanaan ibadah haji dan umroh terkini. Fitur ini dirancang khusus guna memudahkan para jamaah dalam mendapatkan informasi haji dan umroh secara real time dan bisa diakses secara langsung dari smartphone.

Store yaitu Fitur e-commerce yang menyediakan beragam perlengkapan ibadah haji dan umroh. Fitur ini terhubung langsung ke BursaSajadah.com, sebuah situs online yang menyediakan ragam pilihan perlengkapan ibadah haji dan umroh. Selain itu, terdapat pula beberapa pilihan souvenir atau oleh-oleh khas Tanah Suci.

### 2. Aplikasi Tata Cara Manasik Haji dan Umroh Lengkap

Aplikasi ini adalah aplikasi yang dibuat oleh tim dari The Wali Studio dengan tujuan untuk memandu jamaah haji maupun yang masih berniat haji dalam melaksanakan ibadah haji. Dilengkapi dengan visual yang menarik dan audio untuk mempermudah penggunanya.

Aplikasi ini memiliki beberapa fitur yaitu :

- 1. Panduan Berbagai jenis haji dan umroh
- 2. Text arabic doa doa setiap tahapan haji dan umroh
- 3. Audio untuk setiap doa haji dan umroh
- 4. Tempat tempat yang disarankan saat haji dan umroh
- 5. Tampilan UI yang kaya

Dari dua kajian pustaka di atas, perbedaan keduanya terhadap penelitian skripsi ini adalah kedua kajian pustaka di atas merupakan aplikasi yang hanya bersifat memberikan informasi saja tidak ada timbal balik dari pengguna. Sedangkan untuk aplikasi yang dibuat oleh peneliti merupakan aplikasi yang melibatkan pengguna dalam menggunakan aplikasi untuk belajar masalah rukun-rukun haji.

# <span id="page-26-0"></span>**2.2 ADDIE Concept**

Model ADDIE adalah salah satu model desain pembelajaran yang memperlibatkan tahapan – tahapan dasar sistem pembelajaran yang sederhana dan mudah di pelajari. Metode ADDIE merupakan metode pengembangan aplikasi yang berlandasan pada pendekatan sistem yang efektif dan efisien serta prosesnya yang bersifat interaktif yakni hasil akhir setiap fase menjadi produk awal bagi fase setelahnya (McGriff S, 2001). Model ADDIE ini muncul pada tahun 1990-an yang dikembangkan oleh Reiser dan Mollenda. Model ADDIE juga dapat diterapkan untuk profesionalitas guru dan tenaga kependidikan di lembaga – lembaga pendidikan. Model ini menggunakan tahap pengembangan yaitu *Analysis, Design, Development, Implementation, Evaluation.* Sehingga dari tahap pengembangan yang digunakan, model ini sering diset dengan model ADDIE.

Metode ini terdiri dari lima fase yaitu:

1. Analisis

Analisis merupakan tahap awal yang digunakan dalam desain pembelajaran. Tahap ini merupakan suatu tahapan yang menjelaskan mengenai hal-hal yang harus dipelajari oleh peserta didik. Analisis ini juga digunakan untuk mengklarifikasi apakah ada masalah yang akan dihadapi sehingga nantinya dapat menemukan solusi yang tepat untuk menghadapi masalah dalam penyelenggaraan program pembelajaran.

"Tahap analisis merupakan suatu proses mendefinisikan apa yang akan dipelajari oleh peserta belajar, yaitu menganalisis kebutuhan, mengidentifikasi masalah, dan melakukan analisis tugas." (Afandi M, dan Badarudin, 2011). Sehingga hasil yang diharapkan dapat sesuai dengan hal-hal yang diharapkan sebelumnya.

#### 2. Design

*Design* (Desain) merupakan tahap setelah proses analisis dimana tahap ini adalah tidak lanjut atau kegiatan inti dari langkah analisis. Desain pembelajaran juga dikatakan sebagai rancangan dalam proses pembelajaran. Desain disusun dengan mempelajari masalah, kemudian mencari solusi melalui identifikasi dari tahap analisis kebutuhan pada proses sebelumnya. Salah satu tujuan dari tahap ini adalah menentukan strategi pembelajaran yang tepat agar peserta didik dapat mencapai tujuan dalam proses pendidikan, khususnya dalam mencapai standar kompetensi yang telah ditentukan dalam proses pembelajaran.

#### 3. Development

Setelah terbentuknya desain pembelajaran pada tahap kedua, tahap selanjutnya adalah *development* atau tahap pengembangan, dimana desain yang sudah tersusun atau sudah terbuat kemudian ditindak lanjuti prosesnya melaui uji coba. Apakan desain yang sudah dibuat tersebut layak untuk digunakan atau tidak. Jika memang desain yang sudah diuji cobakan tersebut berhasil atau dapat digunakan, maka desain harus dikembangkan agar lebih baik dan tentunya mendukung proses pembelajaran untuk mencapai tujuannya. Tahap pengembangan ini juga harus dikombinasikan atau dipadukan dengan media – media yang kiranya dapat mendukung pembelajaran. Selain itu, hal – hal yang berada disekitarnya tentunya harus berhubungan dan mendukung satu dengan yang lainnya. Oleh sebab itu, pembelajaran akan berjalan dengan baik jika hal yang satu dengan yang lain berhubungn dengan baik.

#### 4. Implementation

Suatu rencana pembelajaran yang telah dibuat tidak akan kita ketahui hasilnya apabila tidak ada suatu tindakan yang dilakukan. Adanya tindakan tersebut sangat berarti karena pembelajaran akan memunculkan hal baru berupa dampak yang dapat dijadikan pengalaman atau bahkan acuan apabila telah membuahkan hasil, untuk itulah perlu adanya implementasi yang berarti pelaksanaan atau penerapan dari suatu rencana dimana ini merupakan salah satu model ADDIE yang menjadi satu kesatuan dengan tahap-tahap sebelumnya sebagai penyempurna dan cukup berpengaruh dalam pelaksanaan pembelajaran.

5. Evaluation

Perencanaan pembelajaran yang disiapkan secara matang akan melewati tahap-tahap pengembangan model ADDIE ini dengan lancar dan berakhir pada tahap yang disebut dengan evaluasi. Evaluasi merupakan tahap dimana tindakan yang dilakukan adalah bertujuan untuk mengetahui keberhasilan suatu rencana pembelajaran, hal-hal yang dilakukan guna suksesnya tahap ini tidak semata-mata utuh pada tahap ini saja namun evaluasi dapat terjadi pula pada tahap-tahap sebelumnya. Dalam pelaksanaan evaluasi tersebut hendaklah memperhatikan tujuan-tujuan yang hendak dicapai pada awal perencanaan karena suatu evaluasi atau penilaian memiliki kriteria guna mengetahui ketercapaiannya sampai batas yang ditentukan atau tidak dan dari kegiatan tersebut diperlukan adanya informasi dan data-data yang diperlukan dari obyek yang akan dievaluasi guna kelancaran proses evaluasi.

#### <span id="page-28-0"></span>**2.3 WebGL**

#### <span id="page-28-1"></span>**2.3.1 Pengertian WebGL**

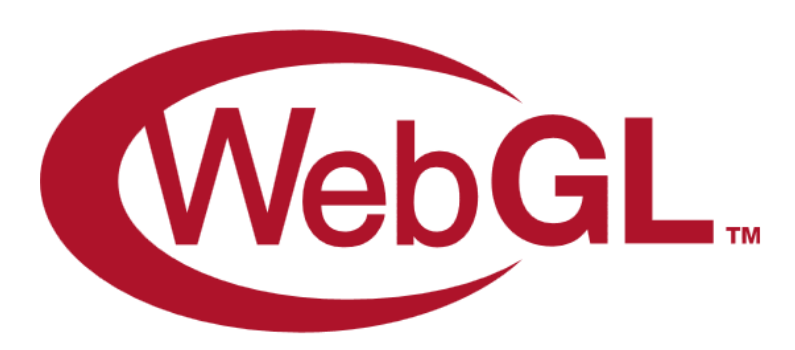

# Gambar 2.1 Logo WebGL

<span id="page-28-2"></span>WebGL atau *Web Graphical Library* adalah OpenGL yang dibuat khusus untuk perangkat web. Merupakan pengembangan dari OpenGL ES 2.0 , sedangkan bahasa yang digunakan untuk pembuatan aplikasi berbasis WebGL adalah javascript dan HTML. WebGL bisa digunakan untuk membuat konten aplikasi baik 3D maupun 2D semua bisa dijalankan hanya melalui *web browser* tanpa memasang *plug-in*. Peluncuran awal WebGL mempunyai pengaruh yang sangat besar terhadap perkembangan *game* berbasis *web*.

Dibandingkan dengan beberapa teknologi seperti Flash, Silverlight, Java 3D dan Web Player Plug-in lainnya WebGL memiliki beberapa kelebihan diantaranya:

- 1. WebGL diprogram dalam JavaScript-Programming, ini memudahkan untuk mengintegrasikan aplikasi WebGL dengan JavaScript library lainnya seperti JQuery dan teknologi HTML5 lainnya.
- 2. Tidak seperti OpenGL dan teknologi lainnya di mana ada operasi khusus untuk mengalokasikan dan deallocate memori secara manual, WebGL yang melakukan scoping variabel dalam JavaScript dan memori secara otomatis deallocated ketika tidak lagi diperlukan (automatic memory management), sehingga menyederhanakan pemrograman, mengurangi kode yang dibutuhkan dan mudah dimengerti.
- 3. WebGL dapat di implementasikan pada platform Android.
- 4. Kinerja aplikasi WebGL sebanding dengan aplikasi standalone yang setara karena kemampuan WebGL untuk mengakses hardware grafis lokal (Antariksa F, 2012).

## **2.3.2 Sejarah WebGL**

WebGL berawal dari percobaan yang dilakukan oleh Vladimir Vukićevic ketika berada di Mozilla. Vukićevic pertama kali mendemonstrasikan prototipe Canvas 3D pada tahun 2006. Dipenghujung tahun 2007, Mozilla dan Opera mulai membangunnya secara terpisah. Baru pada awal 2009, Khoronos Group mulai serius dalam membangun project WebGL dengan kerjasama dengan berbagai perusahaan seperti Apple, Google, Mozilla, Opera dan lain-lain.

Pada bulan Maret 2011, WebGL 1.0 akhirnya dirilis dengan kerja keras selama bertahun-tahun. Dengan dirilisnya WebGL, mulai banyak vendor aplikasi multimedia seperti Autodesk, Fusion 360, AutoCAD 360 antusias membangun porting aplikasinya agar WebGL semakin canggih.

WebGL kini sudah mencapai versi 2.0, sudah banyak browser desktop maupun mobile sudah mendukung WebGL. Untuk mencari tahu apakah browser yang Anda pakai saat ini dapat menampilkan WebGL atau tidak, kunjungi saja halaman http://get.webgl.org/. Jika WebGL didukung, Anda akan menjumpai tampilan seperti berikut. Perhatikan juga ada sebuah animasi kubus berputar di halaman tersebut.

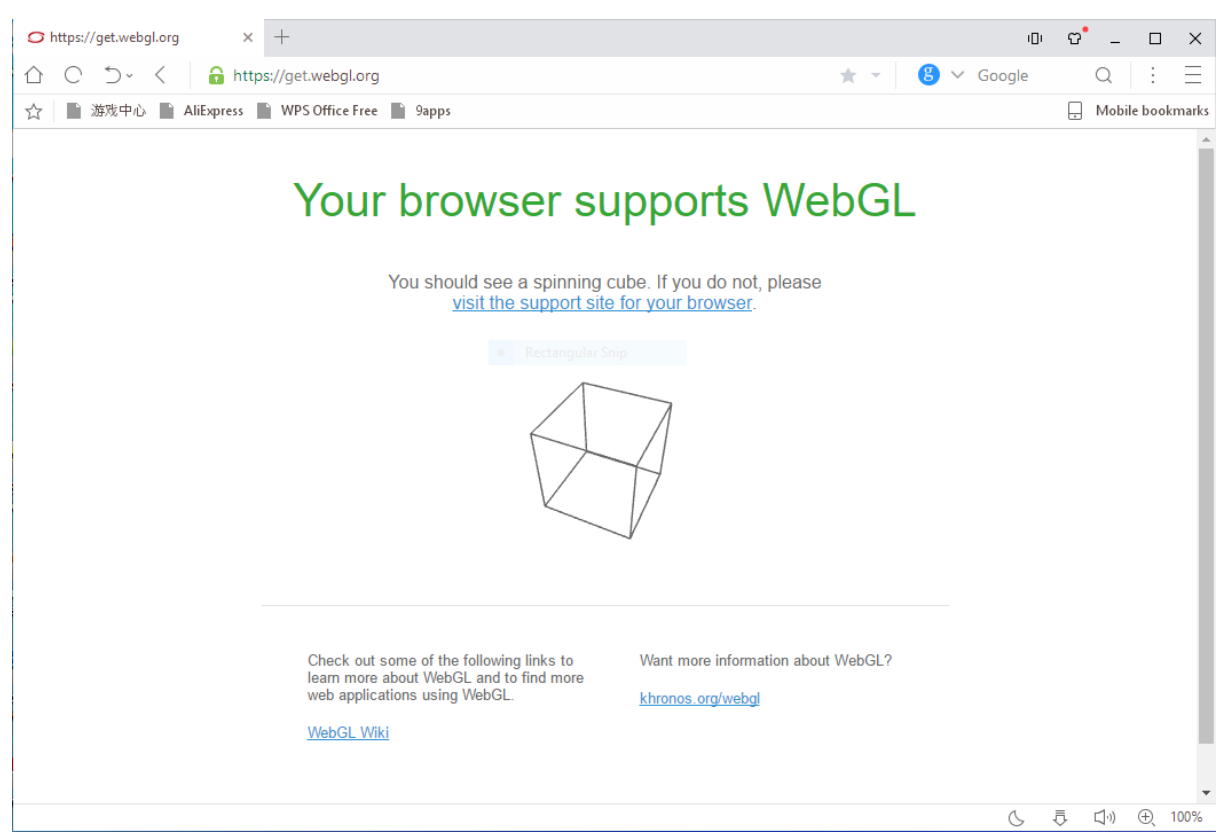

Gambar 2.2 Browser Support WebGL

# <span id="page-30-0"></span>**2.3.2 Aplikasi Pengembangan WebGL**

Dalam perkembangannya, sekarang WebGL telah memiliki banyak versi game engine ataupun framework yang dikembangkan oleh beberapa pihak. Ada yang manual dengan tampilan sederhana berupa *editor* teks hingga yang sangat canggih disertai editor berbasis GUI, diatantaranya yaitu:

1. Babylon.js

Salah satu dari yang terbaik dikembangkan oleh David Catuhe bersama timnya, dapat menangani berbagai kebutuhan mulai dari gambar, suara, hingga obyek 3d.Tampilan halaman Babylon.js dapat dilihat pada Gambar 2.3 di bawah ini.

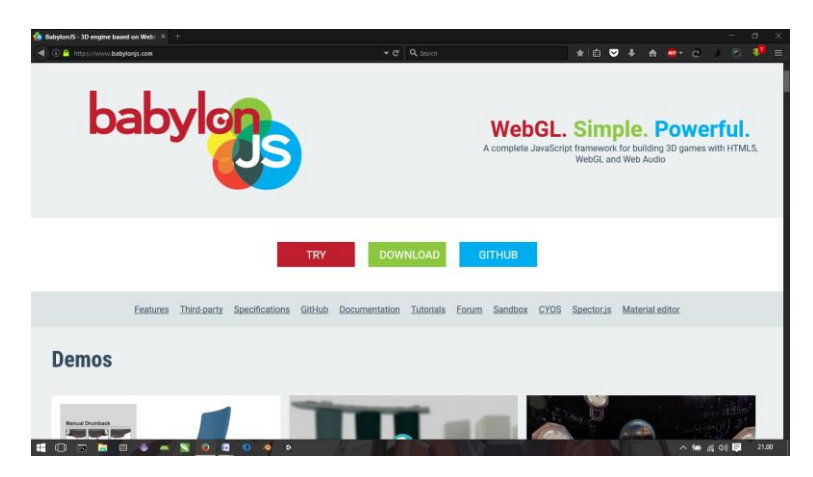

Gambar 2.3 Babylon js

## <span id="page-31-0"></span>2. Unity

Unity merupakan software yang menjadi salah satu dari game engine untuk segala *platform,* akan tetapi memiliki performa terapan WebGL yang sedikit mengecewakan jika dibandingkan framework lainnya, karena masih belum sepenuhnya mendukung perangkat *mobile*. Tampilan halaman Unity dapat dilihat pada Gambar 2.4 di bawah ini.

<span id="page-31-1"></span>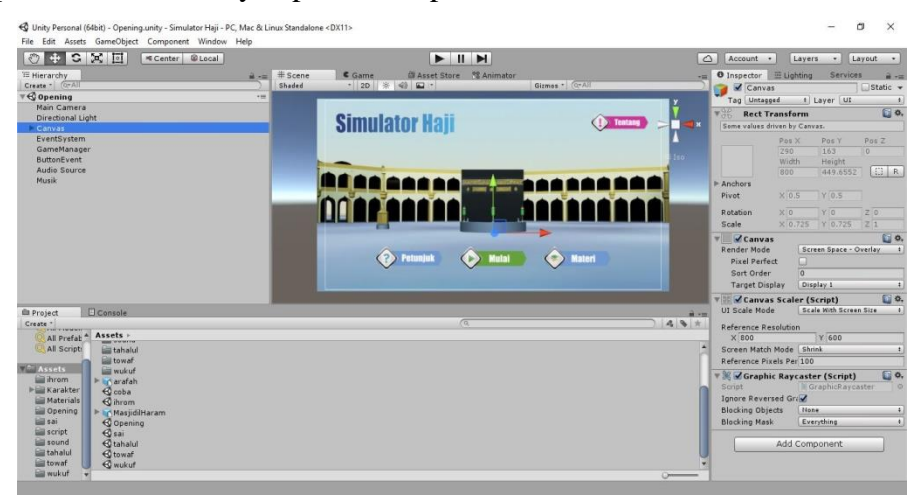

Gambar 2.4 Tampilan Unity Editor

## 3. Playcanvas

Playcanvas merupakan framework berbasis web service sehingga kita bisa mengakses proyek pengembangan dari hardware yang berbeda, selain itu juga dilengkapi GUI editor sehingga memudahkan dalam pengembangan sebuah aplikasi (Playcanvas, 2017). Tampilan pada *software* Playcanvas dapat dilihat pada Gambar 2.5 di bawah ini.

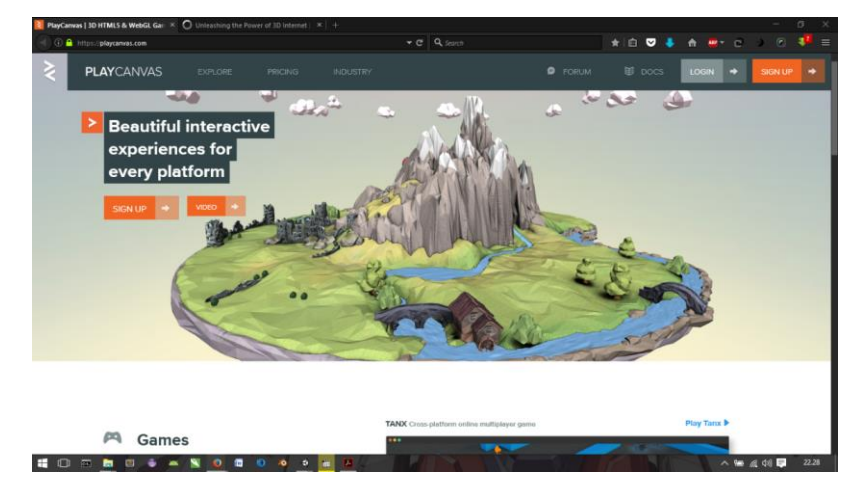

Gambar 2.5 Tampilan Playcanvas.com

# <span id="page-32-0"></span>4. Blend4web

Merupakan Salah satu framework yang bisa melakukan pemodelan 3D, ya bukan lain karena Blend4web masih satu team dengan software editor 3D gratis terkenal yaitu Blender. Tampilan pada *software* Blend4web dapat dilihat pada Gambar 2.6 di bawah ini.

<span id="page-32-1"></span>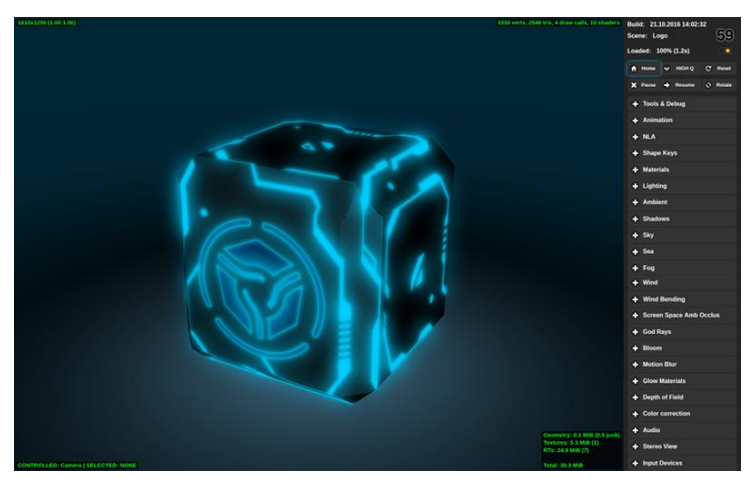

Gambar 2.6 Tampilan Blend4web

# **BAB III METODOLOGI**

#### <span id="page-33-1"></span><span id="page-33-0"></span>**3.1 Gambaran Umum**

Aplikasi yang akan dibuat adalah aplikasi simulasi virtual ibadah haji dan akan dibuat dengan menggunakan metode ADDIE yang mana proses awal akan dimulai dengan mencari data-data yang diperlukan. Untuk yang pertama kali dilakukan adalah mencari data tentang bentuk bangunan yang digunakan untuk melakukan rukun-rukun haji. Selanjutnya mencari data tentang tata cara pelaksanaan ibadah haji yang nantinya akan diterapkan pada aplikasi.

Data yang telah diperoleh kemudian digunakan sebagai bahan pembuatan asset untuk aplikasi. Asset yang akan dibuat terlebih dahulu adalah membuat permodelan 3 dimensi gedung-gedung di makkah yang digunakan sebagai kegiatan rukun haji yang mana permodelan ini dibuat dengan menggunakan *software* 3ds Max. Setelah itu membuat permodelan karakter yang digunakan sebagai player pada aplikasi ini. Untuk pembuatan karakter penyusun menggunakan *software* Fuse dan untuk menganimasikan karakter menggunakan mixamo. Asset yang telah selesai dibuat kemudian dimasukkan kedalam *software* pembuatan aplikasi yang mana disini penyusun menggunakan software Unity 3D. Penyusun menggunakan *software* Unity3D karena *software* ini sangat mendukung untuk membuat aplikasi simulasi virtual. Selain itu *software* ini juga bisa langsung di-*export* untuk *platform* lainnya yang diinginkan oleh penyusun.

Setelah aplikasi ini selesai dikerjakan, selajutnya akan diujikan kepada beberapa pengguna. Pengujian untuk aplikasi ini juga menggunakan kuisioer yang dibagikan kepada beberapa responden untuk diisi tentang penilaian aplikasi yang dibuat. Hasil yang diperoleh akan digunakan sebagai bahan evaluasi untuk menjadikan aplikasi ini lebih baik lagi.

#### <span id="page-33-2"></span>**3.2 Analisis Kebutuhan Sistem**

Analisis kebutuhan sistem merupakan memahami dengan sebenar-benarnya kebutuhan dari sistem baru yang akan dibuat. Dalam garis besarnya analisis kebutuhan merupakan pernyataan tentang apa yang harus dikerjakan oleh sistem, dan karakteristik apa yang harus dimiliki sistem. Analisis kebutuhan sistem perlu dilakukan untuk memudahkan proses implementasi. Kesalahan dalam menganalisis dapat menyebabkan kesalahan pada proses implementasi juga, sehingga perlu pertimbangan yang mendalam dalam menganalisa agar aplikasi yang dihasilkan sesuai dengan tujuan utama pembuatan aplikasi.

# <span id="page-34-0"></span>**3.2.1 Hasil Analisis**

1. Analisis Kebutuhan Masukan

Masukan yang dibutuhkan dalam aplikasi Simulasi Virtual Ibadah Haji adalah :

- a. Tombol Mulai
- b. Tombol Kembali
- c. Tombol Simulasi
- d. Tombol Ihram
- e. Tombol wukuf
- f. Tombol Thawaf
- g. Tombol Sa'i
- h. Tombol Tahallul
- i. Tombol Petunjuk
- j. Tombol Materi
- k. Tombol Tentang
- l. Tombol Pause
- m. Tombol Menu Simulasi
- 2. Analisis Kebutuhan Keluaran

Aplikasi ini akan menghasilkan beberapa keluaran yaitu:

- a. Halaman Menu Utama
- b. Halaman Pilih Simulasi
- c. Halaman Simulator
- 3. Analisis Kebutuhan Proses

Proses-proses yang terdapat dalam aplikasi Simulator Haji adalah sebagai berikut:

- a. Proses menampilkan splash screen
- b. Proses menampilkan menu
- c. Proses menampilkan simulasi
- d. Proses animasi
- 4. Analisis Kebutuhan Antarmuka

Kebutuhan antarmuka dalam pengembangan aplikasi ini adalah sebagai berikut:

- a. Antarmuka splash screen
- b. Antarmuka halaman menu utama
- c. Antarmuka simulasi ihrom
- d. Antarmuka simulasi wuquf
- e. Antarmuka simulasi thowaf
- f. Antarmuka simulasi sa'i
- g. Antarmuka simulasi tahallul
- 5. Analisis Kebutuhan Data

Kebutuhan data dalam pengembangan aplikasi ini adalah sebagai berikut:

- a. Data gedung di Makkah
- b. Data tata cara pelaksanaan haji
- c. Data Asset penunjang berupa suara dan gambar

#### <span id="page-35-0"></span>**3.3 Perancangan Perangkat Lunak**

Perancangan aplikasi Simulator Haji ini meliputi empat bagian, yaitu desain alur aplikasi, desain diagram HIPO, perancangan pengalaman pengguna, dan antarmuka. Desain alur aplikasi berisi ringkasan skenario dari aplikasi Simulator Haji. Hal ini bertujuan untuk memudahkan proses pembuatan aplikasi. Perancangan diagram HIPO berisikan alur masukan dan keluaran yang ada di dalam aplikasi. Perancangan pengalaman pengguna dan antarmuka berguna untuk mengetahui gambaran bentuk aplikasi ketika sudah jadi.

#### <span id="page-35-1"></span>**3.3.1 Desain Alur Aplikasi**

- 1. Gambaran Umum
	- a. Aplikasi Simulator Haji hanya dapat dimainkan oleh satu orang saja dalam satu waktu.
	- b. Semua konten yang ada dalam aplikasi ini sudah disesuaikan dengan aturan beribadah haji yang benar
- 2. Rancangan Alur Aplikasi

Pada menu utama aplikasi ini terdapat beberapa tombol, yaitu:

- a. Tombol mulai untuk memilih simulasi apa yang akan dijalankan
- b. Tombol petunjuk untuk menuju ke halaman petunjuk aplikasi.
- c. Tombol tentang untuk mengetahui infomasi tentang aplikasi Simulator Haji.
- d. Tombol materi untuk menampilkan materi seputar ibadah haji

Jika tombol mulai ditekan, maka pengguna aplikasi akan mendapatkan tombol pilihan simulasi apa yang akan digunakan. Simulasi yang disediakan hanyalah seputar rukunrukun haji saja, yaitu ihram, wuquf, thawaf, sa'i dan tahallul. Apabila pengguna memilih salah satu simulasi tersebut maka pengguna akan mendapatkan tampilan
simulasi yang diinginkan. Dalam meggunakan aplikasi ini pengguna akan disajikan fasilitas seolah melakukan ibadah haji di tempat aslinya. Setelah salah satu simulasi tersebut dirasa cukup maka pengguna akan dikembalikan pada tombol pilihan simulasi yang lain.

Untuk tombol petunjuk ketika ditekan maka akan menampilkan petunjuk singkat cara penggunaan aplikasi. Selain kedua menu tersebut juga tersedia menu Tentang yang berisi informasi seputar aplikasi Simulator Haji. Selanjutnya apabila pengguna menekan tombol materi maka akan ditampilkan materi seputar ibadah haji. Materi yang disampaikan sudah disesuaikan dengan peraturan ibadah haji yang berlaku.

3. Skenario

Skenario adalah urutan cerita yang disusun oleh seseorang agar suatu peristiwa terjadi sesuai dengan yang diinginkan. Skenario merupakan naskah cerita yang ditulis dengan istilah-istilah tertentu yang digunakan sebagai panduan untuk pembuatan sebuah aplikasi. Pada aplikasi Simulator Haji ini yang pertama ditampilkan adalah menu utama. Selanjutnya pengguna menekan tombol mulai untuk memilih simulasi yang akan dijalankan. Pengguna akan disajikan dengan gedung dan karakter 3D sebagai player untuk melakukan praktik ibadah haji. Karakter yang dipakai berupa manusia yang akan berjalan sesuai dengan input tombol *keyboard* dari pengguna. Pada *scene* tertentu pengguna tidak bisa menjalankan karakter karena pada *scene* tersebut hanya menampilkan saja.

#### **3.3.2** *Storyboard*

*Storyboard* aplikasi Simulator Haji 3D dapat dilihat pada tabel 3.1 berikut

Tabel 3.1 Storyboard

| <b>SCENE</b>          | <b>SQUENCE</b> | <b>BOARD</b> | <b>KETERANGAN</b>          |
|-----------------------|----------------|--------------|----------------------------|
| <b>Loading Screen</b> | $\mathbf{1}$   | Downloading  | Muncul<br>pertama pada     |
|                       |                |              | saat<br>pengguna           |
|                       |                |              | aplikasi<br>membuka        |
|                       |                |              | Simulator Haji,<br>berisi  |
|                       |                |              | informasi<br>data<br>yang  |
|                       |                |              | didownload<br>harus        |
|                       |                |              | aplikasi<br>siap<br>sampai |
|                       |                |              | untuk digunakan            |

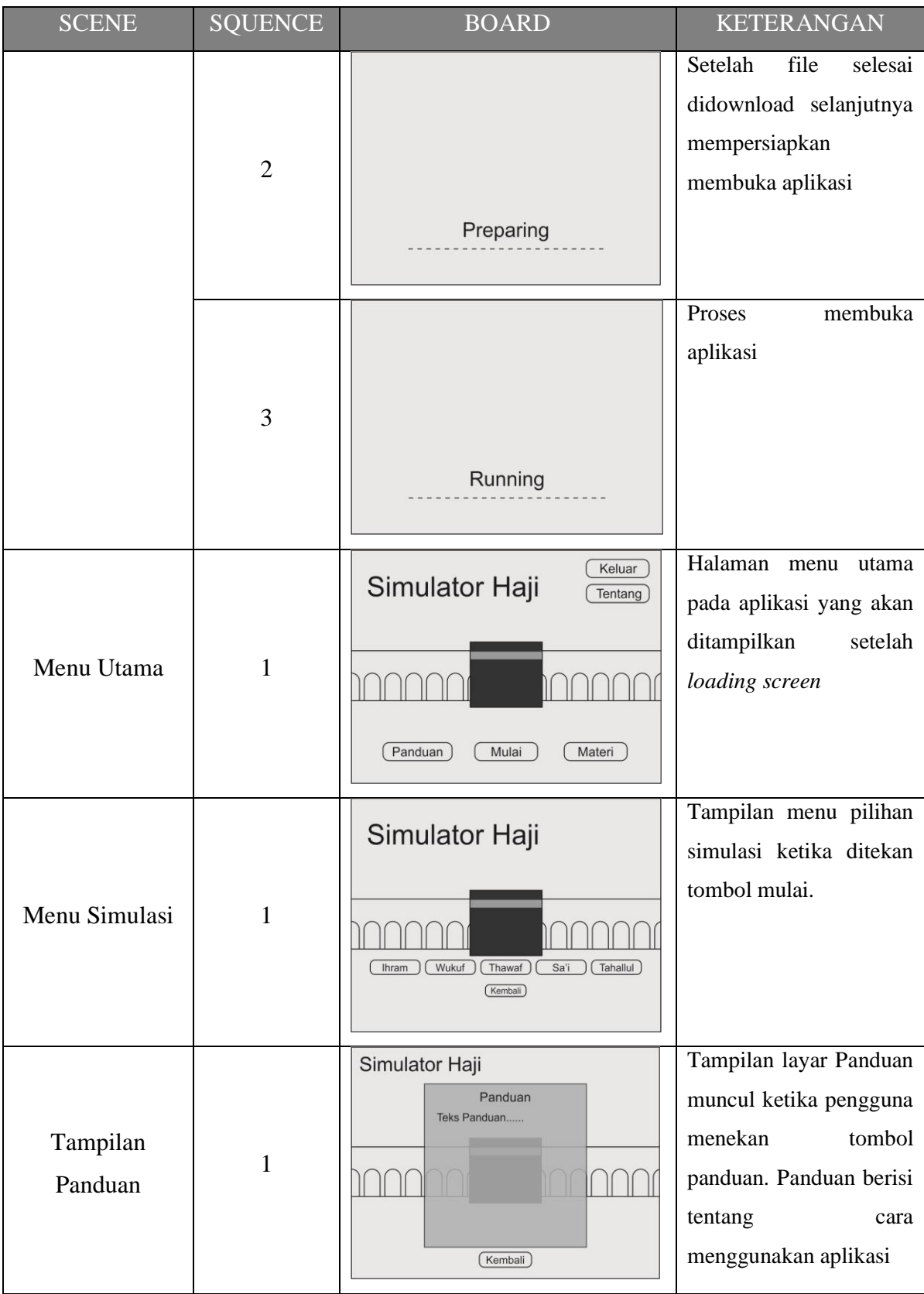

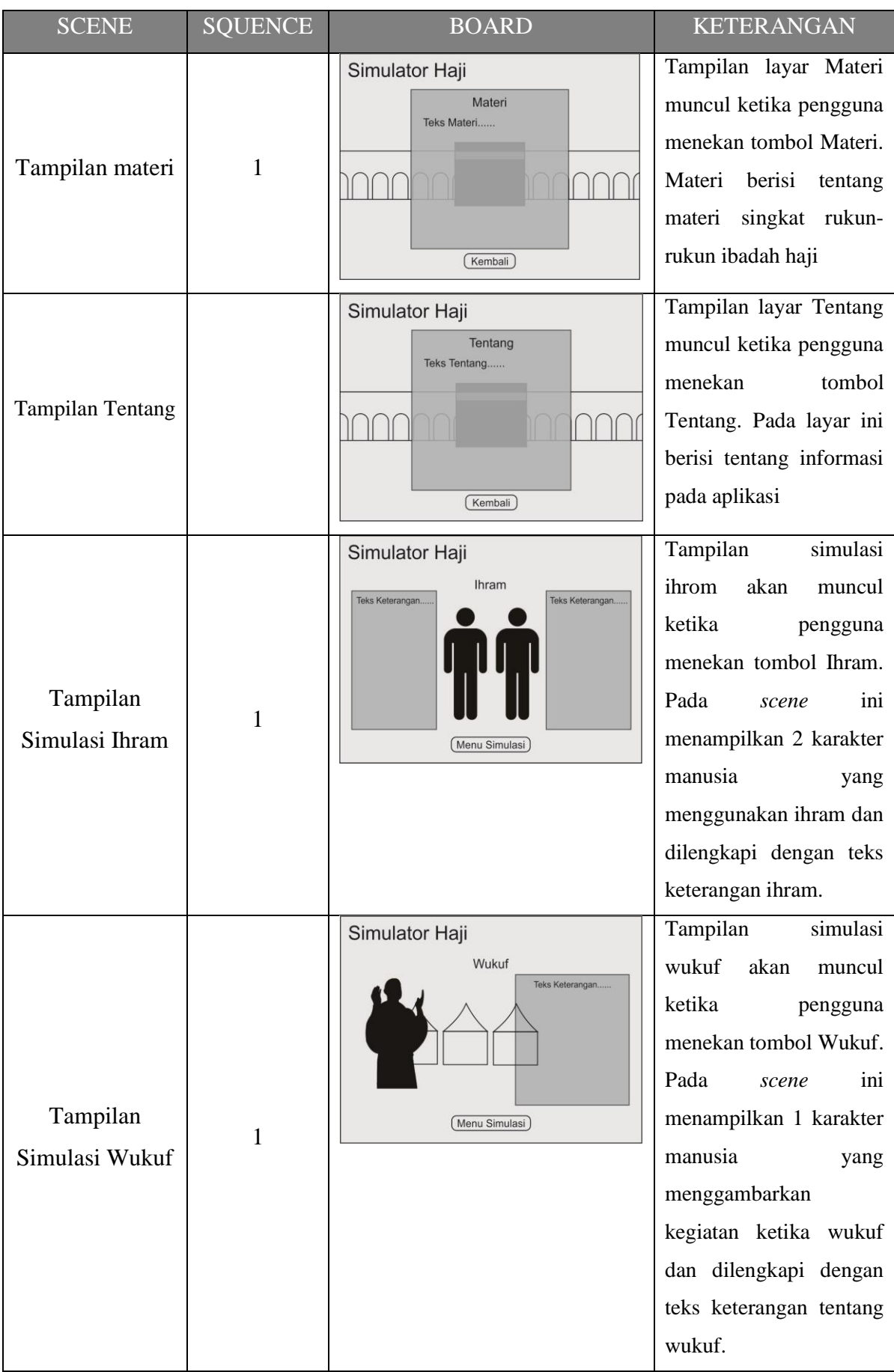

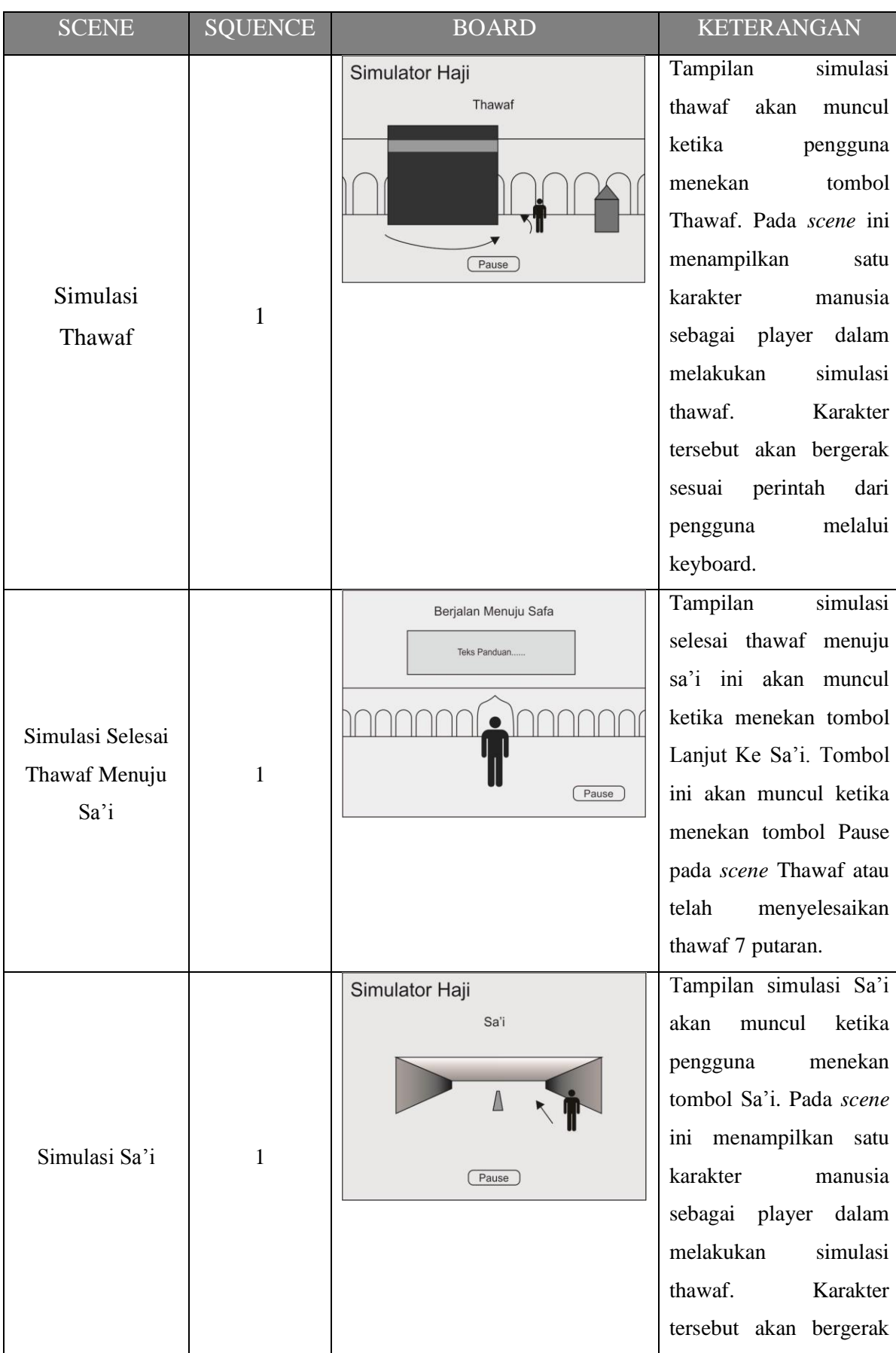

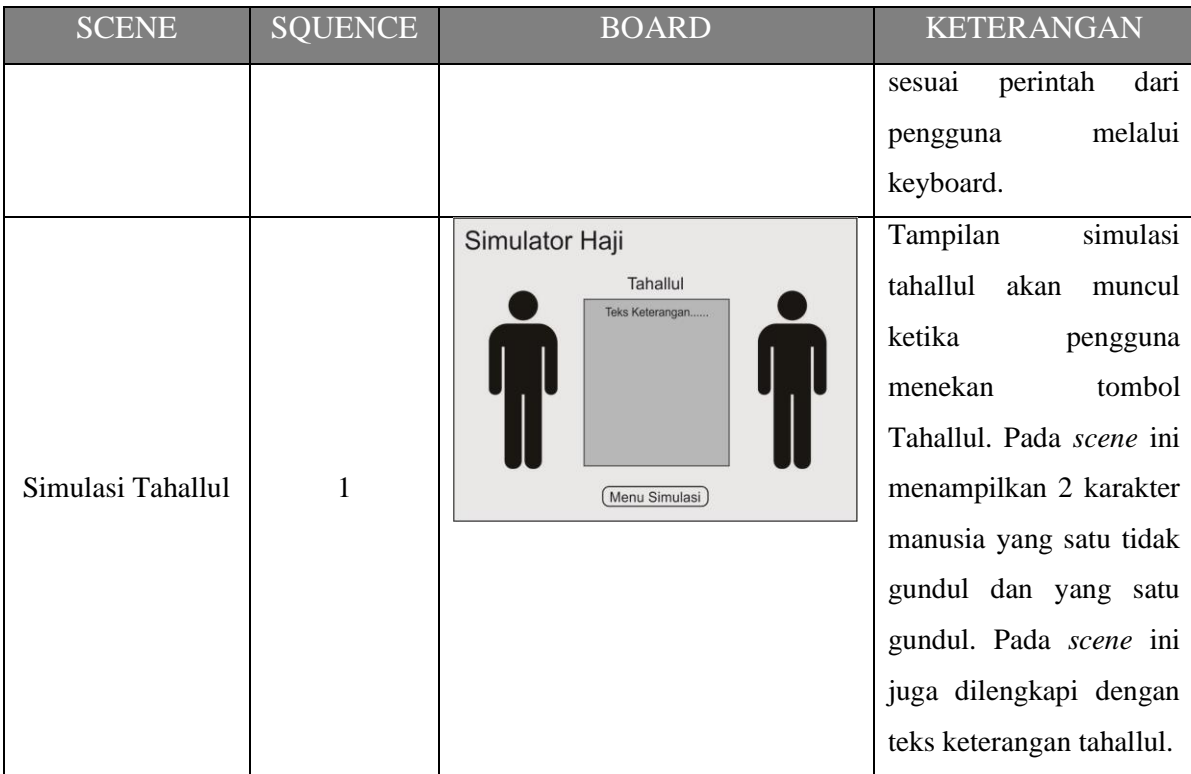

## **3.3.3 HIPO (Hierarchy Input Process Output)**

Metode perancangan sistem digambarkan dalam bentuk diagram HIPO, yang menunjukkan hubungan antara modul dengan fungsi dalam suatu sistem. HIPO adalah metodologi yang dikembangkan dan didukung oleh IBM yang merupakan alat dokumentasi program (Silfianti, W, 2003). Tujuan HIPO yang paling penting adalah untuk menghasilkan output yang benar dan dapat memenuhi kebutuhan user. Sekarang banyak digunakan sebagai alat desain dan teknik dokumentasi dalam siklus pengembangan sistem. HIPO berbasis pada fungsi, yaitu setiap modul didalam sistem digambarkan oleh fungsi utamanya. Paket HIPO terdiri atas 3 jenis diagram, yaitu;

- *1. Visual Table of Content (VTOC)*
- *2.* Overview Diagram
- *3.* Detail Diagram

#### **Hierarchy Diagram**

Berdasarkan analisis yang telah dilakukan,untuk membuat aplikasi yang sempurna sesuai dengan yang direncanakan maka semua kebutuhan sistem harus diketahui. Maka melalui diagram HIPO inilah yang menunjukkan menu apa saja yang digunakan, jadi bisa diketahui cara kerja sistem tersebut melalui diagram ini. Berikut lebih jelasnya pada Gambar 3.1 [Diagram Hierarki HIPO](#page-41-0) dibawah ini,

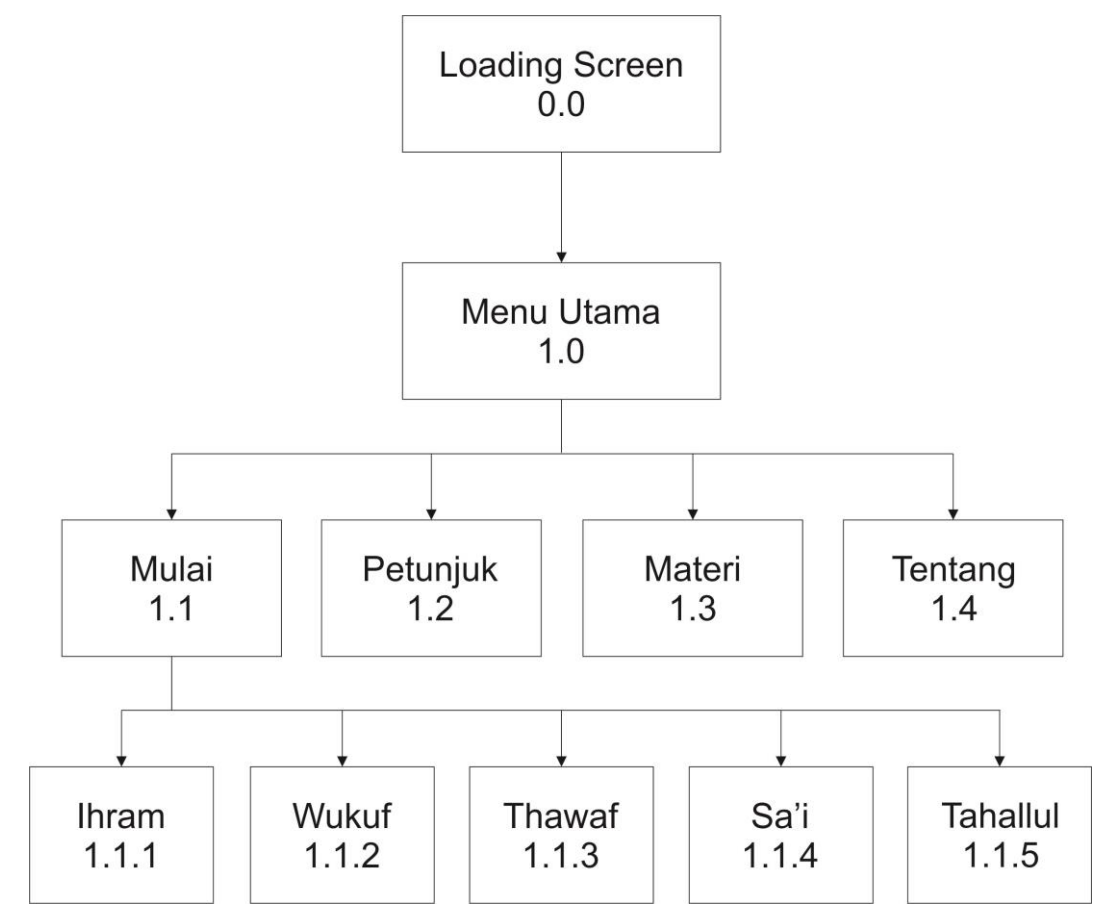

Gambar 3.1 Diagram Hierarki HIPO

<span id="page-41-0"></span>Berikut penjelasan mengenai diagram HIPO aplikasi Simulator Haji:

1. Loading Screen 0.0

Loading screen adalah halaman yang menampilkan logo aplikasi secara sekilas.

2. Menu Utama 1.0

Menu utama adalah tampilan awal aplikasi Simulator Haji yang menampilkan pilihan menu-menu yang tersedia pada aplikasi ini.

3. Mulai 1.1

Merupakan tombol yang digunakan untuk memilih simulasi apa yang akan dijalankan.

4. Ihram 1.1.1

Halaman yang menampilkan simulasi ihram ketika tombol Ihram diklik .

5. Wukuf 1.1.2

Halaman yang menampilkan simulasi wukuf ketika tombol Wukuf diklik.

- 6. Thawaf 1 1.3 Halaman yang menampilkan simulasi thawaf ketika tombol Thawaf diklik.
- 7. Sa'i 1 1.4

Halaman yang menampilkan simulasi sa'i ketika tombol Sa'i diklik.

8. Tahallul 1.1.5

Halaman yang menampilkan simulasi tahallul ketika tombol Tahallul diklik.

9. Petunjuk 1.2

Halaman yang menampilkan petunjuk cara menggunakan aplikasi.

10. Materi 1.3

Halaman yang menampilkan materi tentang rukun-rukun ibadah haji.

11. Tentang 1.4

Halaman yang menampilkan informasi seputar aplikasi.

#### *Overview* **Diagram**

*Overview* diagram digunakan untuk menunjukkan secar garis besar hubungan dari *input,* proses dan *output,* dimana bagian input menunjukkan item data yang akan digunakan oleh bagian proses berisi langkah-langkah yang menggambarkan kerja dari fungsi atau modul dan bagian output berisi hasil pemrosesan data. Overview diagram aplikasi ini dapat dilihat pada gambar 3.2 dibawah

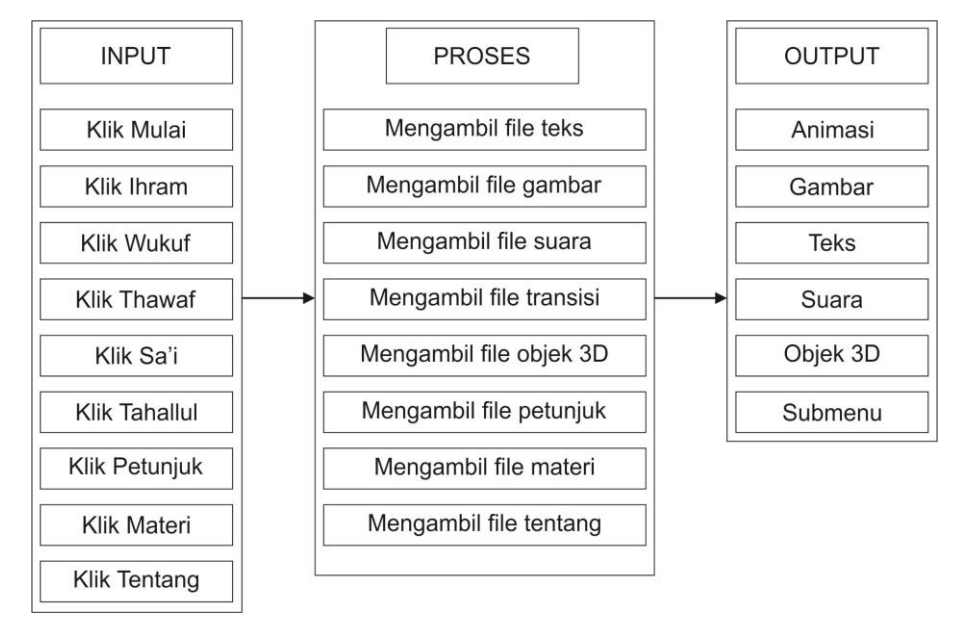

Gambar 3.2 *Overview* Diagram

# *Detail* **Diagram**

Detail diagram berisi elemen-elemen dasar dari paket yang menggambarkan secara rinci kerja dari fungsi atau modul. Detail diagram dari aplikasi ini dapat dilihat pada tabel 3.2 berikut ini.

Tabel 3.2 Tabel Detail Diagram

| <b>HALAMAN</b>       | <b>INPUT</b>       | <b>PROSES</b>     | <b>OUTPUT</b>     |
|----------------------|--------------------|-------------------|-------------------|
| <b>MENU UTAMA</b>    | Pilih submenu yang | 1. Memutar suara  | 1.Halaman sub     |
|                      | dipilih meliputi:  | latar             | menu yang dipilih |
|                      | 1. Mulai           | 2. Menampilkan    | 2. Suara latar    |
|                      | 2. Petunjuk        | gambar            | 3.Animasi         |
|                      | 3. Materi          | 3. Menuju halaman | 4.Objek 3D        |
|                      | 4. Tentang         | sub menu yang     |                   |
|                      |                    | dipilih           |                   |
|                      | Pilih salah satu   | 1. Memutar suara  | 1.Halaman sub     |
|                      | simulasi yang akan | latar             | menu yang dipilih |
|                      | dijalankan:        | 2. Menuju halaman | 2. Suara latar    |
| <b>MENU SIMULASI</b> | 1. Ihram           | sub menu yang     | 3.Animasi         |
|                      | 2. Wukuf           | dipilih           |                   |
|                      | 3. Thawaf          |                   |                   |
|                      | 4. Sa'i            |                   |                   |
|                      | 5. Tahallul        |                   |                   |
|                      | 1. Tombol kembali  | 1. Memutar suara  | 1.Halaman sub     |
|                      | 2. Tombol menu     | latar             | menu yang dipilih |
|                      | simulasi           | 2. Menuju halaman | 2. Suara latar    |
| <b>IHRAM</b>         |                    | sub menu yang     | 3.Animasi         |
|                      |                    | dipilih           | 4. Objek 3D       |
|                      |                    |                   | 5.Kembali menu    |
|                      |                    |                   | utama             |
|                      | 1. Tombol kembali  | 1. Memutar suara  | 1.Halaman sub     |
| <b>WUKUF</b>         | 2. Tombol menu     | latar             | menu yang dipilih |
|                      | simulasi           | 2. Menuju halaman | 2. Suara latar    |
|                      |                    | sub menu yang     | 3.Animasi         |

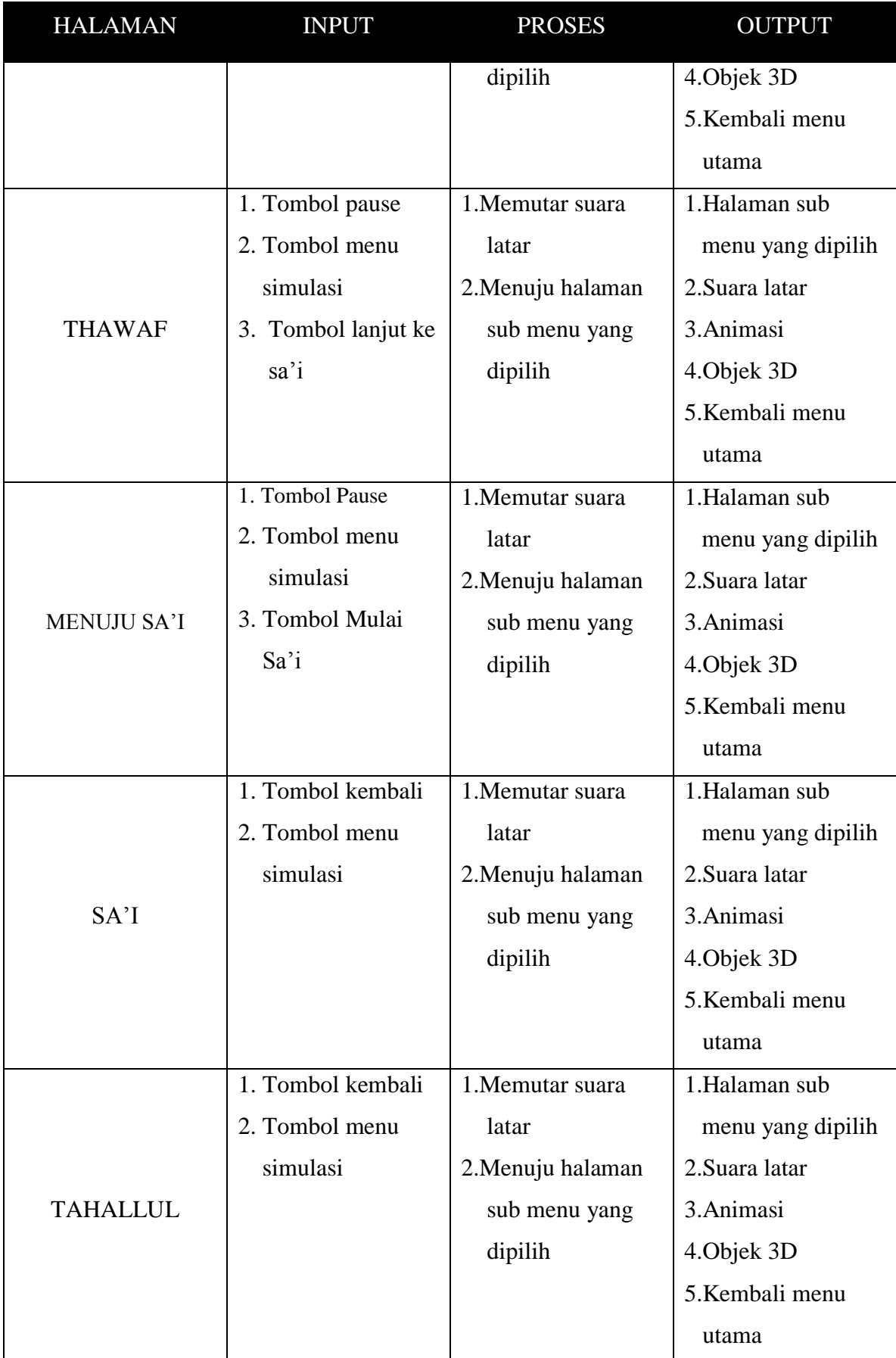

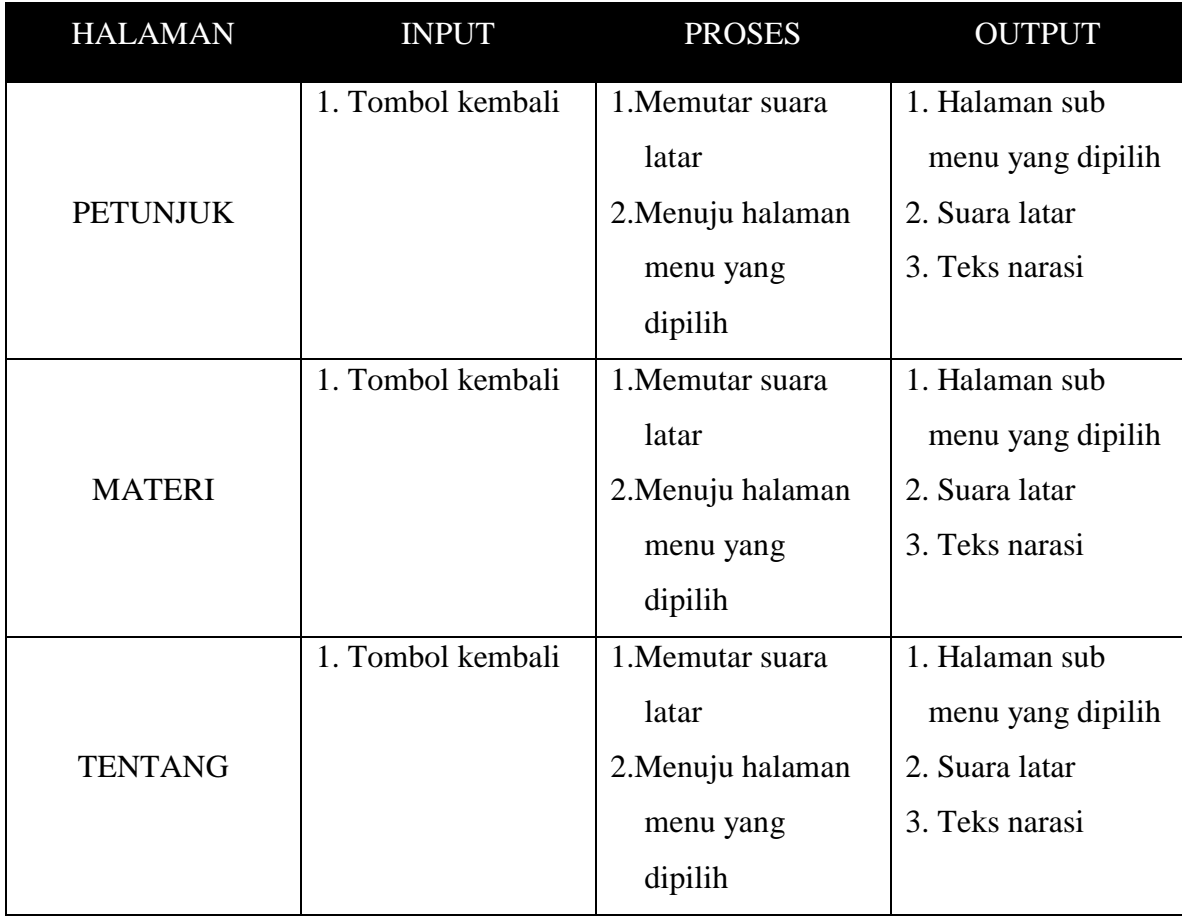

### **3.4 Perancangan Antarmuka**

Antarmuka adalah salah satu layanan yang disediakan oleh sebuah aplikasi sebagai sarana interaksi antara pengguna dengan aplikasi. Antarmuka dalam bidang [desain aplikasi](https://id.wikipedia.org/wiki/Desain_industri) adalah sebuah tempat di mana [interaksi](https://id.wikipedia.org/wiki/Interaksi) antara manusia dan aplikasi terjadi. Tujuan dari interaksi antara manusia dengan mesin pada antarmuka pengguna adalah pengoperasian dan kontrol aplikasi yang efektif, dan umpan balik dari aplikasi yang diinginkan pengguna. Perancangan antarmuka bertujuan untuk memudahkan dalam menggunakan aplikasi ini dan agar tampilan aplikasi menjadi lebih menarik. Perancangan antarmuka ini, sangat mempengaruhi aplikasi yang akan dibuat. Semua fitur dan yang telah dirancang sebelumnya akan dalam desain interface aplikasi. Antarmuka aplikasi yang akan dibuat dirancang semenarik mungkin dan semudah mungkin untuk digunakan kelak oleh pengguna, adapun rancangan awal yang akan dibuat adalah sebagai berikut.

1. Antarmuka Halaman Loading Screen

Semua aplikasi berbasis web pasti memiliki jeda tertentu mulai dari dijalankannya aplikasi hingga aplikasi tersebut benar-benar siap untuk digunakan, ini dikarenakan aplikasi harus mengunduh file-file yang dibutuhkan dari web server. Mengatasi jeda ini agar tidak terlihat membosankan maka dibuat loading screen, loading screen sendri biasanya menampilkan logo aplikasi maupun logo pengembang aplikasi sebagai identitasnya, dilengkapi juga dengan loading bar sehingga terlihat bahwa aplikasi sedang berjalan.

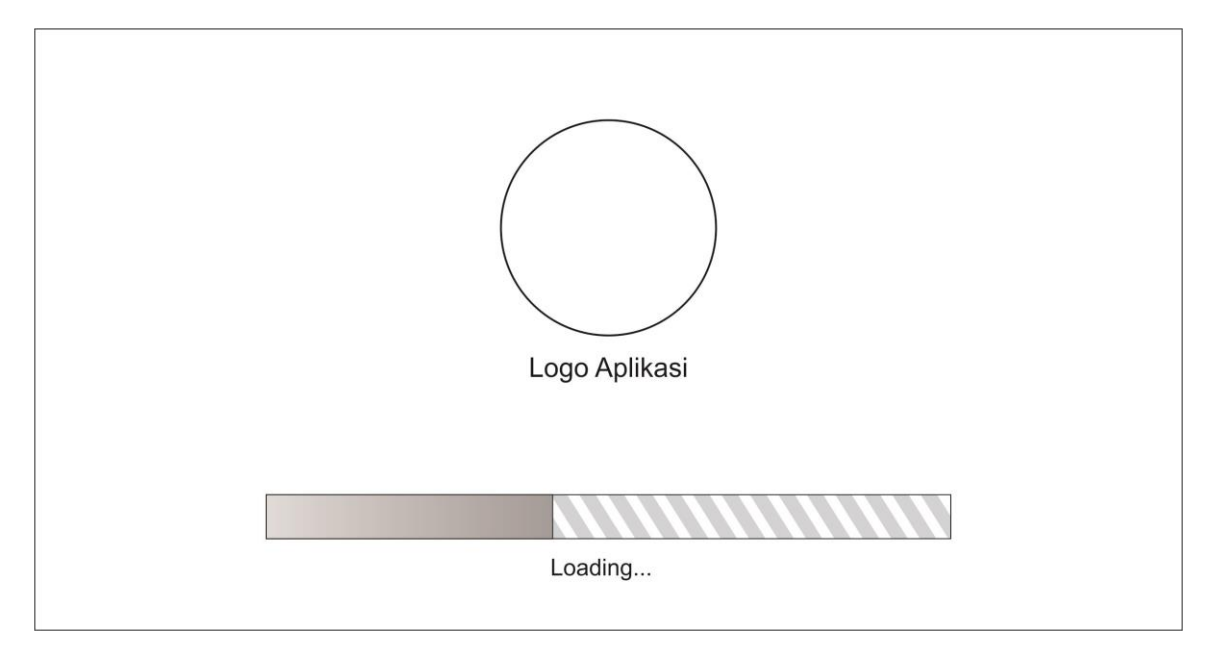

Gambar 3.3 Desain antarmuka Splash Screen

# 2. Antarmuka Halaman Menu Utama

Halaman menu utama berisi teks nama aplikasi, tombol mulai, petunjuk, materi, dan tentang. Halaman ini juga memuat gambar latar yaitu foto makkah 3D.

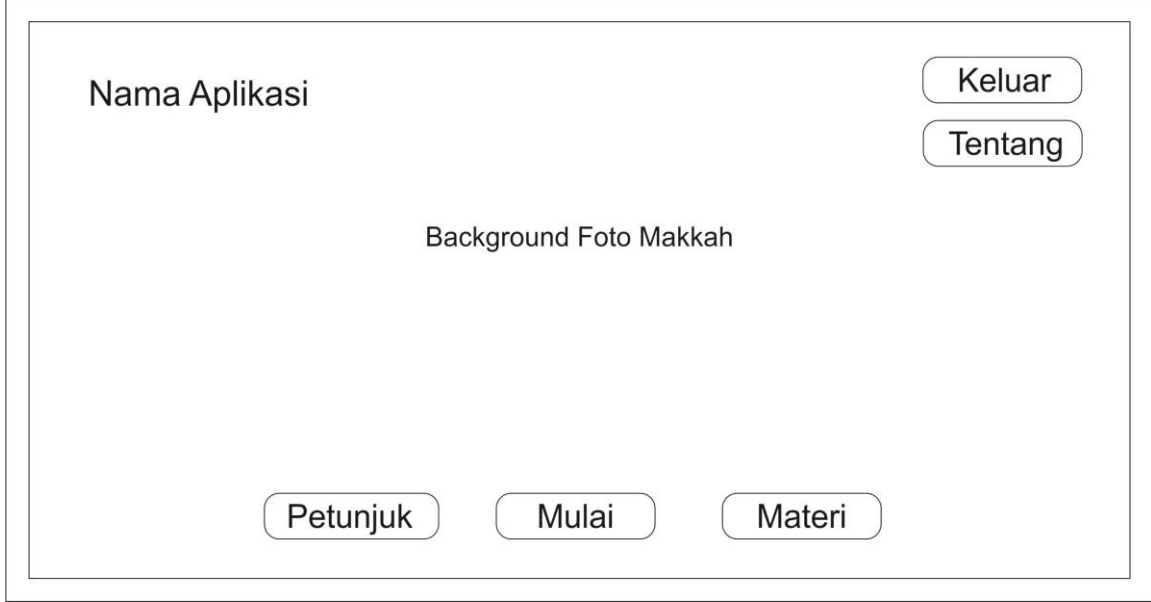

Gambar 3.4 Desain antarmuka Menu Utama

## 3. Antarmuka Halaman Ihram

Ketika menekan tombol Ihram maka akan ditampilkan halaman thawaf. Pada halaman ini terdapat dua karakter yang menggambarkan cara menggunakan ihram yang benar. Pada halaman ini ditampilkan juga teks keterangan mengenai ihram. Ketika berada di halaman ihram pengguna hanya bisa melihat dan memahami materi yang disampaikan, tidak bisa menjalankan karakter.

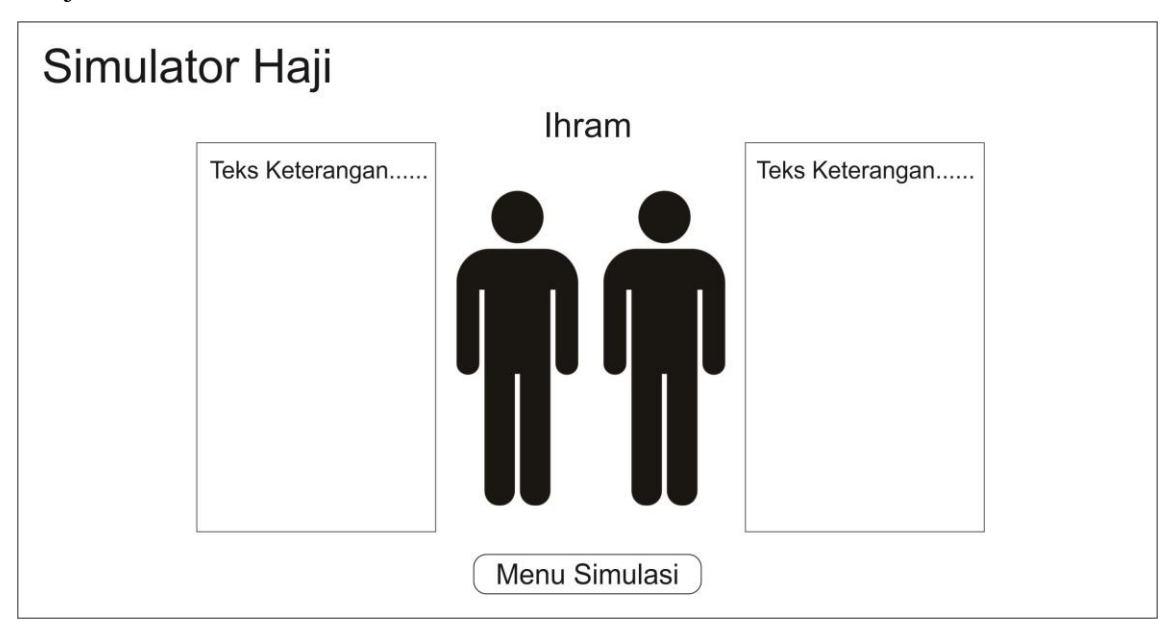

Gambar 3.5 Desain antarmuka halaman Ihram

# 4. Antarmuka Halaman Wukuf

Setelah ihram rukun haji yang selanjutnya adalah wukuf. Ketika pengguna menekan tombol wukuf maka akan ditampilkan halaman wukuf. Pada halaman ini ditampilkan beberapa objek 3D berupa tenda dan karakter manusia. Selain itu terdapat juga teks rangkuman materi tentang wukuf. Pada halaman ini pengguna hanya bisa melihat dan mendengarkan, tidak bisa menjalankan karakter.

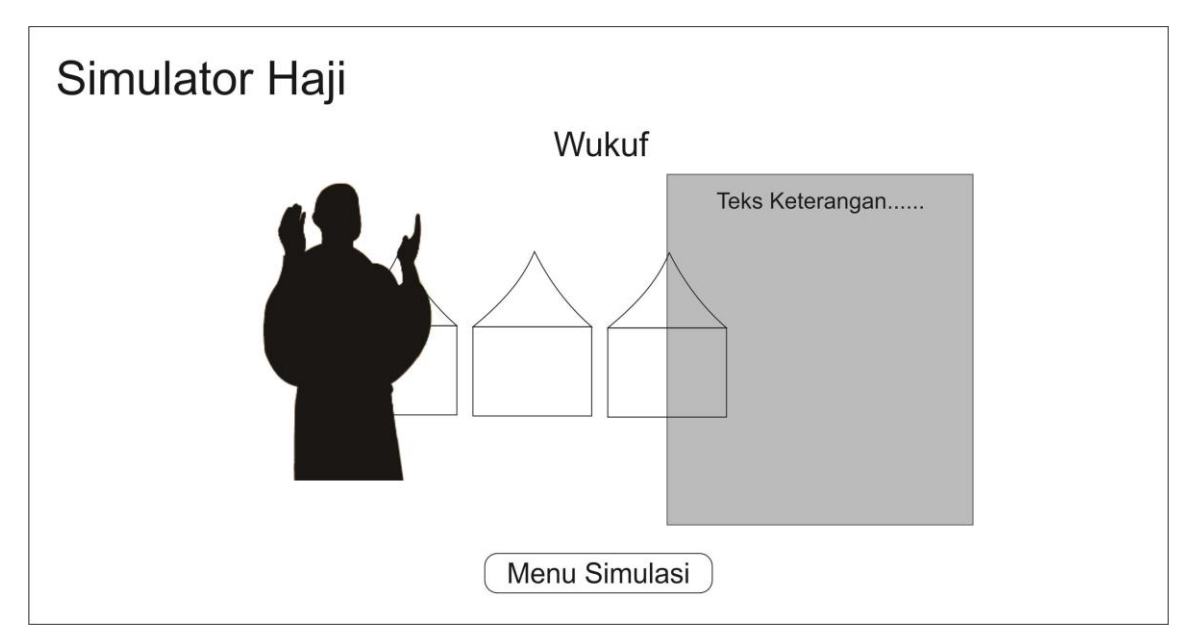

Gambar 3.6 Desain antarmuka halaman Wukuf

5. Antarmuka Halaman Thawaf

Setelah Wukuf, simulasi yang akan ditampilkan selanjutnya adalah Thawaf. Halaman thawaf ini akan muncul setelah pengguna menekan tombol thawaf. Pada halaman ini terdapat objek gedung dan karakter 3D. Karakter pada halaman ini bisa dijalankan oleh pengguna melalui input dari *keyboard.* Di sebelah karakter terdapat teks penghitung jumlah putaran dan teks keterangan arah. Pada halaman ini pengguna diminta untuk melakukan thawaf yang dimulai dari titik start sampai finish sebanyak 7 kali. Setelah genap 7 kali maka akan muncul notifikasi bahwa simulasi sudah selesai dan pengguna diminta untuk melakukan simulai yang lain.

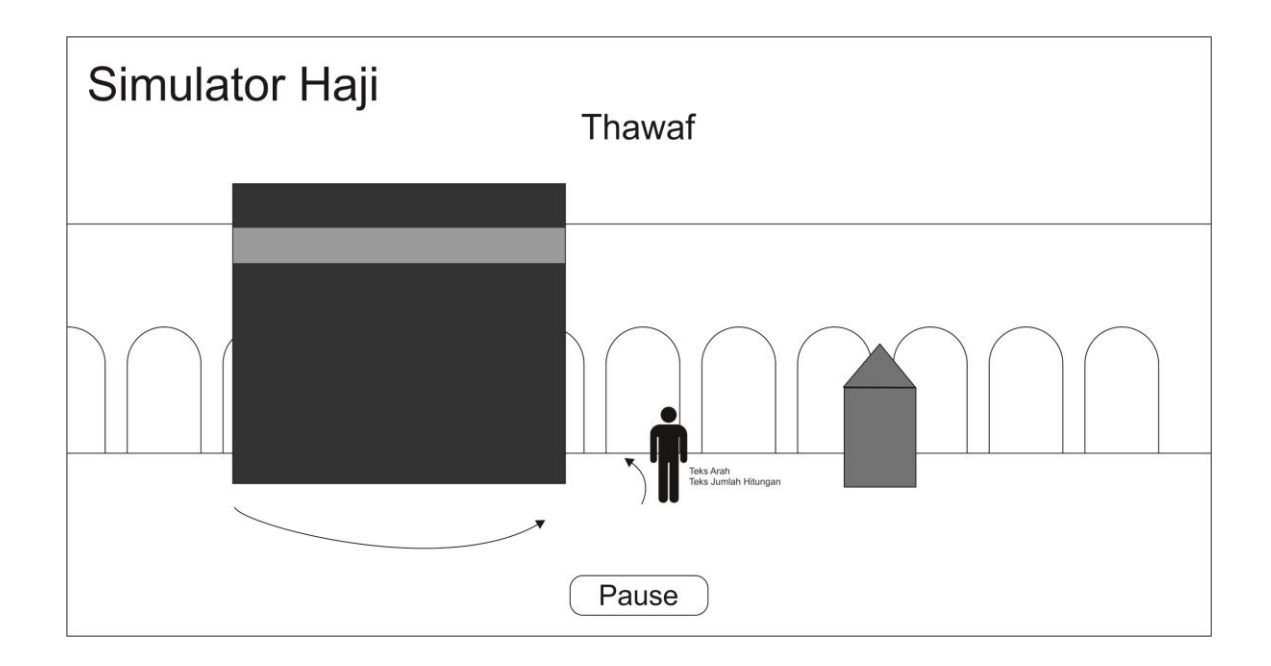

#### Gambar 3.7 Desain antarmuka Thawaf

#### 6. Antarmuka Halaman Menuju Sa'i

Setelah selesai melakukan simulasi thawaf, atau menekan tombol pause pada halaman thawaf, maka akan muncul tombol Lanjut Ke Sa'i. Apabila diklik tombol tersebut maka akan menampilkan halaman Menuju Sa'i. Pada halaman ini menyajikan rangkaian kegiatan yang dianjurkan setelah selesai thawaf sebelum melanjutkan sa'i. Kegiatankegiatan tersebut diantaranya yaitu sholat sunnah dibelakang Maqam Ibrahim, minum air zam-zam, dan setelah sampai di bukit safa kemudian menghadap ke ka'bah dan membaca do'a. Setelah selesai membaca do'a dilanjutkan berjalan menuju titik start sa'i dan akan muncul tombol Mulai Sa'i. Desain antarmuka pada halaman ini dapat dilihat pada Gambar 3.8 di bawah ini.

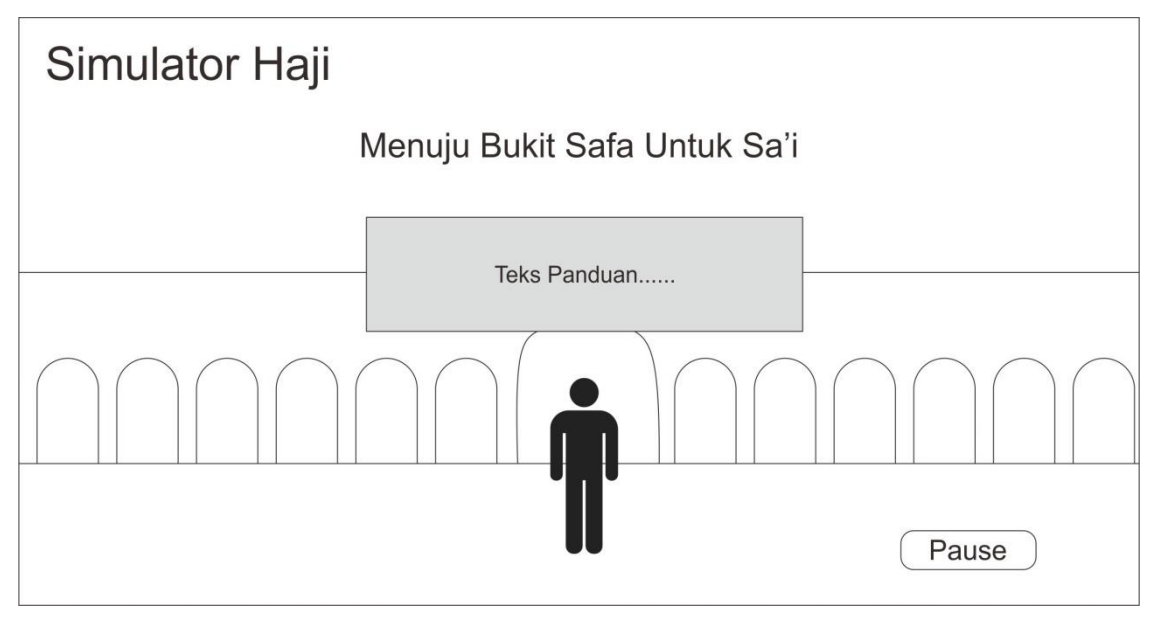

Gambar 3.8 Desain antarmuka Menuju Sa'i

## 7. Antarmuka Halaman Sa'i

Setelah thawaf kemudian dilanjutkan simulasi perjalanan menuju sa'i, barulah akan menampilkan simulasi Sa'i. Halaman sa'i ini akan muncul setelah pengguna menekan tombol Sa'i. Pada halaman ini terdapat objek karakter 3D dan teks keterangan. Karakter pada halaman ini bisa dijalankan oleh pengguna melalui input dari *keyboard.* Di sebelah karakter terdapat teks penghitung jumlah putaran dan teks keterangan arah. Pada halaman ini pengguna diminta untuk melakukan sa'i yang dimulai dari shafa dan selesai di marwa. Setelah genap 7 kali maka akan muncul notifikasi bahwa simulasi sudah selesai dan pengguna diminta untuk melakukan simulai yang lain.

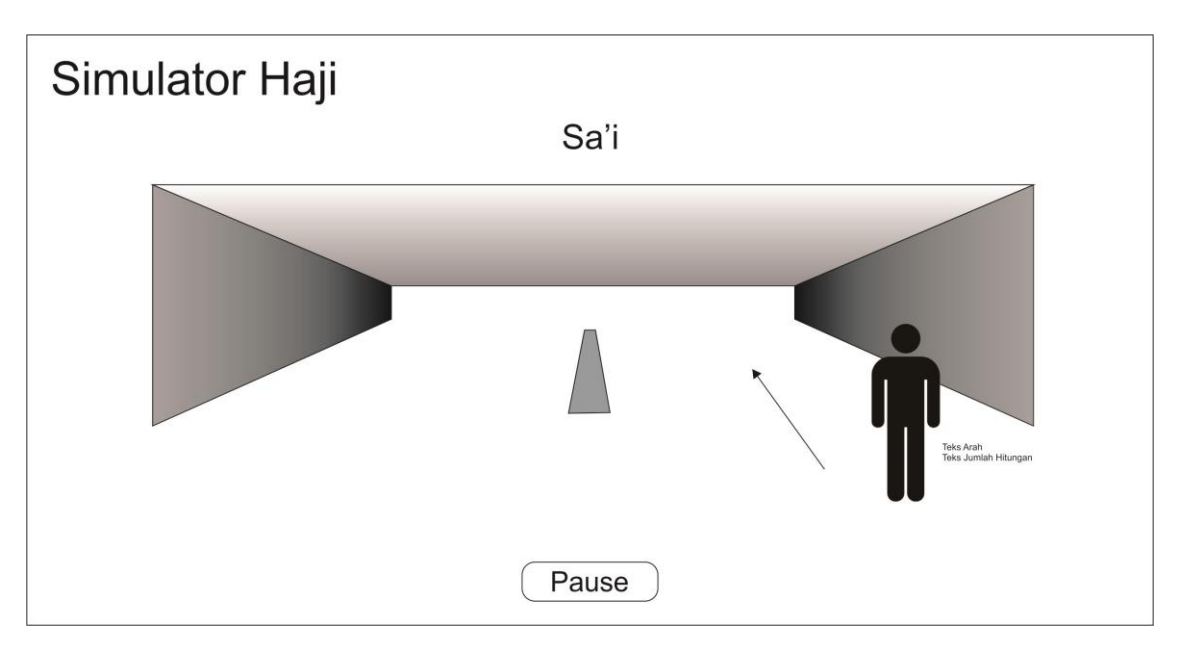

Gambar 3.9 Desain antarmuka Sa'i

8. Antarmuka Halaman Tahallul

Ketika menekan tombol Tahallul maka akan ditampilkan halaman tahallul. Pada halaman ini terdapat dua karakter yang menggambarkan cara melakukan tahallul dari sebelum dan sesudah. Pada halaman ini ditampilkan juga teks keterangan mengenai tahallul. Ketika berada di halaman tahallul, pengguna hanya bisa melihat dan memahami materi yang disampaikan, tidak bisa menjalankan karakter.

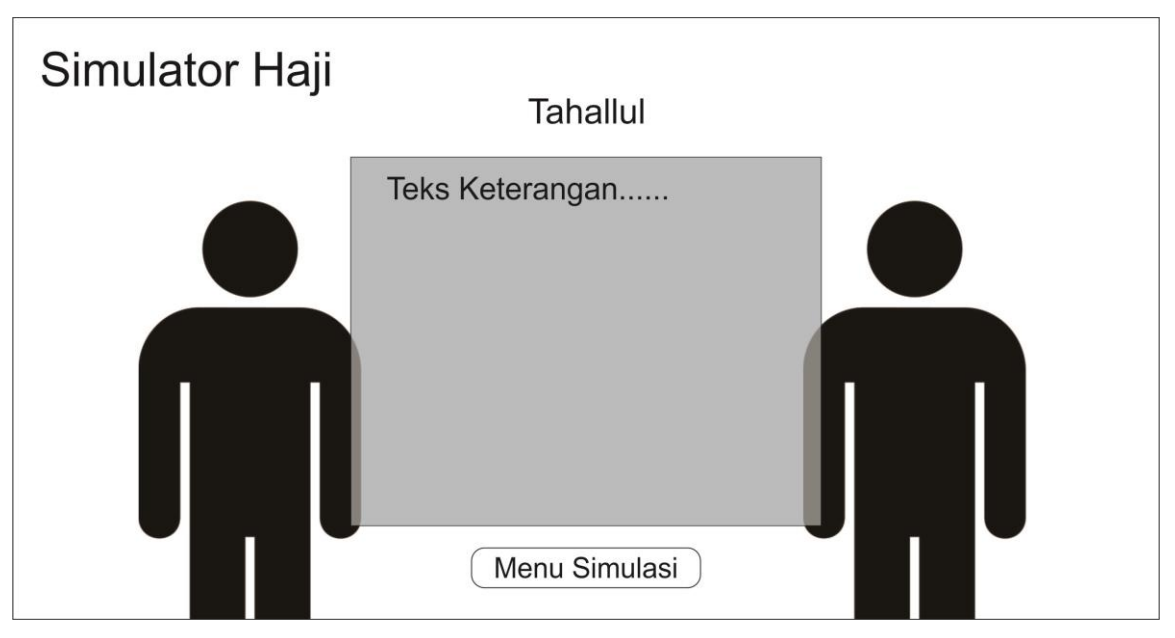

Gambar 3.10 Desain antarmuka halaman Tahallul

#### **3.5 Perancangan Pengujian Aplikasi**

Instrumen pengujian aplikasi ini menggunakan kuisioner. Untuk mendapatkan data pengujian yang valid dan subyektif, kuisioner diberikan kepada 20 responden yang terdiri dari beberapa kalangan yaitu :

- 1. Pengguna dari masyarakat umum berjumlah 5 orang.
- 2. Pengguna dari calon jamaah haji berjumlah 5 orang.
- 3. Pengguna dari siswa berjumlah 5 orang.
- 4. Pengguna dari Pengurus Kelompok Bimbingan Ibadah Haji berjumlah 5 orang.

Penilaian tersebut dimuat dalam pernyataan-pernyataan yang terkait aspek-aspek berikut ini:

- 1. Informasi, pernyataan pada aspek ini berisi tentang pengetahuan yang didapat pengguna mengenai ibadah haji setelah menggunakan aplikasi ini.
- 2. Desain, pernyataan pada aspek ini berisi tentang daya tarik pengguna terhadap desain aplikasi, termasuk pemodelan 3d di dalamnya.
- 3. Interaksi, pernyataan pada aspek ini berisi tentang penilaian terhadap gameplay yang digunakan dalam aplikasi, kenyamanan, dan kemudahan saat menggunakan aplikasi.

Selanjutnya, responden diminta untuk memberikan penilaian dengan jenjang nilai sebagai berikut:

Nilai 1 untuk jawaban Sangat Tidak Setuju (STS) Nilai 2 untuk jawaban Tidak Setuju (TS) Nilai 3 untuk jawaban Ragu-Ragu (R) Nilai 4 untuk jawaban Setuju (S) Nilai 5 untuk jawaban Sangat Setuju (SS)

**NO Pertanyaan Penilaian 1 2 3 4 5 A Informasi** 1 Pengguna dapat mengetahui rukun-rukun haji 2 Pengguna dapat mengetahui cara melakukan rukun haji **B Desain**  1 Kombinasi warna yang digunakan menarik perhatian

Tabel 3.3 Rancangan form evaluasi aplikasi

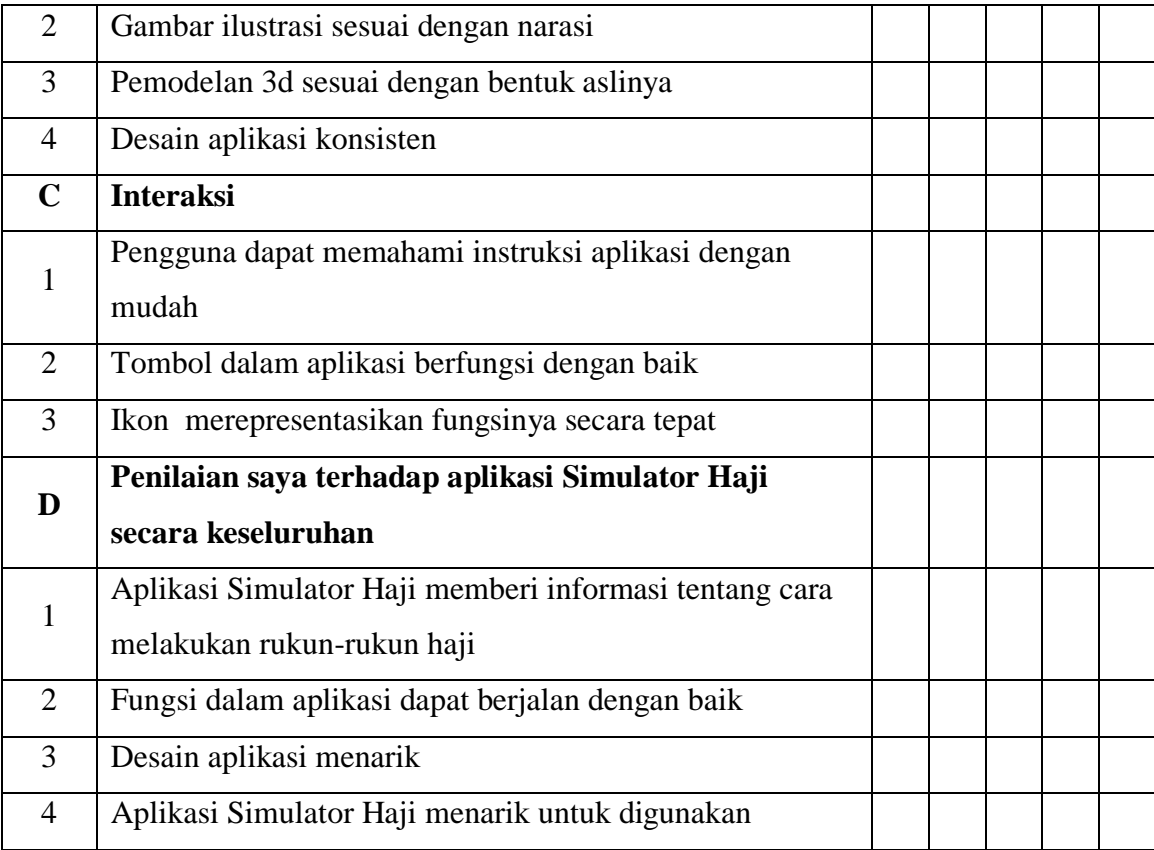

#### **BAB IV**

#### **HASIL DAN PEMBAHASAN**

#### **4.1 Implementasi**

#### **4.1.1 Batasan Implementasi**

Aplikasi Simulator Haji ini memiliki beberapa batasan implementasi, yaitu:

- 1. Aplikasi ini hanya bisa berjalan di perangkat laptop atau pc dekstop.
- 2. Aplikasi ini hanya bisa dijalankan oleh satu orang pengguna.
- 3. Aplikasi ini hanya menerima *input* berupa keyboard dan mouse.

#### **4.1.2 Tahapan Proses Pembuatan**

Pembuatan aplikasi Simulator Haji ini melalui beberapa tahapan, yaitu:

- 1. Analisis kebutuhan aplikasi yang berupa data dan informasi. Data dan informasi dikumpulkan melalui beberapa literatur, artikel-artikel bebas yang berisi informasi tentang haji, serta beberapa informasi yang dikumpulkan melalui wawancara dengan narasumber secara langsung.
- 2. Perancangan sistem. Tahap ini dimulai dengan pembuatan alur cerita pada aplikasi. Di samping itu, diagram Hierarchy Input Process Output (HIPO) juga dibuat untuk mempermudah pendataan aset yang dibutuhkan dalam aplikasi. Selanjutnya, dilakukan perancangan antar muka menggunakan *software* Corel Draw.
- 3. Implementasi atau proses pembuatan aplikasi meliputi pembuatan asset pemodelan 3d menggunakan 3DS Max 2011. Pada fase ini merupakan proses pembuatan gedung-gedung dan tempat-tempat yang digunakan dalam aplikasi, diantaranya yaitu gedung Masjidil Haram, dan Arafah. Contoh proses pembuatan gedung tersebut seperti terlihat pada Gambar 4.1 dibawah ini:

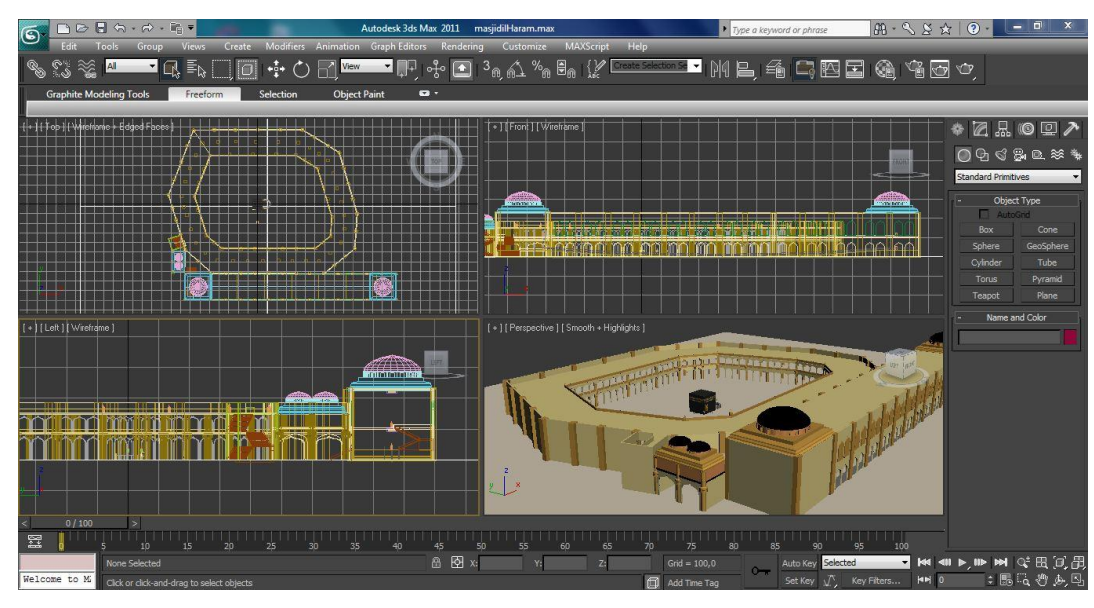

Gambar 4.1 Pembuatan Gedung 3D

Selanjutnya untuk pembuatan karakter menggunakan *Software* Mixamo Fuse. *Software* Mixamo Fuse merupakan *software* yang digunakan untuk membuat karakter secara instan. Contoh pembuatan karakter dengan *software* Mixamo Fuse dapat dilihat pada Gambar 4.2 di bawah ini.

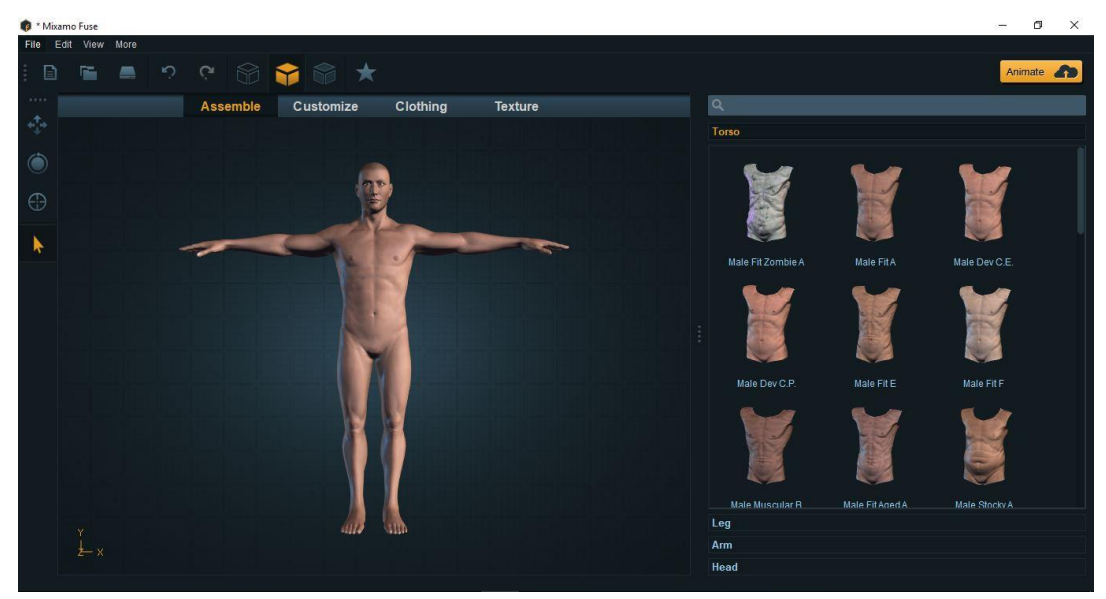

Gambar 4.2 Proses Pembuatan Karakter

Seperti yang terlihat pada Gambar 4.2 di atas bahwa dalam pembuatan karakter menggunakan *software* Mixamo Fuse sangat instan yaitu tinggal memilih wajah, badan, tangan dan kaki seperti apa yang ingin digunakan. Setelah karakter terbentuk, proses selanjutnya adalah membuat pakaian ihrom. Karena pada *software* Mixamo Fuse tidak menyediakan pakaian ihrom, maka pembuatan pakaian ihrom dibuat tersendiri menggunakan *software* 3DS Max 2011 yang mana proses pembuatannya dilakukan secara manual dari awal. Proses pembuatan pakaian ihrom serta penggabungannya dengan karakter dapat dilihat pada Gambar 4.3 di bawah ini.

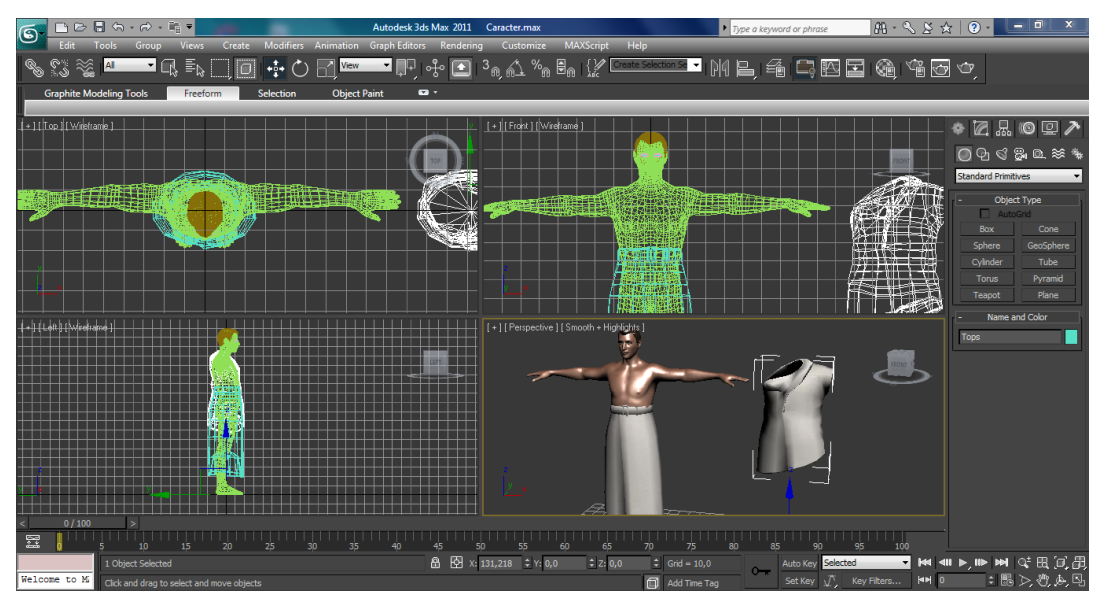

Gambar 4.3 Proses Pembuatan Pakaian Ihrom

Setelah pembuatan karakter dan pakaian ihrom selesai, langkah selanjutnya adalah *rigging* dan *animating* secara online pada situs www.mixamo.com. Proses *rigging*  dan *animating* dapat dilihat pada Gambar 4.4 dan Gambar 4.5 di bawah ini.

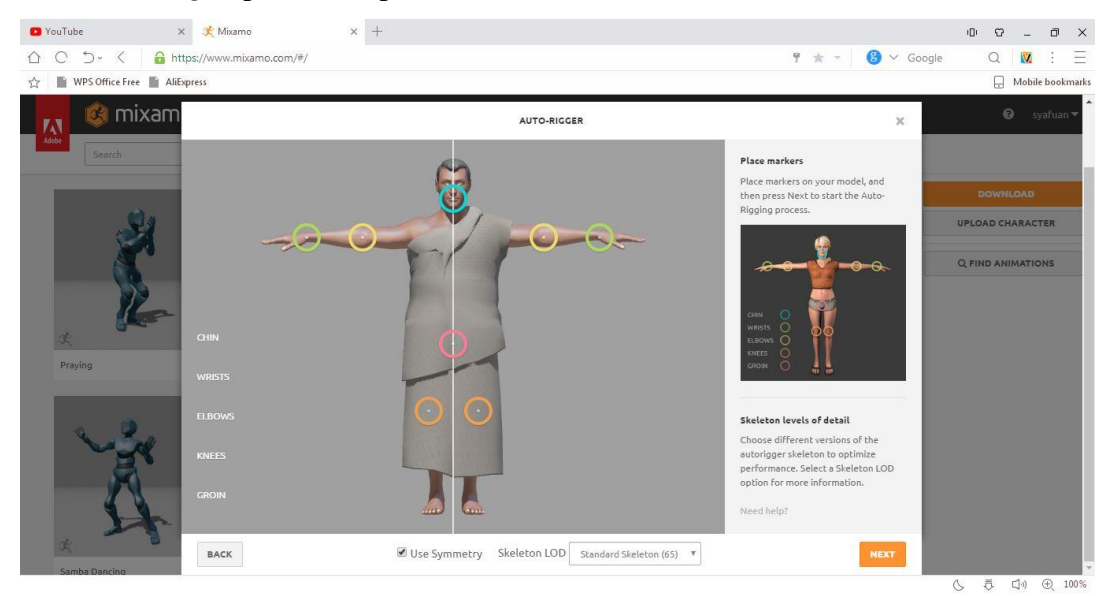

Gambar 4.4 Proses Rigging Karakter

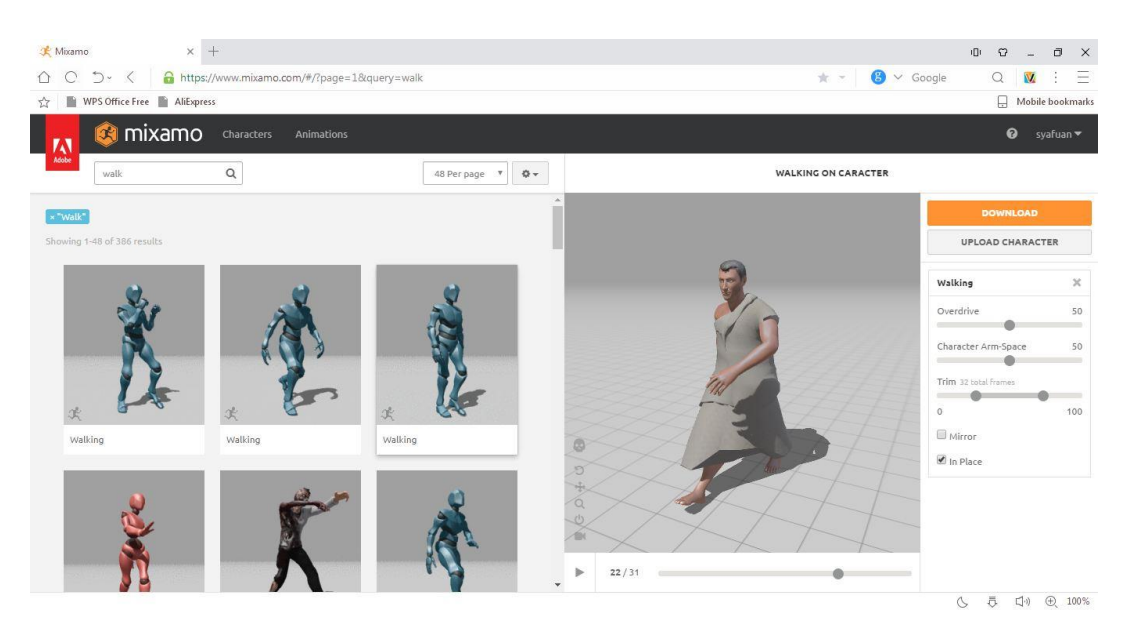

Gambar 4.5 Proses Animating Karakter

Seperti yang terlihat pada Gambar 4.5 di atas bahwa sebelum karakter ini dianimasikan, karakter harus melakukan proses *rigging* terlebih dahulu. Pada proses ini pengguna tinggal meletakkan lingkaran-lingkaran pada karakter sesuai dengan gambar petunjuk yang ditampilkan. Setelah proses *rigging* selesai langkah selanjutnya adalah *animating.* Pada proses ini pengguna tinggal memilih animasi apa yang ingin diguakan. Proses *animating* ini dapat dilihat pada Gambar di atas.

Untuk pembuatan asset 2d yang berupa tombol menggunakan software CorelDraw. Proses pembuatan tombol dapat dilihat pada Gambar 4.6 di bawah ini.

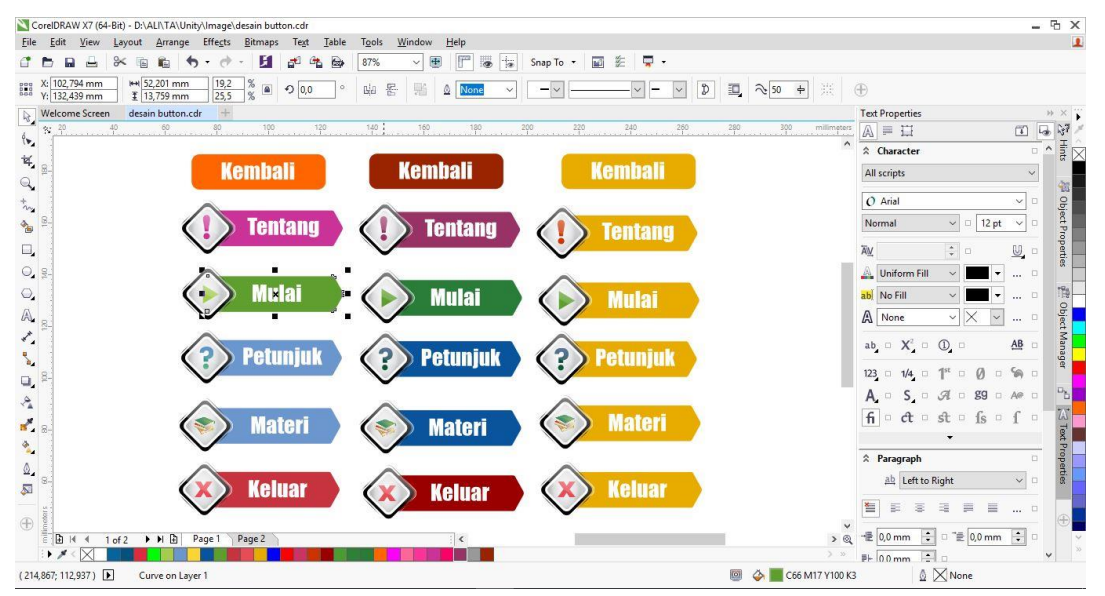

Gambar 4.6 Proses Pembuatan Tombol

Seperti yang terlihat pada Gambar 4.6 di atas, dalam satu tombol terdiri dari 3 gambar yang sama, hanya dibedakan warnanya saja. Tujuan dibuatnya 3 gambar dalam satu tombol yaitu agar ketika tombol itu tampil biasa, ketika kursor menyentuh tombol, dan ketika tombol diklik warna tombol selalu berubah.

Dari asset-asset yang telah selesai dibuat tersebut kemudian dimasukkan kedalam *software* Unity dan dipadukan dengan *coding* menggunakan bahasa C# yang merupakan bahasa pemrograman yang didukung oleh Unity Game Engine sehingga terbentuk aplikasi yang diinginkan.

4. Pengujian sistem dilakukan dengan menggunakan kuisioner. Hasil dan kesimpulan akan dijabarkan pada sub-bab berikutnya.

#### **4.1.3 Kebutuhan Perangkat**

Perangkat yang digunakan untuk memenuhi kebutuhan pengembangan aplikasi ini meliputi perangkat keras dan perangkat lunak sebagai berikut :

1. Perangkat Keras

Pembuatan aplikasi ini menggunakan perangkat keras dengan spesifikasi sebagai berikut

- a. Prosesor : Intel Core i5 3317U CPU @ 1.70 GHz
- b. Kartu Grafis : Intel® HD Graphic 4000
- c.  $RAM : 4GB$
- d. Perangkat Input : Mouse Genius

#### 2. Perangkat lunak

Pembuatan aplikasi ini menggunakan beberapa perangkat lunak diantaranya yaitu :

- a. Sistem Operasi : Windows 10 Pro
- b. Game Engine : Unity 5.4.0f3 Personal
- c. Pengolah Grafis : CorelDraw X7
- d. Permodelan Gedung 3D : 3DS Max 2011
- e. Karakter 3D : Mixamo Fuse
- f. Rigging & Animating : Mixamo.com

### **4.2 Hasil**

#### **4.2.1 Tampilan Halaman Loading Screen**

Halaman loading screen dibuat untuk menunjukkan bahwa aplikasi telah berproses dan akan siap untuk dijalankan. Loading screen dalam aplikasi Simulator Haji ini menampilkan proses persiapan aplikasi sampai siap untuk digunakan. Tampilan halaman ini dapat dilihat pada Gambar 4.7 di bawah ini:

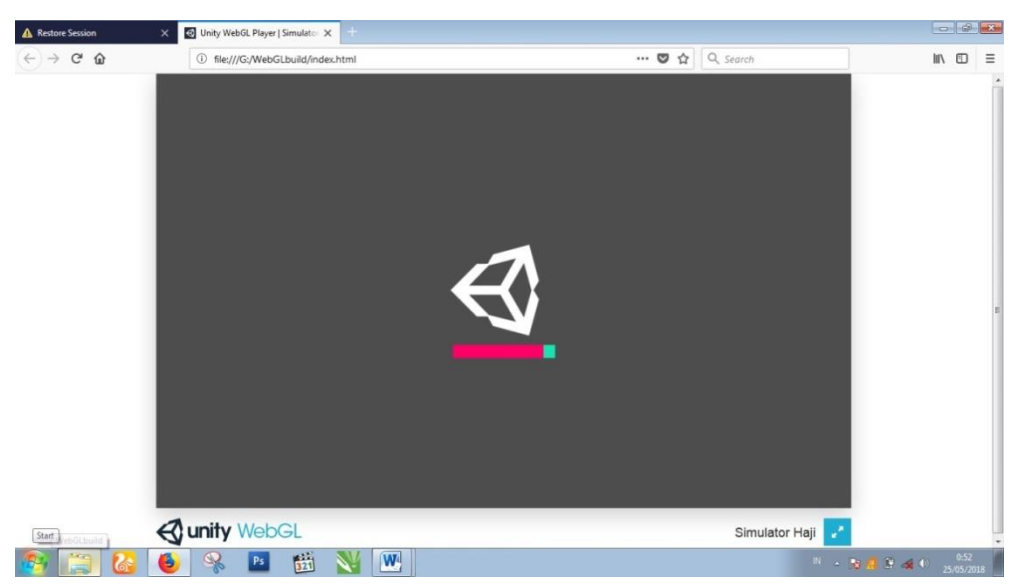

Gambar 4.7 Halaman Loading Screen

#### **4.2.2 Tampilan Halaman Menu Utama**

Halaman Menu Utama berisi tombol Mulai untuk memilih simulasi apa yang akan dijalankan. Ketika tombol mulai diklik, maka akan ditampilkan menu pilihan simulasi yaitu tombol Ihram, Wukuf, Thawaf, Sa'i, dan Tahallul. Selain itu terdapat juga tombol petunjuk untuk menampilkan petunjuk cara menggunakan aplikasi, tombol Materi untuk menampilkan materi tentang haji, dan tombol tentang untuk mengetahui informasi pengembang aplikasi Simulator Haji. Tampilan halaman ini dapat dilihat pada Gambar 4.8 di bawah ini :

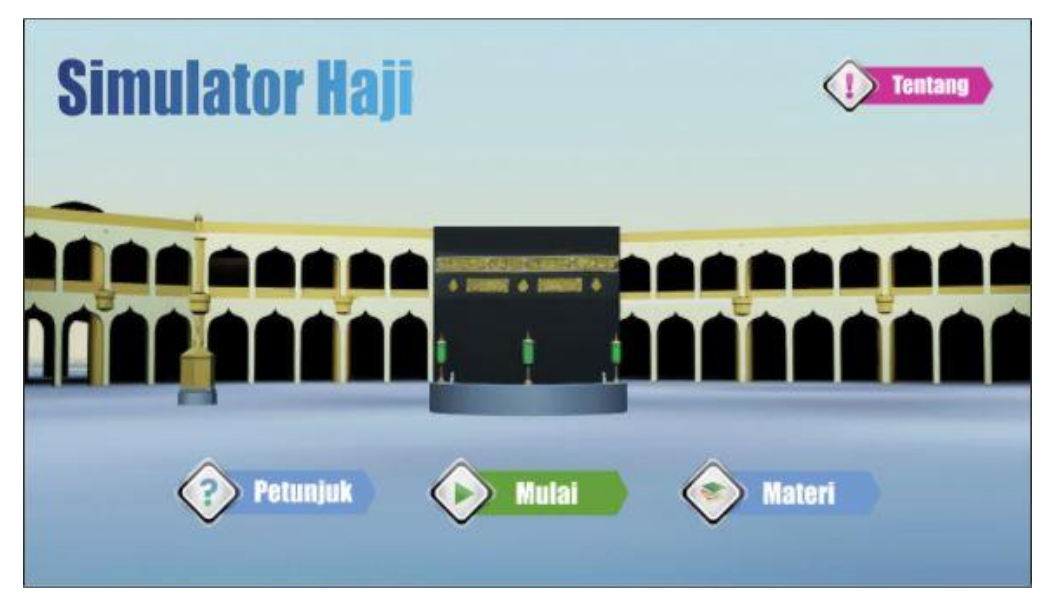

Gambar 4.8 Halaman Utama

# **4.2.3 Tampilan Pop Up Tombol Mulai**

Pada halaman ini menampilkan lima tombol yang merupakan simulasi apa yang akan dipilih untuk dijalankan. Lima tombol tersebut yaitu tombol Ihram, Wukuf, Thawaf, Sa'i, dan Tahallul. Apabila pengguna ingin menjalankan simulasi dari salah satu rukun haji, maka tiggal klik saja tombol yang pengguna inginkan sesuai dengan nama rukun haji. Tampilan pada halaman ini bisa dilihat pada Gambar 4.9 di bawah ini.

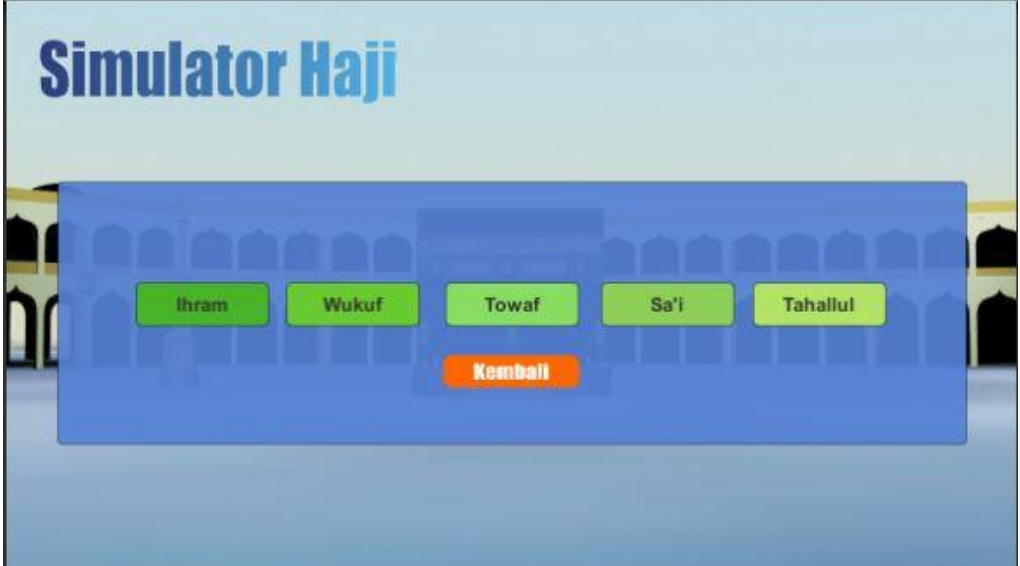

Gambar 4.9 Halaman Mulai Simulasi

# **4.2.4 Tampilan Pop Up Petunjuk**

Pada halaman ini menampilkan petunjuk cara menggunakan aplikasi. Petunjuk yang disampaikan menggunakan media teks. Untuk cara menggunakan aplikasi ini yaitu dengan menggunakan tombola rah kanan kiri atas dan bawah pada keyboard. Tombol atas untuk maju, tombol bawah untuk mundur dan tombol kanan kiri untuk memutar karakter ke kanan dan ke kiri. Tampilan pada halaman ini bisa dilihat pada Gambar 4.10 di bawah ini.

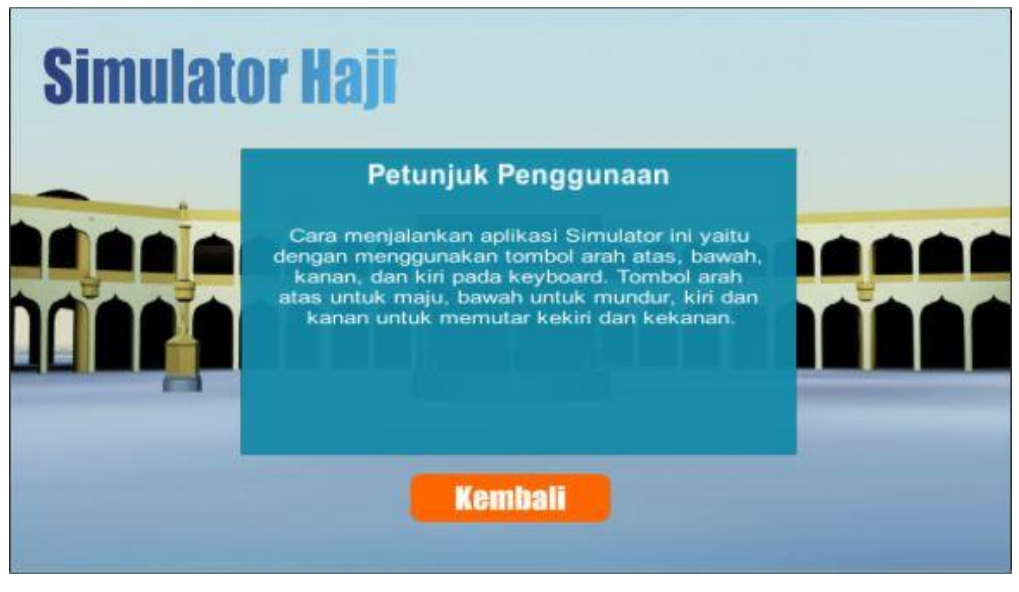

Gambar 4.10 Halaman Petunjuk Penggunaan

# **4.2.5 Tampilan Pop Up Materi**

Seperti yang terlihat pada Gambar 4.11 di bawah ini, pada halaman ini menampilkan materi singkat tentang haji. Materi yang disampaikan hanya seputar rukun-rukun haji. Materi ini disampaikan menggunakan media teks. Pengguna dapat membaca dan mempelajari materi singkat tentang rukun-rukun haji dari awal sampai akhir sebelum menjalankan simulasi.

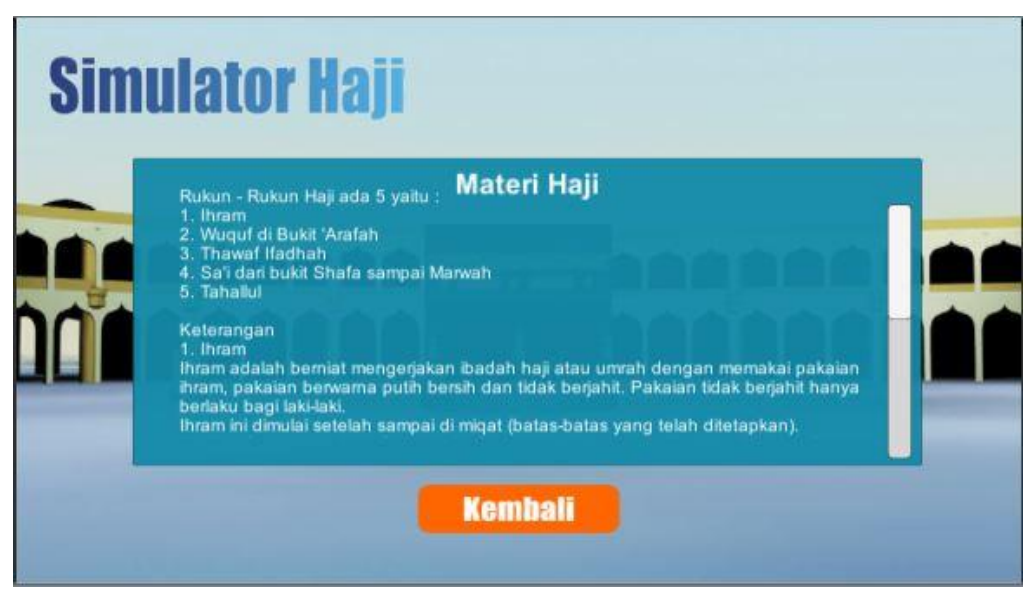

Gambar 4.11 Halaman Materi

## **4.2.6 Tampilan Pop Up Tentang**

Pada halaman ini menampilkan tentang asal terbentuknya game Simulator Haji yaitu mengenai siapa pembuatnya dan music berasal dari mana. Tampilan halaman Tentang bisa dilihat pada gambar di bawah ini. Tampilan pada halaman ini bisa dilihat pada Gambar 4.12 di bawah ini.

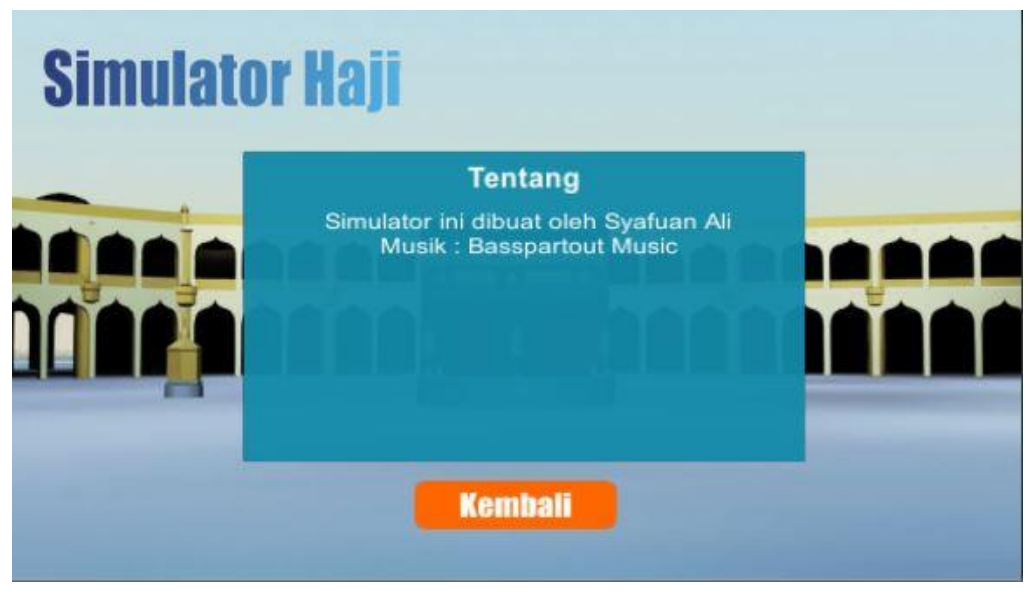

Gambar 4.12 Halaman Tentang

# **4.2.7 Tampilan Simulasi Ihram**

Pada halaman ini menampilkan dua karakter yang menggambarkan cara menggunakan ihram yang benar. Pada halaman ini ditampilkan juga teks keterangan mengenai ihram. Ketika berada di halaman ihram pengguna hanya bisa melihat dan memahami materi yang disampaikan, tidak bisa menjalankan karakter. Tampilan pada halaman ini bisa dilihat pada Gambar 4.13 di bawah ini.

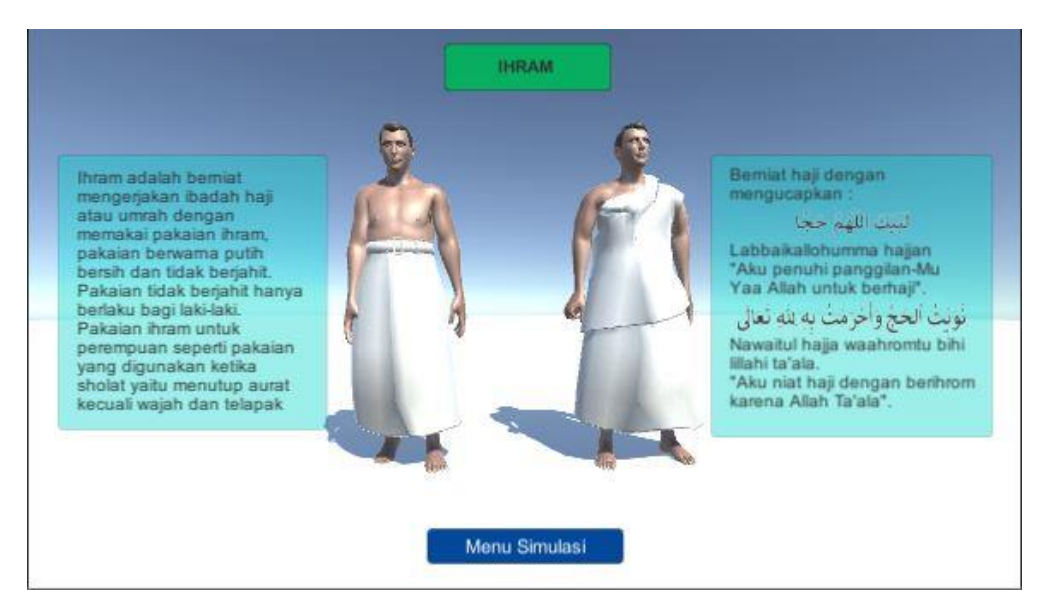

Gambar 4.13 Halaman Simulasi Ihram

Seperti yang terlihat pada Gambar 4.7, bahwa pada halaman ini terdapat satu tombol yaitu tombol Menu Simulasi yang mana apabila tombol ini diklik maka akan menampilkan pilihan simulasi yang lain yang ingin dijalankan. Apabila ingin kembali pada halaman yang sebelumnya maka tinggal diklik tombol Kembali, dan apabila ingin menampilkan menu utama maka tinggal diklik tombol Menu Utama. Adapun tampilan pada halaman pilihan menu simulasi dapat dilihat pada gambar 4.14 di bawah ini.

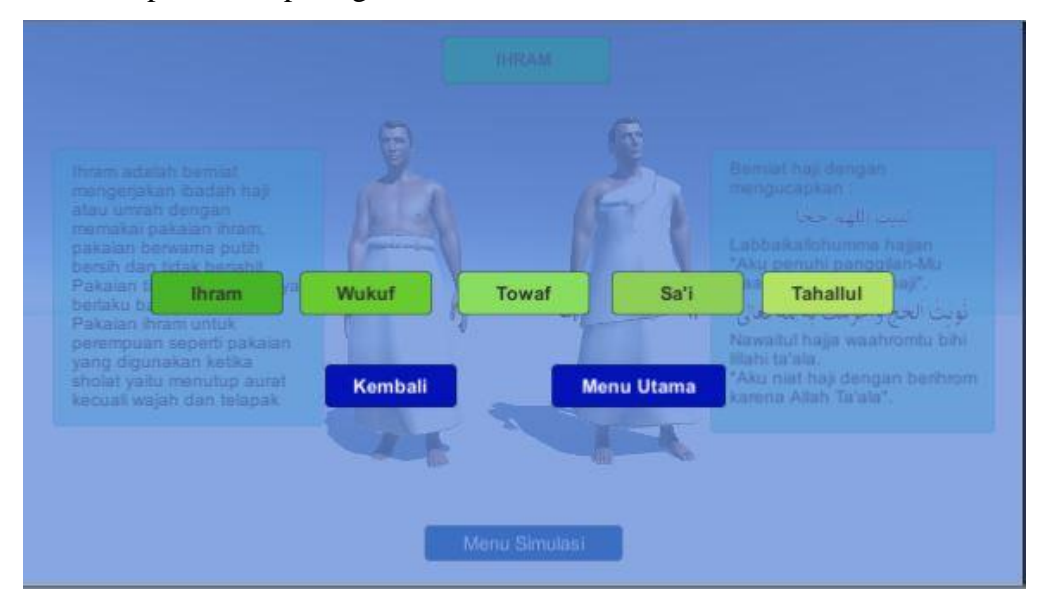

Gambar 4.14 Halaman Menu Simulasi

# **4.2.8 Tampilan Simulasi Wukuf**

Pada halaman ini menampilkan beberapa objek 3D berupa tenda, bukit dan karakter manusia. Objek-objek tersebut menggambarkan secara sederhana bagaimana kegiatan yang dilakukan ketika wukuf. Selain itu terdapat juga teks rangkuman materi tentang wukuf. Pada halaman ini pengguna hanya bisa melihat dan mendengarkan saja, tidak bisa menjalankan karakter. Tampilan pada halaman ini bisa dilihat pada Gambar 4.15 di bawah ini.

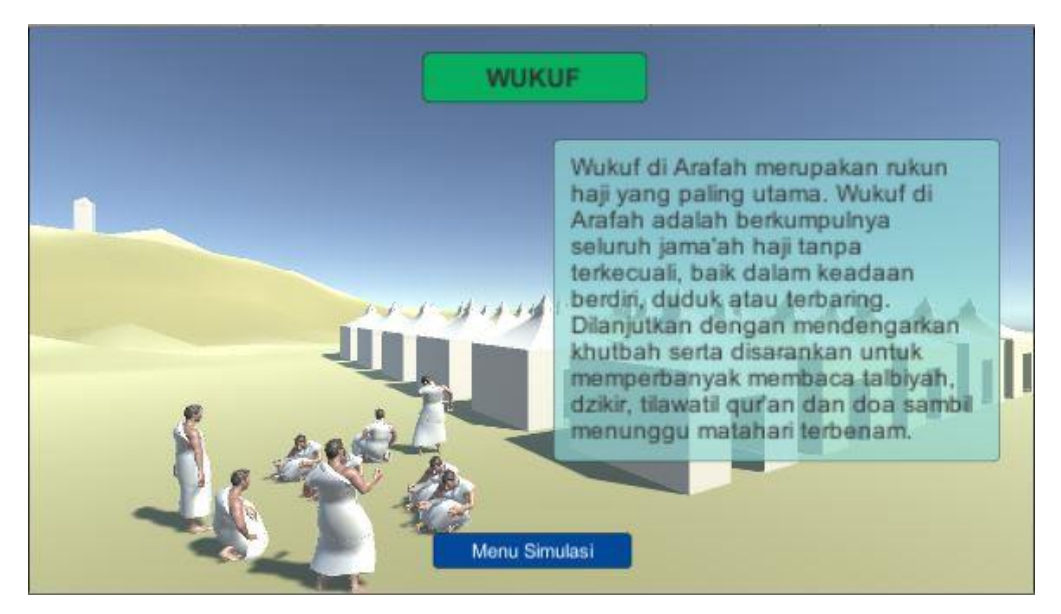

Gambar 4.15 Halaman Simulasi Wukuf

Seperti yang terlihat pada Gambar 4.15, bahwa pada halaman ini terdapat satu tombol yaitu tombol Menu Simulasi yang mana apabila tombol ini diklik maka akan menampilkan pilihan simulasi yang lain yang ingin dijalankan. Apabila ingin kembali pada halaman yang sebelumnya maka tinggal diklik tombol Kembali, dan apabila ingin menampilkan menu utama maka tinggal diklik tombol Menu Utama. Adapun tampilan pada halaman pilihan menu simulasi dapat dilihat pada gambar 4.16 di bawah ini.

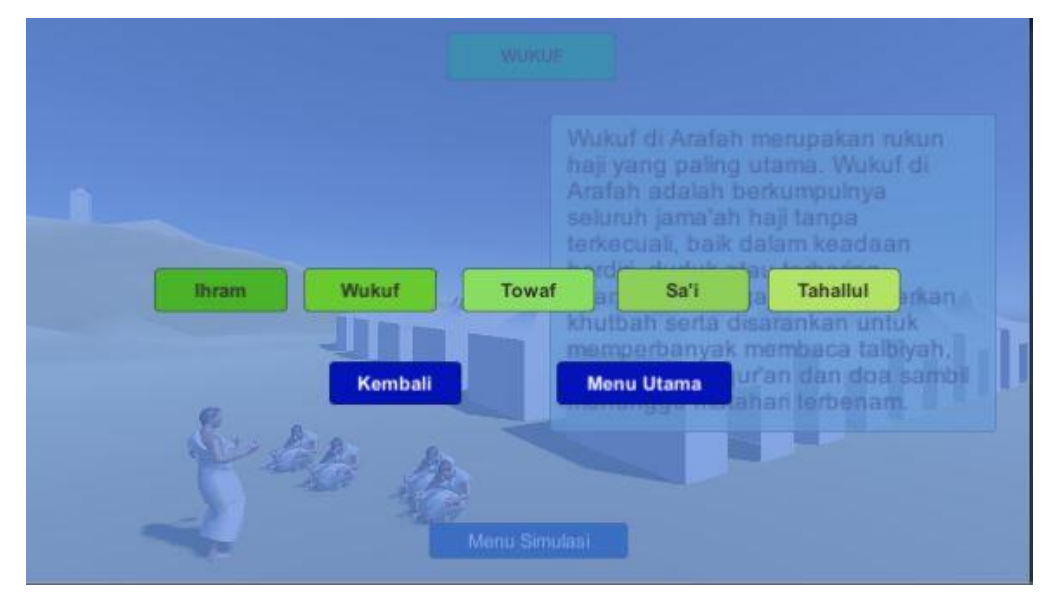

Gambar 4.16 Halaman Menu Simulasi

#### **4.2.9 Tampilan Simulasi Thawaf**

Pada halaman ini menampilkan objek 3D berupa gedung dan karakter. Karakter pada halaman ini bisa dijalankan oleh pengguna melalui input dari *keyboard.* Di sebelah karakter terdapat teks penghitung jumlah putaran dan teks keterangan arah. Selain itu juga terdapat teks keterangan yang harus dilakukan pengguna ketika sampai di titik tertentu. Pada halaman ini pengguna diminta untuk melakukan thawaf yang dimulai dari titik start sampai finish sebanyak 7 putaran. Setelah genap 7 putaran maka akan muncul notifikasi bahwa simulasi sudah selesai dan pengguna diminta untuk melakukan simulai yang lain. Tampilan pada halaman ini bisa dilihat pada Gambar 4.17 di bawah ini.

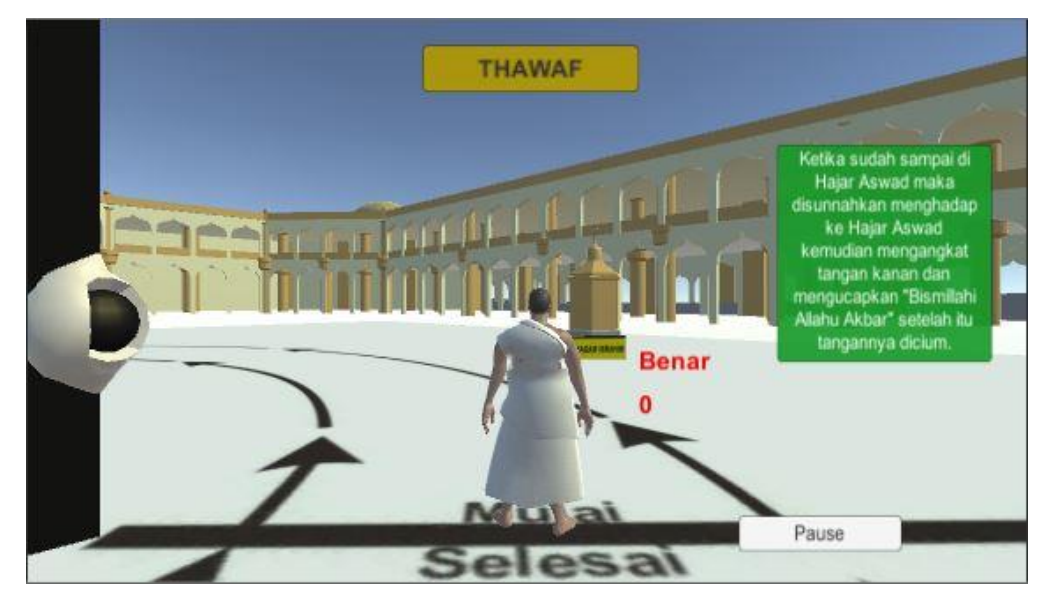

Gambar 4.17 Halaman Simulasi Thawaf

Seperti yang terlihat pada Gambar 4.17, bahwa pada halaman ini terdapat satu tombol yaitu tombol Pause. Tombol ini berfungsi untuk meberhentikan simulasi apabila pengguna ingin mengakhiri simulasi yang sedang berjalan dan melanjutkan simulasi yang lain. Apabila tombol Pause ini diklik maka akan muncul halaman yang menyatakan bahwa pengguna belum menyelesaikan simulasi dan juga terdapat tiga tombol yaitu tombol Kembali, Lanjut Ke Sa'i dan Menu Simulasi seperti yang terlihat pada gambar 4.18. Selanjutnya jika pengguna ingin melanjutkan simulasi maka pilih tombol kembali, jika ingin langsung melanjutkan ke sa'i maka pilih tombol Lanjut Ke Sa'i dan jika ingin ganti simulasi yang lain maka pilih tombol Menu Simulasi.

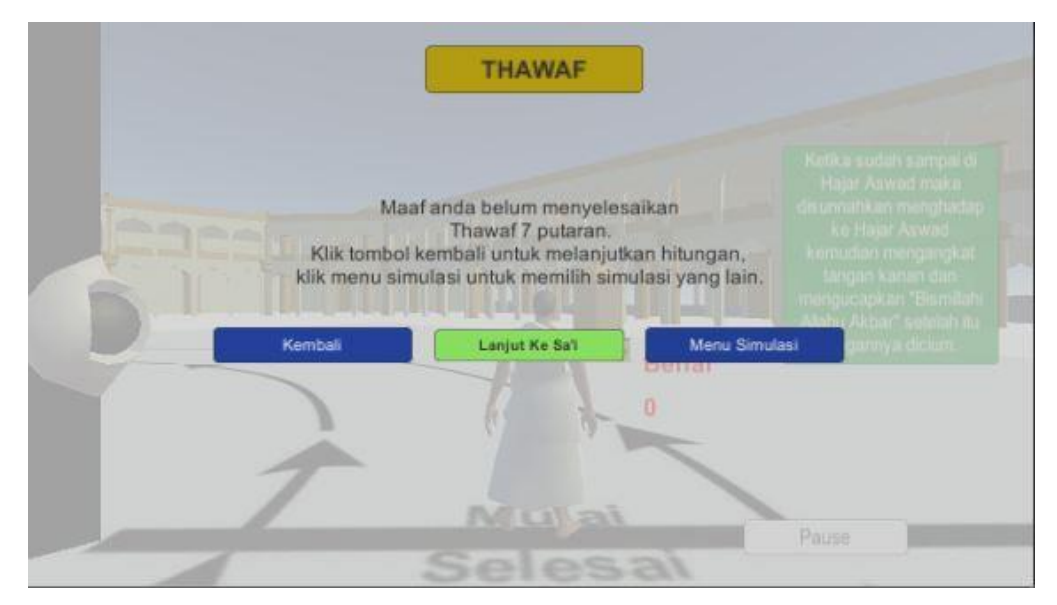

Gambar 4.18 Halaman Pause

Halaman yang ditampilkan ketika pengguna mengklik tombol Menu Simulasi yaitu seperti yang terlihat pada Gambar 4.19 di bawah ini :

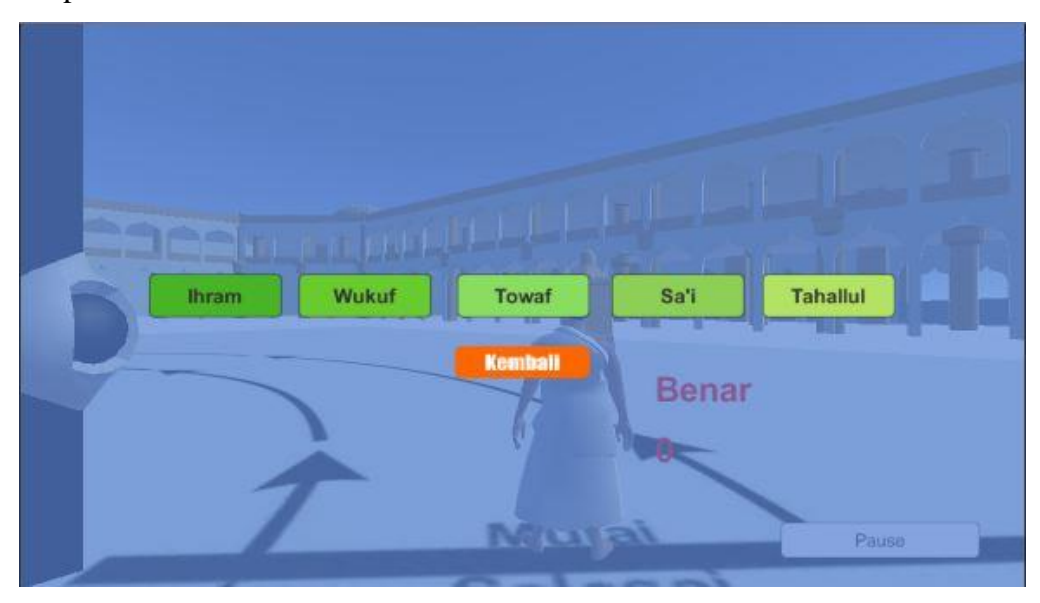

Gambar 4.19 Halaman Menu Simulasi

# **4.2.10 Tampilan Simulasi Menuju Sa'i**

Pada halaman ini menampilkan objek 3D berupa gedung dan karakter. Karakter pada halaman ini bisa dijalankan oleh pengguna melalui input dari *keyboard.* Di sisi-sisi karakter terdapat teks panduan pengguna yang harus dilakukan ketika berada di halaman ini. Tampilan pada halaman ini dapat dilihat pada Gambar 4.20 di bawah ini.

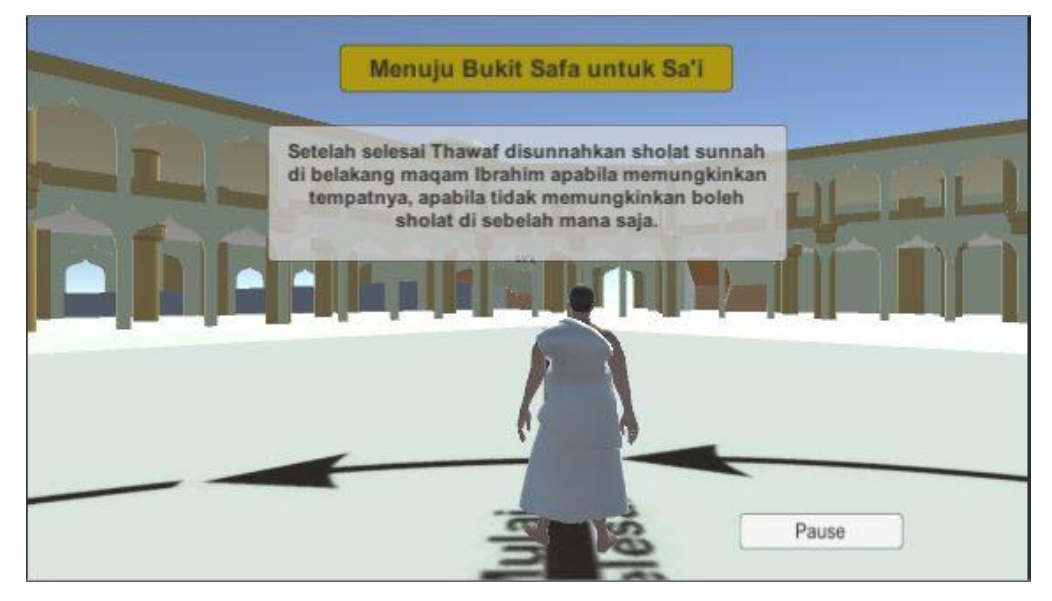

Gambar 4.20 Halaman Menuju Sa'i

Seperti yang terlihat pada Gambar 4.20, bahwa pada halaman ini terdapat satu tombol yaitu tombol Pause. Tombol ini berfungsi untuk meberhentikan simulasi apabila pengguna ingin mengakhiri simulasi yang sedang berjalan dan melanjutkan simulasi yang lain. Apabila tombol Pause ini diklik maka akan muncul halaman yang menyatakan bahwa pengguna belum menyelesaikan simulasi dan juga terdapat dua tombol yaitu tombol Kembali dan Menu Simulasi seperti yang terlihat pada gambar 4.21. Selanjutnya jika pengguna ingin melanjutkan simulasi maka pilih tombol kembali dan jika ingin ganti simulasi yang lain maka pilih tombol Menu Simulasi. Tampilan halaman menu simulasi dapat dilihat pada Gambar 4.22 di bawah ini.

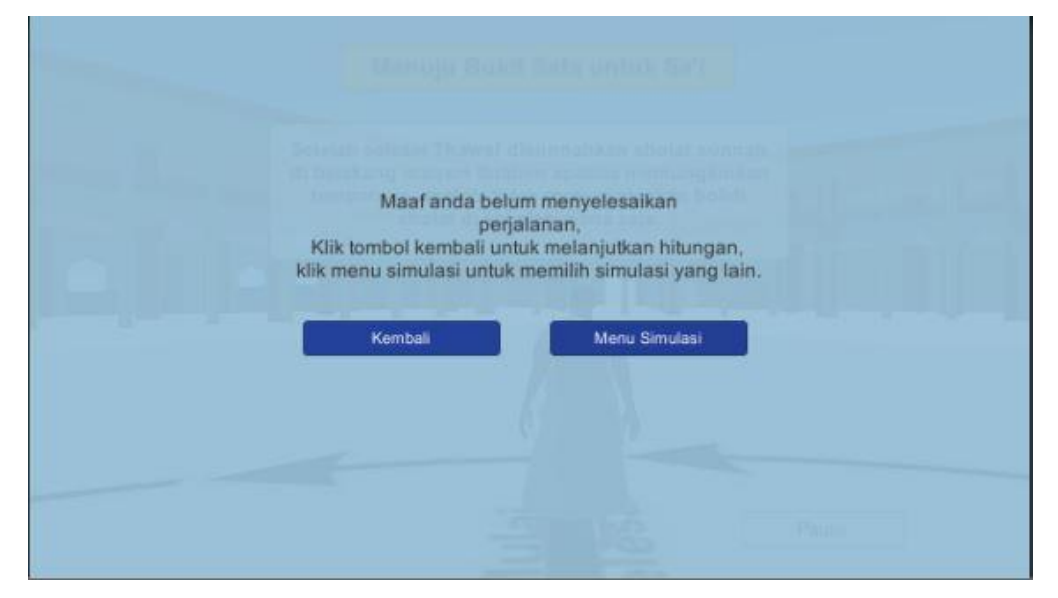

Gambar 4.21 Halaman Pause

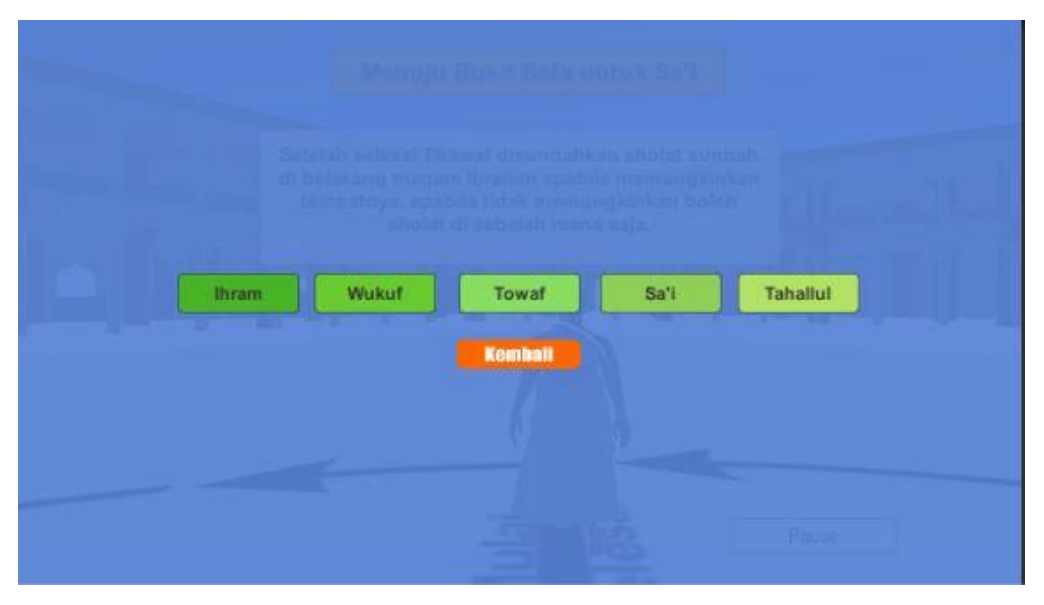

Gambar 4.22 Halaman Menu Simulasi

Setelah melakukan beberapa kegiatan yang dianjurkan setelah thawaf, pengguna kemudian diminta untuk berjalan menuju titik start sa'i untuk memulai melakukan sa'i. Setelah pengguna berada di titik start sa'i kemudian muncul tombol Mulai Sa'i untuk memulai simulasi sa'i. Halaman tombol ini dapat dilihat pada Gambar 4.23 di bawah ini.

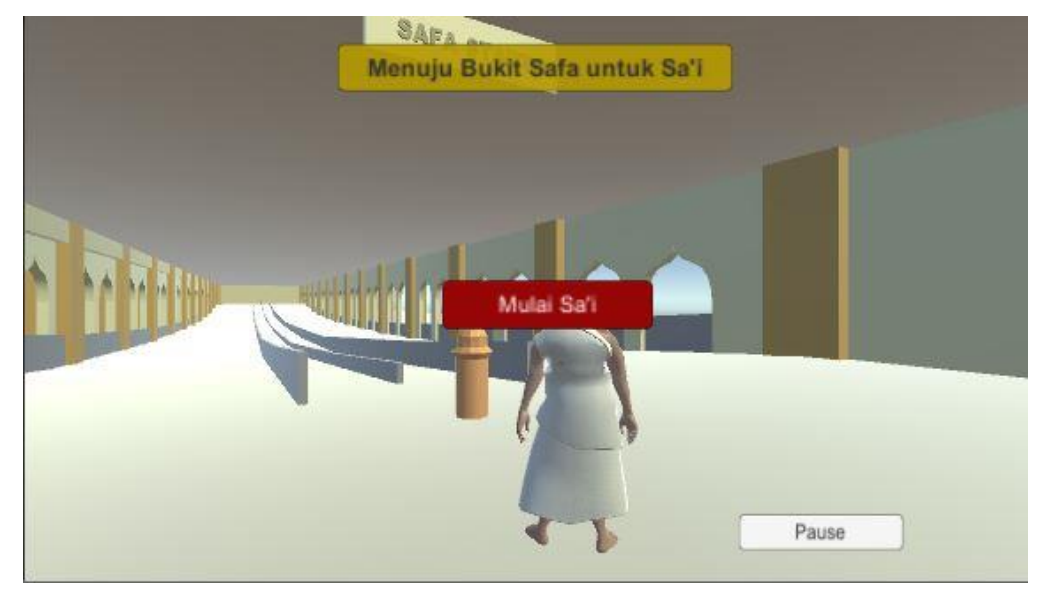

Gambar 4.23 Halaman Tombol Mulai Sa'i

# **4.2.11 Tampilan Simulasi Sa'i**

Pada halaman ini sama dengan halaman pada thawaf yaitu menampilkan objek 3d berupa gedung dan karakter. Karakter pada halaman ini bisa dijalankan oleh pengguna melalui input dari *keyboard.* Di sebelah karakter terdapat teks penghitung jumlah putaran dan teks keterangan arah. Pada halaman ini pengguna diminta untuk melakukan sa'i yang dimulai dari shafa dan selesai di marwa. Dari shafa ke marwa dihitung satu kali dan dari marwa ke shafa juga dihitung satu kali. Setelah genap 7 kali maka akan muncul notifikasi bahwa simulasi sudah selesai dan pengguna diminta untuk melakukan simulai yang lain. Tampilan pada halaman ini bisa dilihat pada Gambar 4.20 di bawah ini.

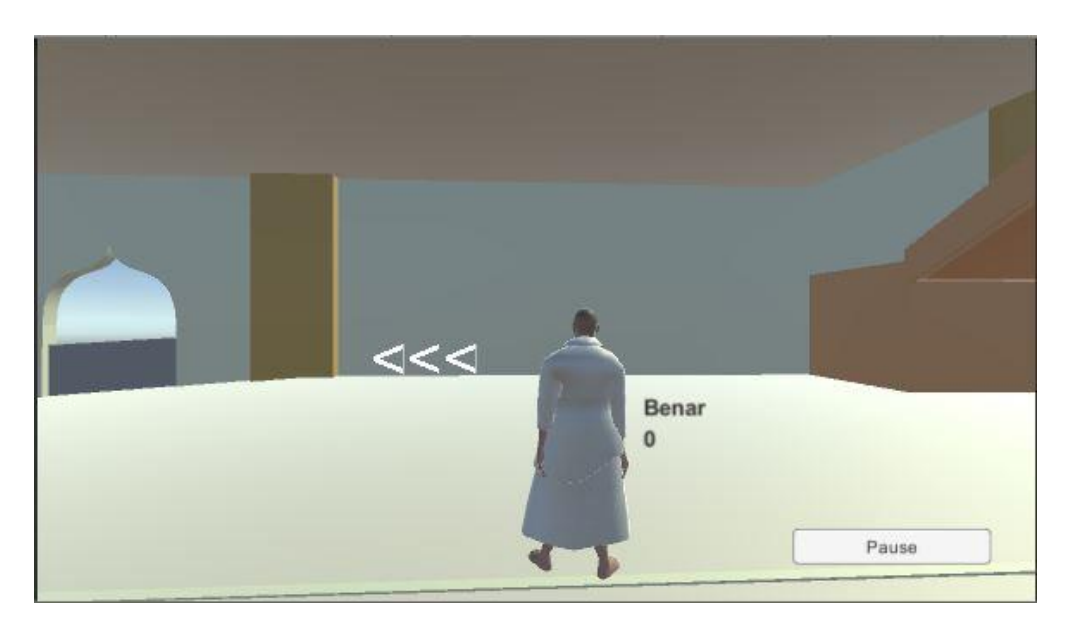

Gambar 4.24 Halaman Simulasi Sa'i

Seperti yang terlihat pada Gambar 4.24, bahwa pada halaman ini terdapat satu tombol yaitu tombol Pause. Tombol ini berfungsi untuk meberhentikan simulasi apabila pengguna ingin mengakhiri simulasi yang sedang berjalan dan melanjutkan simulasi yang lain. Apabila tombol Pause ini diklik maka akan muncul halaman yang menyatakan bahwa pengguna belum menyelesaikan simulasi dan juga terdapat dua tombol yaitu tombol Kembali dan Menu Simulasi seperti yang terlihat pada gambar 4.25. Selanjutnya jika pengguna ingin melanjutkan simulasi maka pilih tombol kembali dan jika ingin ganti simulasi yang lain maka pilih tombol Menu Simulasi.

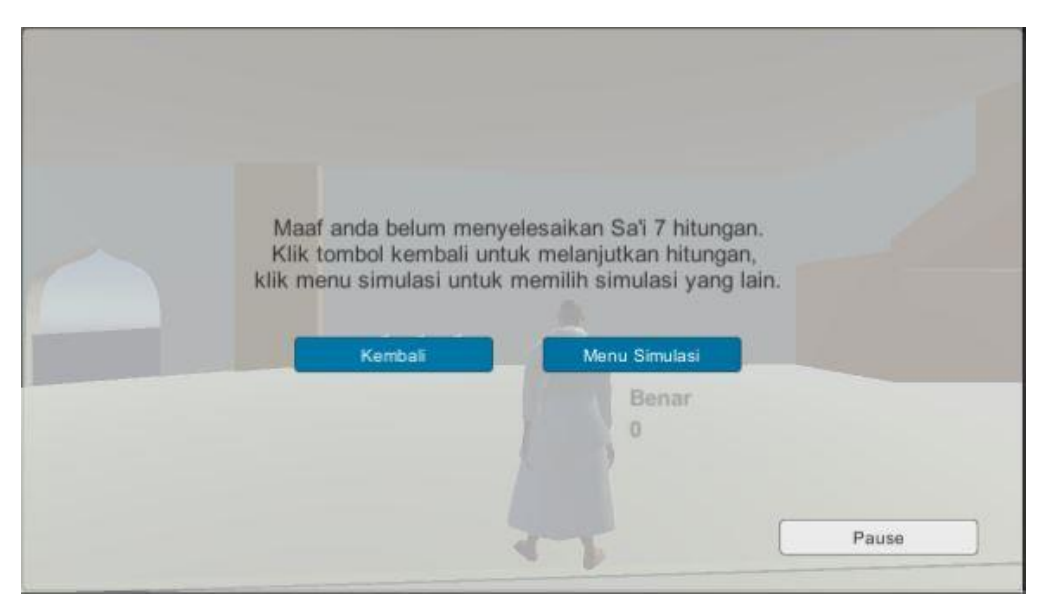

Gambar 4.25 Halaman Pause

Halaman yang ditampilkan ketika pengguna mengklik tombol Menu Simulasi yaitu seperti yang terlihat pada Gambar 4.26 di bawah ini :

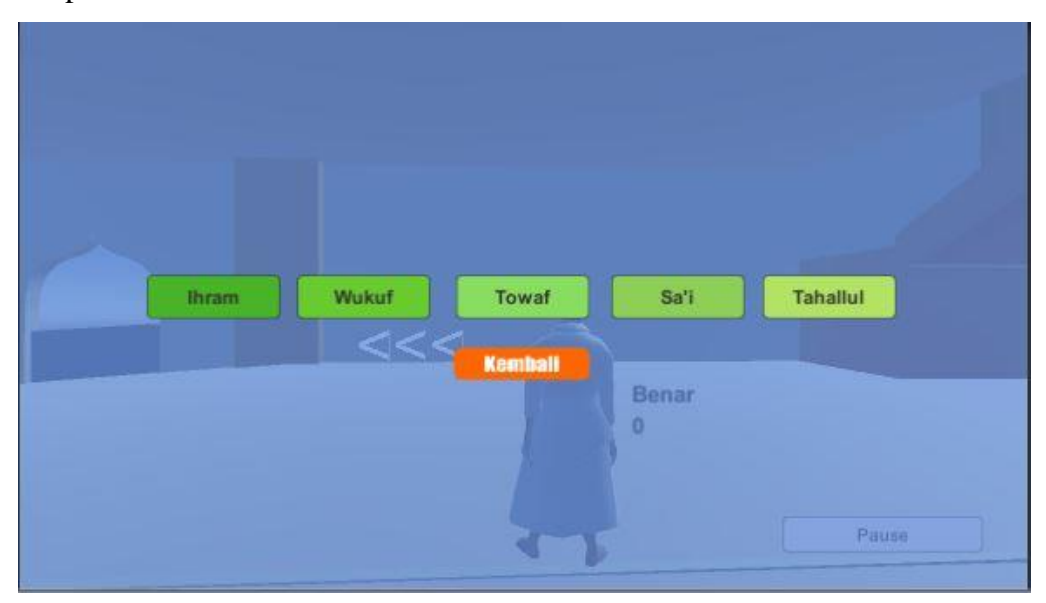

Gambar 4.26 Halaman Menu Simulasi

# **4.2.12 Tampilan Simulasi Tahallul**

Pada halaman ini menampilkan dua karakter yang menggambarkan cara melakukan tahallul dari sebelum dan sesudah. Pada halaman ini ditampilkan juga teks keterangan mengenai tahallul. Ketika berada di halaman tahallul, pengguna hanya bisa melihat dan memahami materi yang disampaikan, tidak bisa menjalankan karakter. Tampilan pada halaman ini bisa dilihat pada Gambar 4.23 di bawah ini.

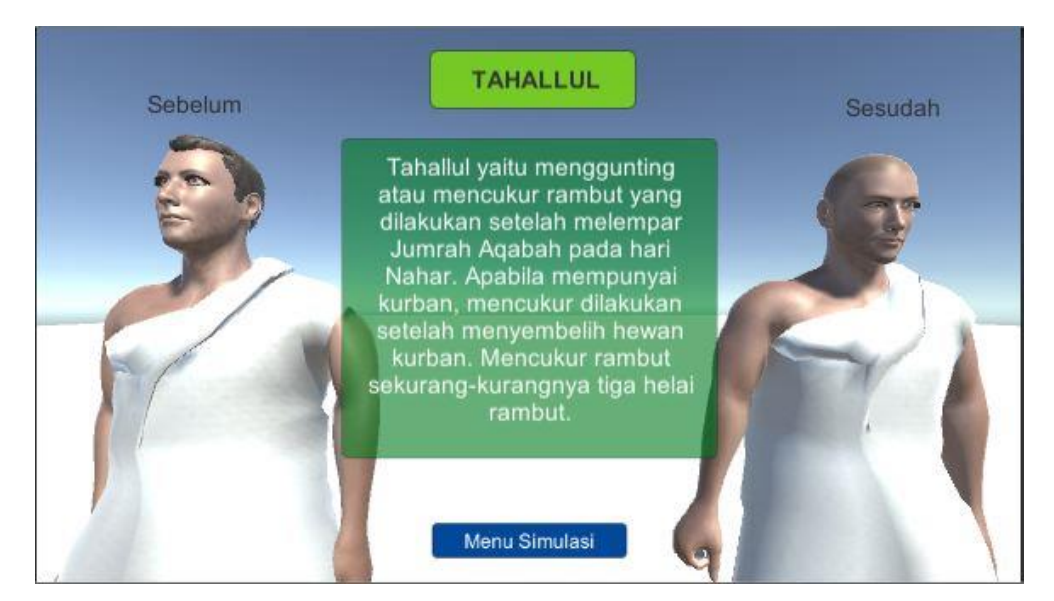

Gambar 4.27 Halaman Simulasi Tahallul

Seperti yang terlihat pada Gambar 4.27, bahwa pada halaman ini terdapat satu tombol yaitu tombol Menu Simulasi yang mana apabila tombol ini diklik maka akan menampilkan pilihan simulasi yang lain yang ingin dijalankan. Apabila ingin kembali pada halaman yang sebelumnya maka tinggal diklik tombol Kembali, dan apabila ingin menampilkan menu utama maka tinggal diklik tombol Menu Utama. Adapun tampilan pada halaman pilihan menu simulasi dapat dilihat pada gambar 4.28 di bawah ini.:

| Sebelum      | <b>TAHALLUL</b>                                                                                                  | <b>Sesudah</b>  |
|--------------|----------------------------------------------------------------------------------------------------|-----------------|
|              | Tahallul yaitu menggunting<br>atau mencukur rambut yang<br>dilakukan setelah melempar<br>Jumrah Aqabah pada hari |                 |
| <b>thram</b> | Wukuf<br>Towaf<br>Sa'i<br>setelah menyembelih hewan                                                              | <b>Tahallul</b> |
|              | kurban, Mencukur rambut<br>Kembali<br>kurangi<br><b>Menu Utama</b><br>rambut.                                    |                 |
|              | Menu Simulasi                                                                                                    |                 |

Gambar 4.28 Halaman Menu Simulasi
## **4.3 Pengujian Aplikasi**

### **4.3.1 Uji Fungsionalitas Aplikasi**

Aplikasi Simulator Haji ini diuji menggunakan metode pengujian Black Box. Pengujian black box mengedepankan pada uji fungsionalitas aplikasi. Penguji aplikasi dilakukan oleh beberapa kalangan diantaranya yaitu:

- 1. Masyarakat umum berjumlah 5 orang.
- 2. Calon jamaah haji berjumlah 5 orang.
- 3. Siswa berjumlah 5 orang.
- 4. Pengurus Kelompok Bimbingan Ibadah Haji berjumlah 5 orang.

Daftar pengujian fungsionalitas tercantum pada Tabel 4.1 di bawah ini:

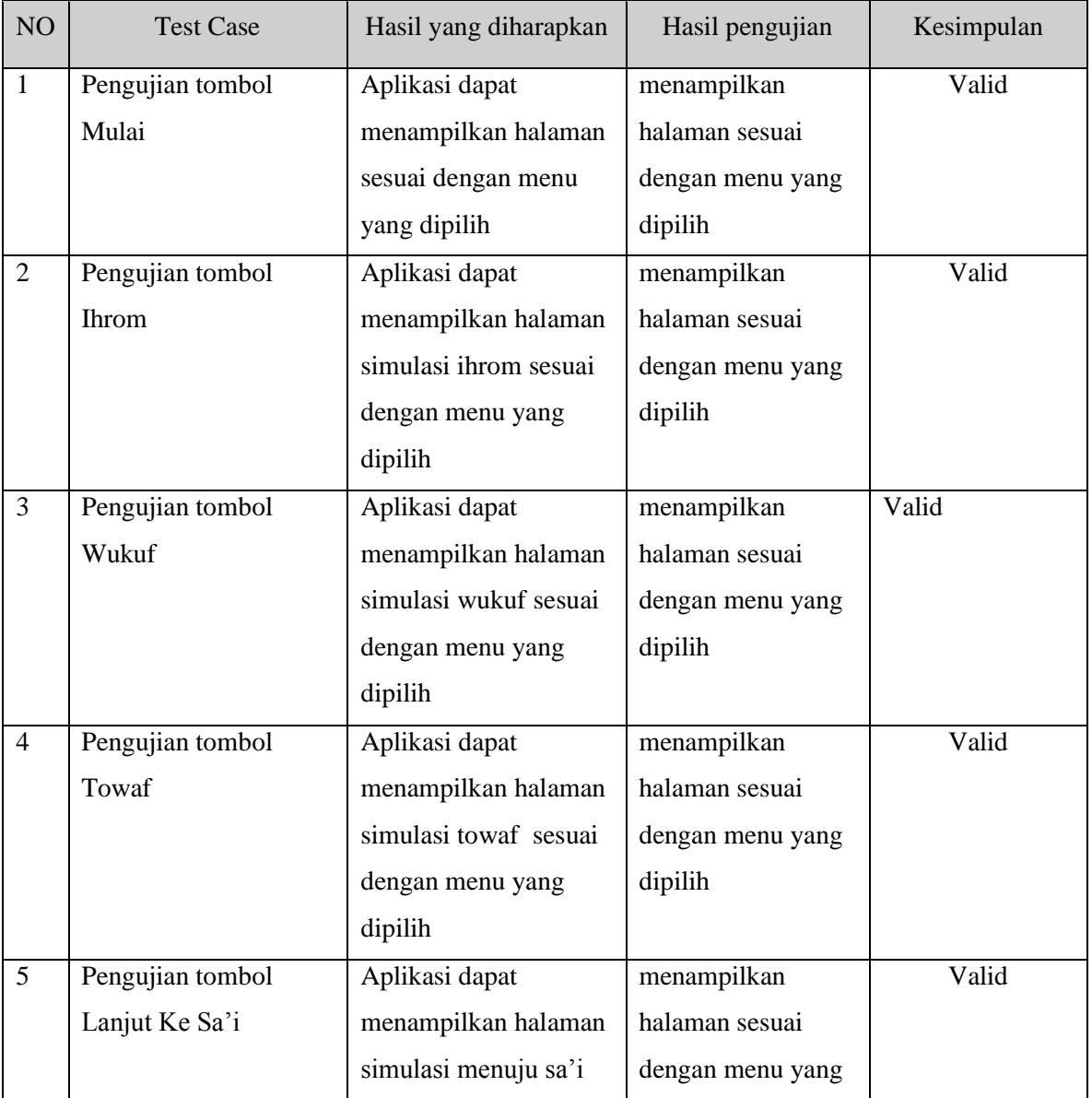

## Tabel 4.1 Form Pengujian Fungsionalitas Fitur Aplikasi

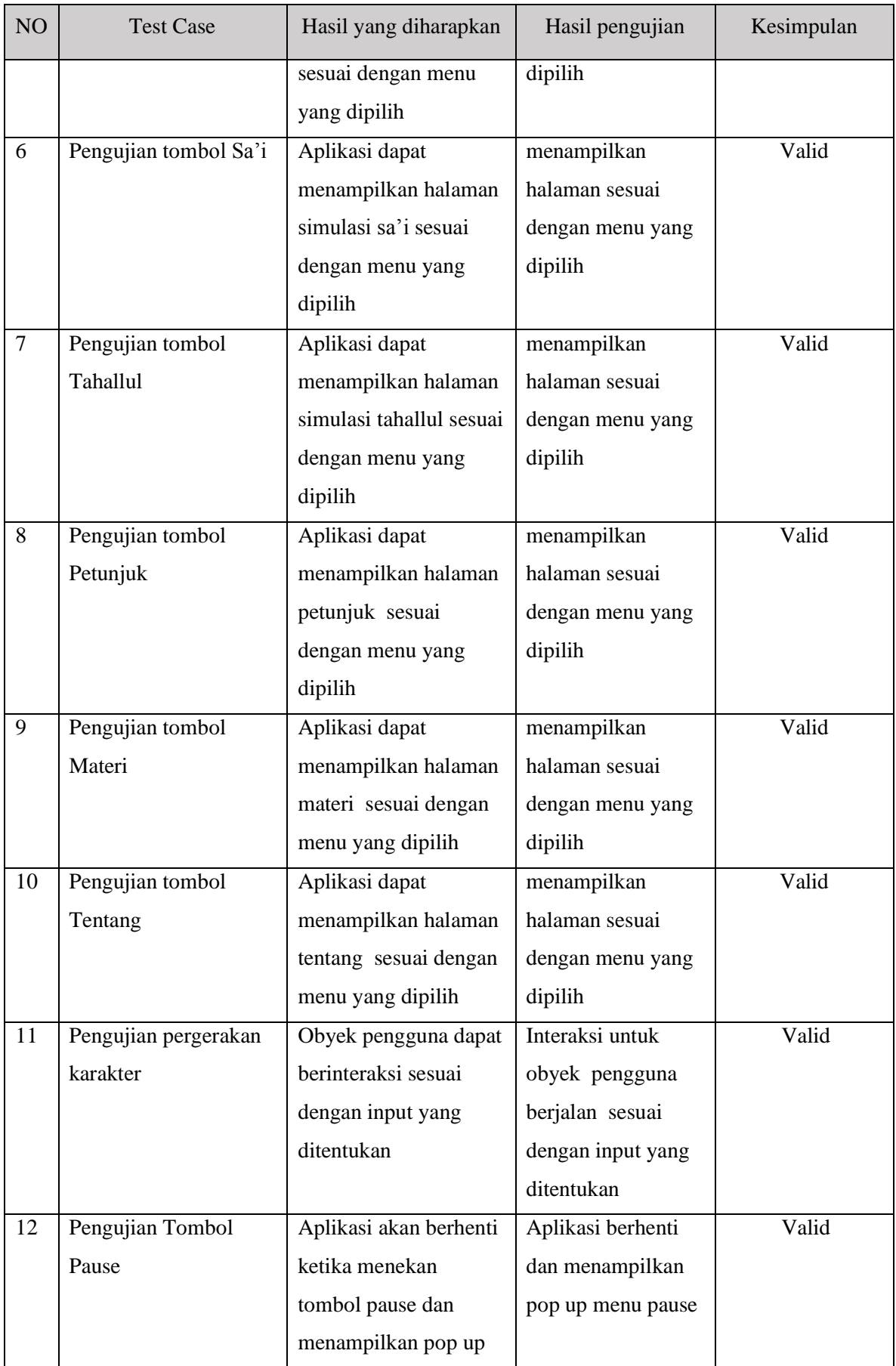

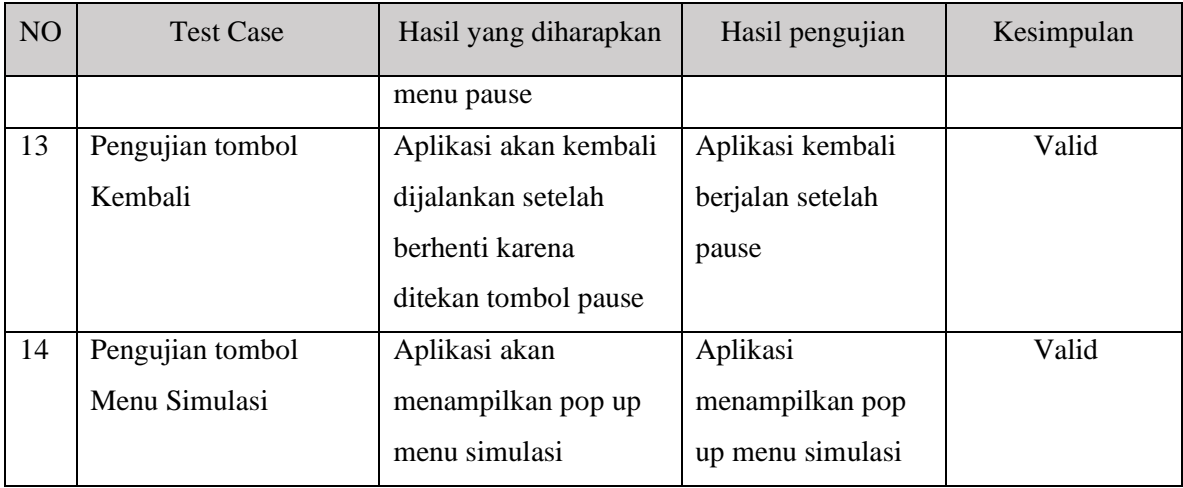

## **4.3.2 Pengujian Pada Web Browser**

Pengujian ini dilakukan pada perangkat yang berbeda-beda untuk memastikan aplikasi berjalan dengan baik dan mengetahui jika terdapat bug pada aplikasi. Tabel 4.2 dibawah berisi daftar perangkat yang digunakan untuk menguji aplikasi Simulator Haji:

| <b>NO</b>      | Perangkat                       | Firefox | Chrome | Internet<br>Explorer |
|----------------|---------------------------------|---------|--------|----------------------|
| $\mathbf{1}$   | Asus S400C<br>Intel Core i5 4GB | Lancar  | Lancar | Lancar               |
| 2              | Acer<br>Intel Core i3 4GB       | Lancar  | Lancar | Lancar               |
| $\overline{3}$ | PC Lenovo<br>Intel Core i3 4GB  | Lancar  | Lancar | Lancar               |
| $\overline{4}$ | PC Rakitan Corei5<br>4GB        | Lancar  | Lancar | Lancar               |
| 5              | Lenovo Corei3<br>2GB            | Lancar  | Lancar | Lancar               |

Tabel 4.2 Daftar perangkat pengujian aplikasi Simulator Haji

### **4.3.3 Pengujian Pada Mobile Browser**

Untuk pengujian yang kami lakukan pada beberapa *mobile browser* ternyata belum berhasil karena *mobile browser* belum bisa menjalankan WebGL. Ketika sudah akan memulai game dengan cara klik Run Game maka pada *mobile browser* akan muncul notifikasi seperti pada gambar 4.29 di bawah ini.

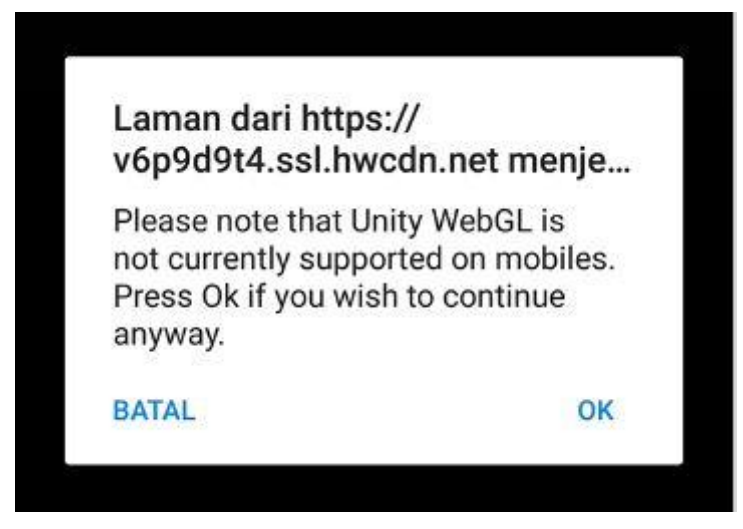

Gambar 4.29 Notifikasi pada *Web Browser*

## **4.3.4 Evaluasi Aplikasi**

Evaluasi aplikasi berkaitan dengan uji usabilitas untuk mengetahui apakah aplikasi berfungsi secara efektif dan optimal. Berikut ini merupakan tabel 4.3 yang berisi daftar pernyataan untuk mengevaluasi aplikasi ini:

| NO             | Pertanyaan                                          |  | Penilaian |   |   |   |  |  |
|----------------|-----------------------------------------------------|--|-----------|---|---|---|--|--|
|                |                                                     |  | 2         | 3 | 4 | 5 |  |  |
| $\mathbf{A}$   | <b>Informasi</b>                                    |  |           |   |   |   |  |  |
| 1              | Pengguna dapat mengetahui gedung-gedung/tempat yang |  |           |   |   |   |  |  |
|                | digunakan untuk rukun-rukun haji                    |  |           |   |   |   |  |  |
| $\overline{2}$ | Pengguna dapat mengetahui tata cara melaksanakan    |  |           |   |   |   |  |  |
|                | rukun-rukun ibadah haji                             |  |           |   |   |   |  |  |
|                |                                                     |  |           |   |   |   |  |  |
| B              | <b>Desain</b>                                       |  |           |   |   |   |  |  |
| 1              | Kombinasi warna yang digunakan menarik perhatian    |  |           |   |   |   |  |  |
| $\overline{2}$ | Gambar ilustrasi sesuai dengan narasi               |  |           |   |   |   |  |  |
| 3              | Pemodelan 3d sesuai dengan bentuk aslinya           |  |           |   |   |   |  |  |
| 4              | Desain aplikasi konsisten                           |  |           |   |   |   |  |  |
| $\mathbf C$    | <b>Interaksi</b>                                    |  |           |   |   |   |  |  |
| 1              | Pengguna dapat memahami instruksi aplikasi dengan   |  |           |   |   |   |  |  |
|                | mudah                                               |  |           |   |   |   |  |  |

Tabel 4.3 Kuisioner untuk evaluasi aplikasi

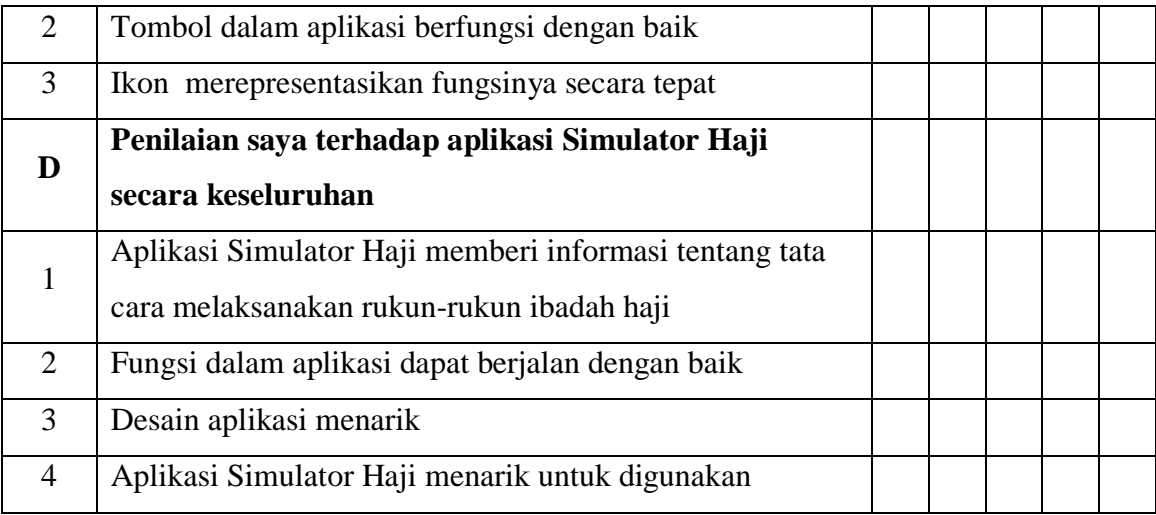

Data-data yang diperoleh dari proses pemberian kuisioner aplikasi Simulator Haji 3D ini kemudian diolah untuk mendapatkan perhitungan dari respon yang dikumpulkan dari para responden. Untuk memudahkan proses perhitungan hasil kuisioner, maka setiap jawaban yang diberikan oleh responden diberi bobot nilai. Pembagian bobot nilai tersebut diatur sebagai berikut.

- 1. Nilai 1 untuk jawaban Sangat Tidak Setuju (STS)
- 2. Nilai 2 untuk jawaban Tidak Setuju (TS)
- 3. Nilai 3 untuk jawaban Ragu-Ragu (R)
- 4. Nilai 4 untuk jawaban Setuju (S)
- 5. Nilai 5 untuk jawaban Sangat Setuju (SS)

Bobot nilai tersebut kemudian digunakan untuk menghitung nilai rata-rata dari seluruh jawaban responden. Berikut ini adalah Tabel 4.4 yang berisi daftar pertanyaan beserta hasil perhitungan terhadap jawaban yang telah diberikan oleh responden.

| NO                          | Pertanyaan                                                                       | <b>Penilaian</b> |              |               |                         |            |           |
|-----------------------------|----------------------------------------------------------------------------------|------------------|--------------|---------------|-------------------------|------------|-----------|
|                             |                                                                                  |                  | $\mathbf{2}$ | 3             | $\overline{\mathbf{4}}$ | 5          | Rata-rata |
| A                           | <b>Informasi</b>                                                                 | <b>STS</b>       | <b>TS</b>    | $\bf R$       | S                       | <b>SS</b>  |           |
| $\mathbf{1}$                | Pengguna dapat mengetahui<br>gedung-gedung/tempat yang<br>digunakan untuk rukun- |                  |              |               | 8<br>(32)               | 12<br>(60) | 4,6       |
|                             | rukun haji                                                                       |                  |              |               |                         |            |           |
| $\mathcal{D}_{\mathcal{L}}$ | Pengguna dapat mengetahui                                                        |                  |              | $\mathcal{D}$ | 11                      | 7          | 4,25      |

Tabel 4.4 Hasil Kuisioner

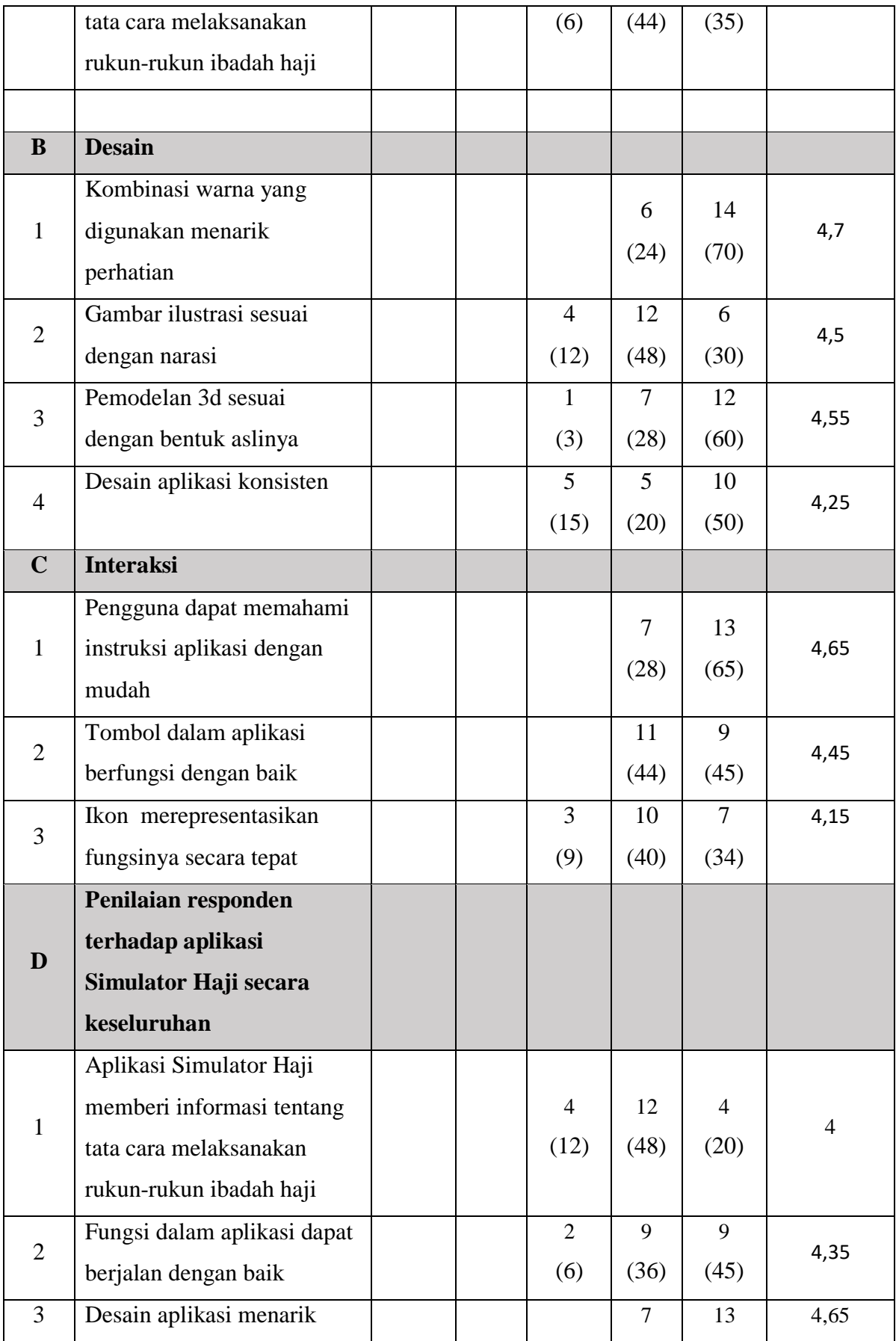

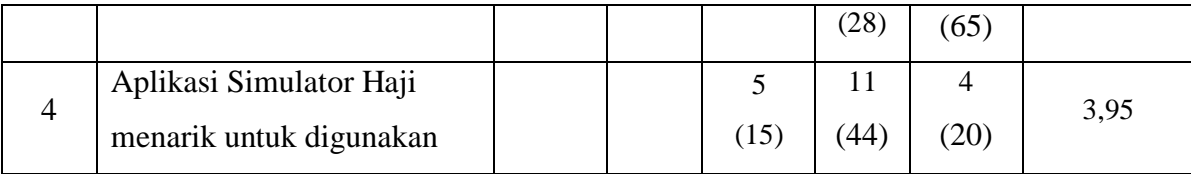

Berikut ini adalah penjelasan detail pada masing-masing kategori pertanyaan yang diajukan kepada setiap responden.

1. Pertanyaan kategori informasi.

Kategori ini berjumlah 2 pertanyaan yang berguna untuk mengetahui apakah aplikasi bisa memberikan informasi yang ditentukan kepada para responden. Hasil kuisioner pada kategori ini dapat dilihat pada Gambar 4.30 di bawah ini.

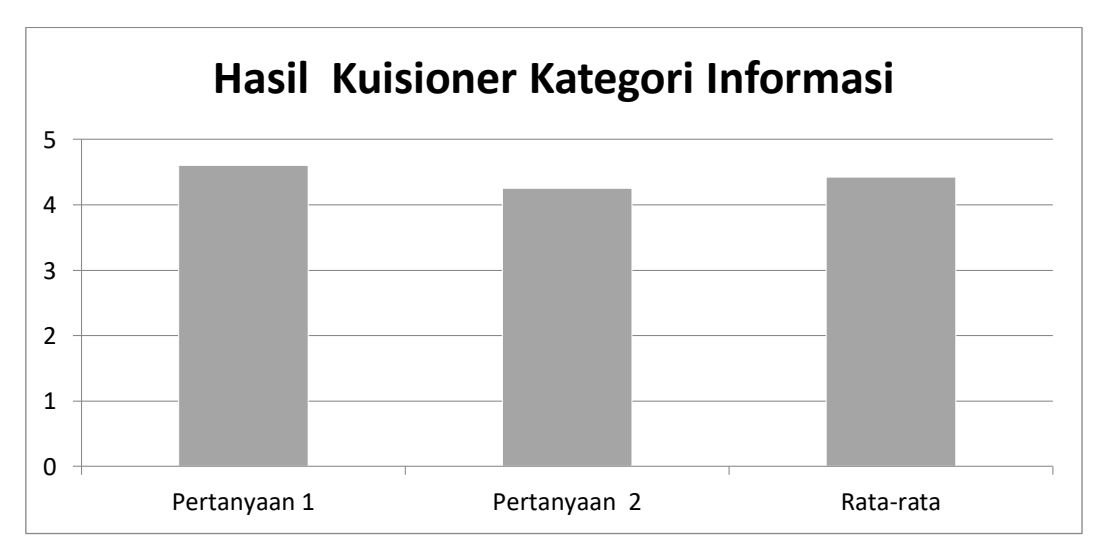

Gambar 4.30 Grafik hasil kuisioner kategori informasi

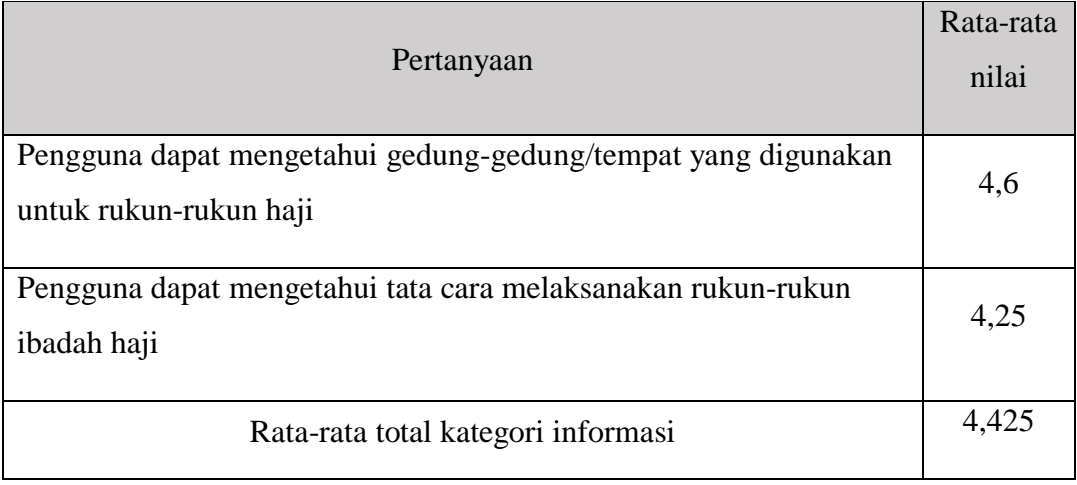

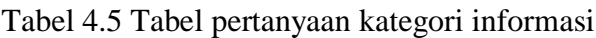

Tabel 4.5 menunjukkan hasil penilaian responden terhadap pertanyaan kategori informasi. Jumlah rata-rata total yaitu 4,425 atau dibulatkan menjadi 4 menunjukkan secara umum responden setuju bahwa aplikasi ini memberikan informasi tentang ibadah haji.

2. Pertanyaan kategori desain.

Kategori ini berjumlah 4 pertanyaan yang berguna untuk mengetahui penilaian responden terhadap desain aplikasi. Untuk hasil kuisioner kategori desain dapat dilihat pada Gambar 4.31 di bawah ini.

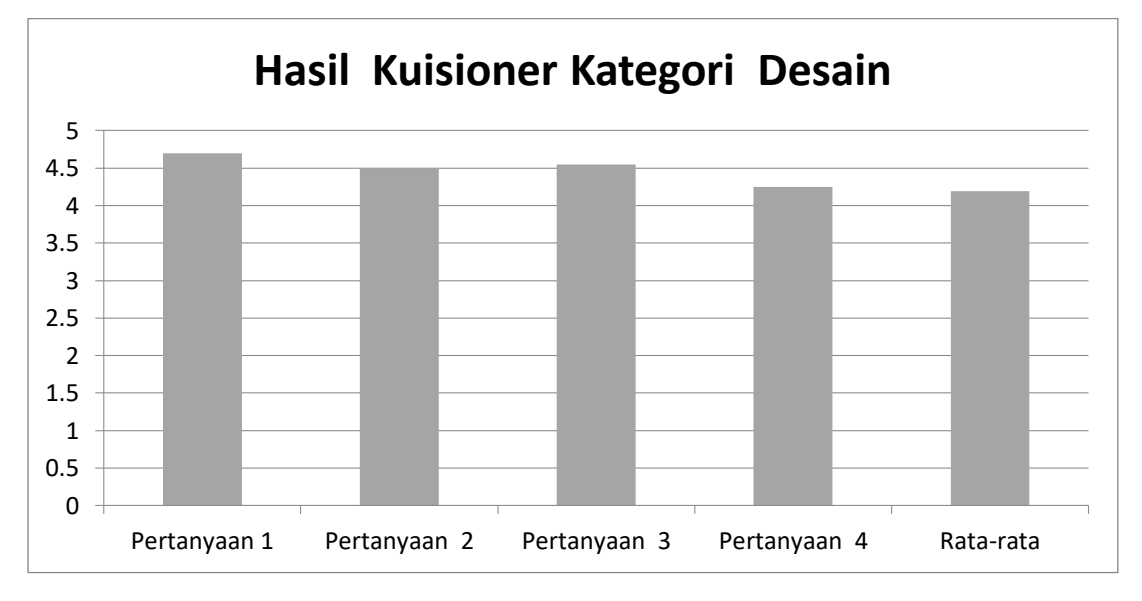

Gambar 4.31 Grafik hasil kuisioner kategori desain

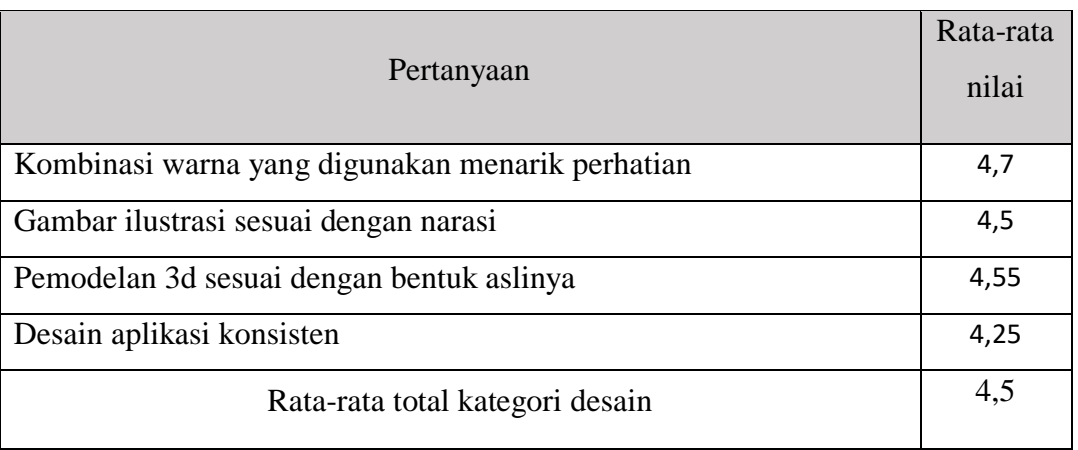

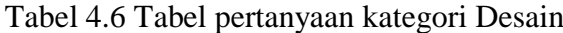

Tabel 4.6 menunjukkan hasil penilaian responden terhadap pertanyaan kategori desain. Jumlah rata-rata total yaitu 4,5 menunjukkan secara umum responden setuju bahwa aplikasi ini memiliki desain yang baik.

3. Pertanyaan kategori interaksi

Kategori ini berjumlah 3 pertanyaan yang berguna untuk mengetahui apakah aplikasi bisa memberikan pengalaman interaksi yang baik kepada para responden. Untuk hasil kuisioner kategori interaksi dapat dilihat pada Gambar 4.32 di bawah ini.

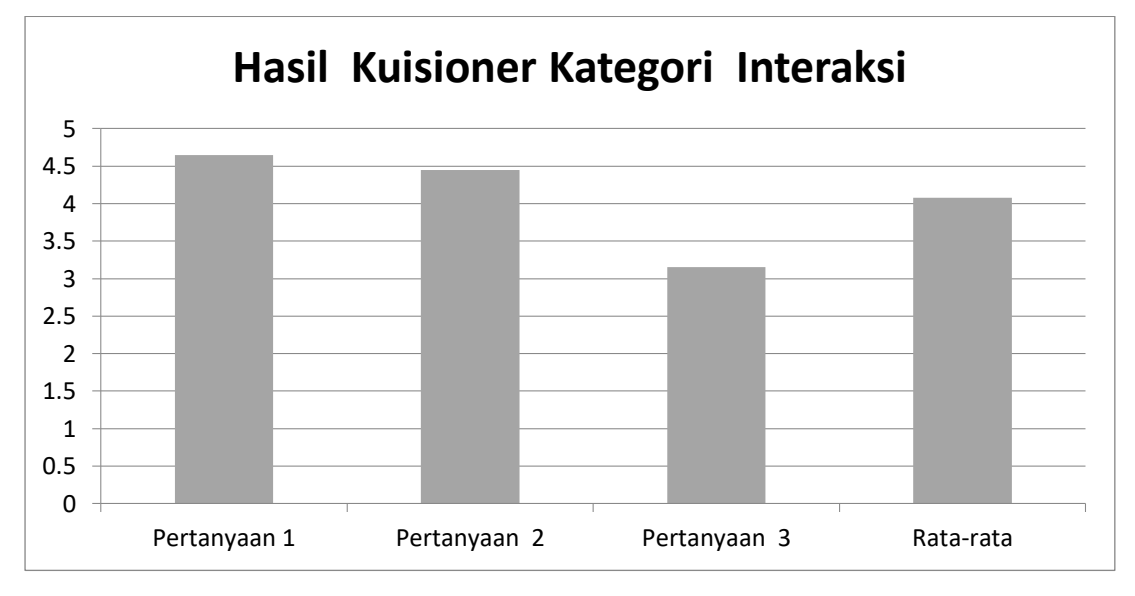

Gambar 4.32 Grafik hasil kuisioner kategori interaksi

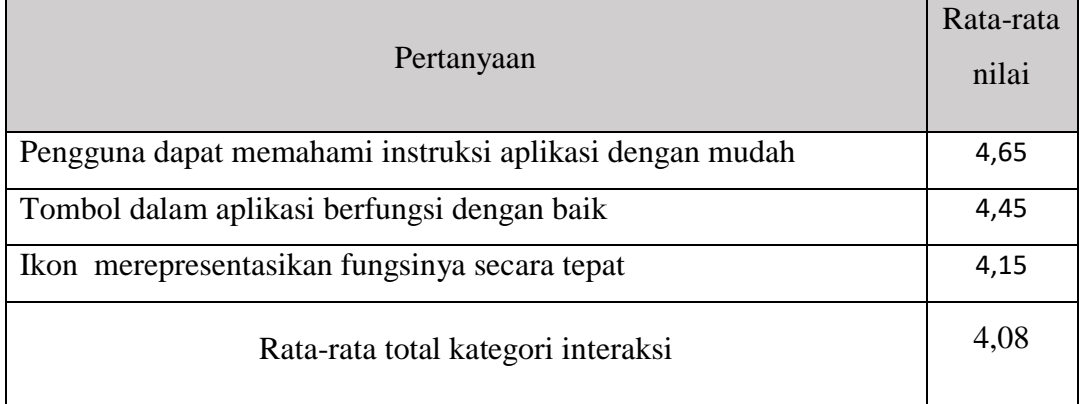

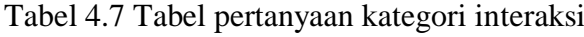

Tabel 4.7 menunjukkan hasil penilaian responden terhadap pertanyaan kategori interaksi. Jumlah rata-rata total yaitu 4,08 atau dibulatkan menjadi 4 menunjukkan secara umum responden setuju bahwa interaksi di aplikasi ini cukup baik.

4. Pertanyaan kategori Keseluruhan.

Kategori ini berjumlah 4 pertanyaan yang berguna untuk mengetahui penilaian responden terhadap keseluruhan aplikasi. Untuk hasil kuisioner kategori keseluruhan dapat dilihat pada Gambar 4.33 di bawah ini.

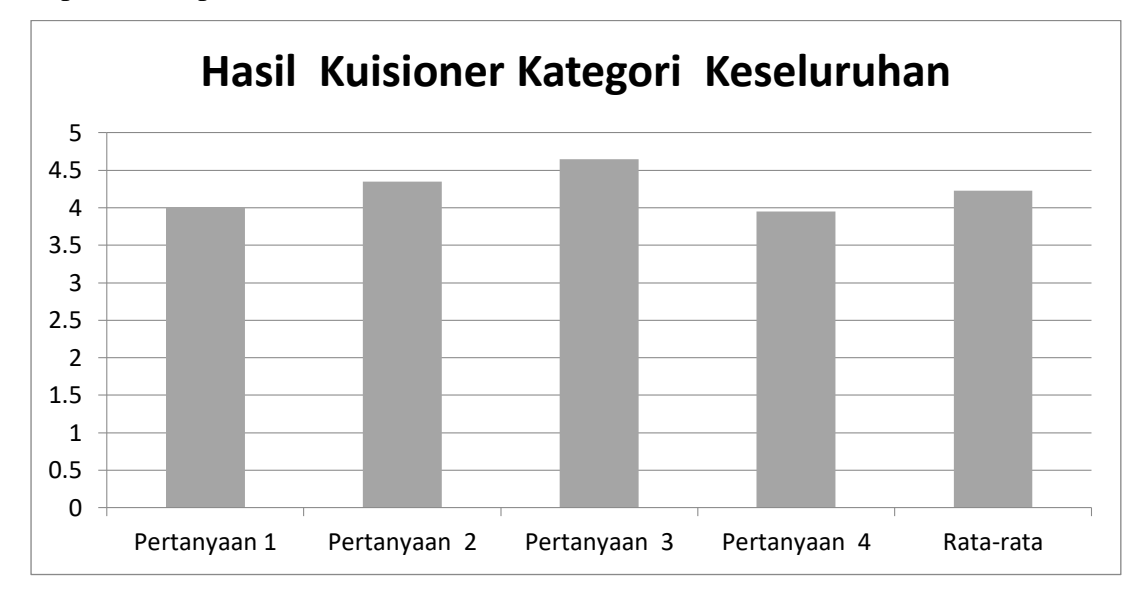

Gambar 4.33 Grafik hasil kuisioner kategori keseluruhan

| Pertanyaan                                                  |      |  |  |  |
|-------------------------------------------------------------|------|--|--|--|
| Aplikasi Simulator Haji memberi informasi tentang tata cara |      |  |  |  |
| melaksanakan rukun-rukun ibadah haji                        |      |  |  |  |
| Fungsi dalam aplikasi dapat berjalan dengan baik            |      |  |  |  |
| Desain aplikasi menarik                                     |      |  |  |  |
| Aplikasi Simulator Haji menarik untuk digunakan             |      |  |  |  |
| Rata-rata total kategori keseluruhan                        | 4.23 |  |  |  |

Tabel 4.8 Tabel pertanyaan kategori Keseluruhan

Tabel 4.8 menunjukkan hasil penilaian responden terhadap pertanyaan kategori keseluruhan. Jumlah rata-rata total yaitu 4,23 atau dibulatkan menjadi 4 menunjukkan secara umum responden setuju bahwa aplikasi ini secara keseluruhan sudah baik.

Hasil dari pengujian melalui kuisioner yang dilakukan terhadap 20 responden dapat disimpulkan bahwa aplikasi Simulator Haji 3D berbasis WebGL ini dapat membantu sesorang untuk belajar melakukan rukun-rukun ibadah haji

# **BAB V KESIMPULAN DAN SARAN**

#### **4.4 Kesimpulan**

Setelah dilakukan penelitian, implementasi, serta pengujian pada tugas akhir ini maka kesimpulan yang dapat diambil dari pembuatan aplikasi ini yaitu aplikasi ini dapat dibuat menggunakan *software* Unity. Sedangkan untuk asset-assetnya dapat dibuat menggunakan *software* 3Ds Max dan Mixamo Fuse. Selanjutnya untuk membuat aplikasi ini menjadi berbasis WebGL, caranya tinggal di *export* dari Unity dengan format WebGL. Aplikasi ini dapat digunakan sebagai alat bantu untuk media belajar melakukan ibadah haji. Aplikasi berbasis WebGL ini sementara hanya bisa diakses melalui aplikasi browser pada komputer, sedangkan apabila diakses menggunakan *mobile browser* masih ada beberapa fitur yang belum terpenuhi.

### **4.5 Saran**

Aplikasi Simulator Haji 3D ini belum lepas dari banyaknya kekurangan yang ada. Setelah melalui tahap terakhir pengembangan yaitu evaluasi, maka kami mendapatkan beberapa saran dari responden kuisioner kami. salah satunya yaitu untuk lebih melengkapi lagi dengan ditambah sunnah-sunnah ketika melakukan suatu rukun haji.

Dalam pengembangan selanjutnya penulis berharap agar aplikasi ini tidak hanya berisi tentang rukun-rukun haji, akan tetapi lengkap disertai dengan wajib-wajib haji, sunnahsunnah haji dan semua rangkaian dari awal sampai selesai melaksanakan ibadah haji. Aplikasi ini juga masih belum bisa diakses secara sempurna melalui *mobile browser*, sehingga penulis berharap agar dalam pengembangan selanjutnya aplikasi ini bisa dibuat berjalan dengan lancar di *mobile browser* mungkin dengan penambahan pengontrol virtual di layar.

#### **DAFTAR PUSTAKA**

- Afandi, M. & Badarudin. (2011). Perencanaan Pembelajaran. Bandung: Alfabeta
- Antariksa, F. (2012). *Real-Time Web 3D Maket Perumahan Berbasis Teknologi WebGL.*  Salatiga : Jurusan Teknik Informatika FTI – UKSW.
- McGriff, S. (2001). *Instructional Systems, College of Education*. Penn: Penn State University.
- Playcanvas. (2017). *Playcanvas : Beautiful interactive experiences for every platform.* Diperoleh 27 April 2017 dari https://playcanvas.com/
- Silfianti, W.(2003). *HIPO (Hierarchy Plus Input-Proses-Output).* Diperoleh 9 Agustus 2017 dari wsilfi.staff.gunadarma.ac.id/Downloads/files/1033/HIPO.pdf

## **LAMPIRAN**